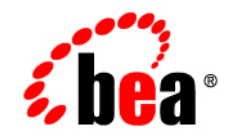

# **BEA**WebLogic Platform

**Deploying WebLogic Platform Applications**

Version 8.1 Service Pack 6 Revised:June 2006

### **Copyright**

Copyright © 2004-2006 BEA Systems, Inc. All Rights Reserved.

### **Restricted Rights Legend**

This software and documentation is subject to and made available only pursuant to the terms of the BEA Systems License Agreement and may be used or copied only in accordance with the terms of that agreement. It is against the law to copy the software except as specifically allowed in the agreement. This document may not, in whole or in part, be copied, photocopied, reproduced, translated, or reduced to any electronic medium or machine readable form without prior consent, in writing, from BEA Systems, Inc.

Use, duplication or disclosure by the U.S. Government is subject to restrictions set forth in the BEA Systems License Agreement and in subparagraph (c)(1) of the Commercial Computer Software-Restricted Rights Clause at FAR 52.227-19; subparagraph  $(c)(1)(ii)$  of the Rights in Technical Data and Computer Software clause at DFARS 252.227-7013, subparagraph (d) of the Commercial Computer Software--Licensing clause at NASA FAR supplement 16-52.227-86; or their equivalent.

Information in this document is subject to change without notice and does not represent a commitment on the part of BEA Systems. THE SOFTWARE AND DOCUMENTATION ARE PROVIDED "AS IS" WITHOUT WARRANTY OF ANY KIND INCLUDING WITHOUT LIMITATION, ANY WARRANTY OF MERCHANTABILITY OR FITNESS FOR A PARTICULAR PURPOSE. FURTHER, BEA Systems DOES NOT WARRANT, GUARANTEE, OR MAKE ANY REPRESENTATIONS REGARDING THE USE, OR THE RESULTS OF THE USE, OF THE SOFTWARE OR WRITTEN MATERIAL IN TERMS OF CORRECTNESS, ACCURACY, RELIABILITY, OR OTHERWISE.

### **Trademarks or Service Marks**

BEA, BEA JRockit, BEA Liquid Data for WebLogic, BEA WebLogic Server, Built on BEA, Jolt, JoltBeans, SteelThread, Top End, Tuxedo, and WebLogic are registered trademarks of BEA Systems, Inc. BEA AquaLogic, BEA AquaLogic Data Services Platform, BEA AquaLogic Enterprise Security, BEA AquaLogic Service Bus, BEA AquaLogic Service Registry, BEA Builder, BEA Campaign Manager for WebLogic, BEA eLink, BEA Manager, BEA MessageQ, BEA WebLogic Commerce Server, BEA WebLogic Enterprise, BEA WebLogic Enterprise Platform, BEA WebLogic Enterprise Security, BEA WebLogic Express, BEA WebLogic Integration, BEA WebLogic Java Adapter for Mainframe, BEA WebLogic JDriver, BEA WebLogic JRockit, BEA WebLogic Log Central, BEA WebLogic Personalization Server, BEA WebLogic Platform, BEA WebLogic Portal, BEA WebLogic Server Process Edition, BEA WebLogic WorkGroup Edition, BEA WebLogic Workshop, and Liquid Computing are trademarks of BEA Systems, Inc. BEA Mission Critical Support is a service mark of BEA Systems, Inc. All other company and product names may be the subject of intellectual property rights reserved by third parties.

All other trademarks are the property of their respective companies.

# **Contents**

### [1.](#page-8-0) [Overview of WebLogic Platform Deployment](#page-8-1)

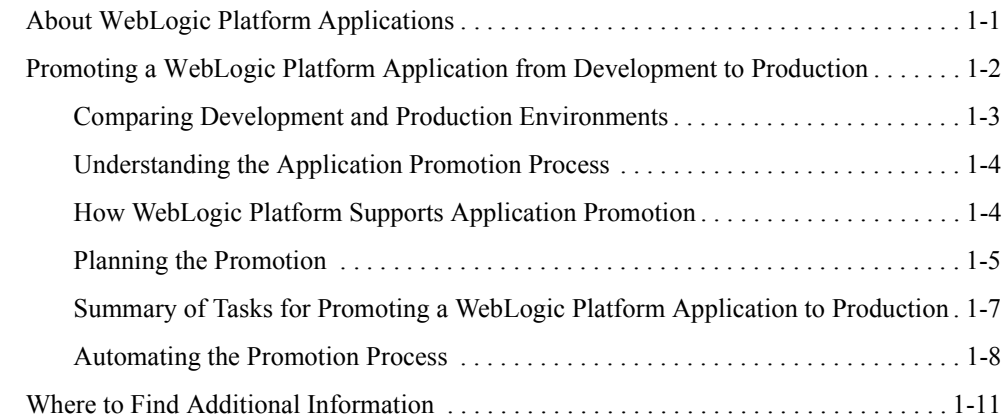

## [2.](#page-20-0) [Understanding the Target Environment](#page-20-1)

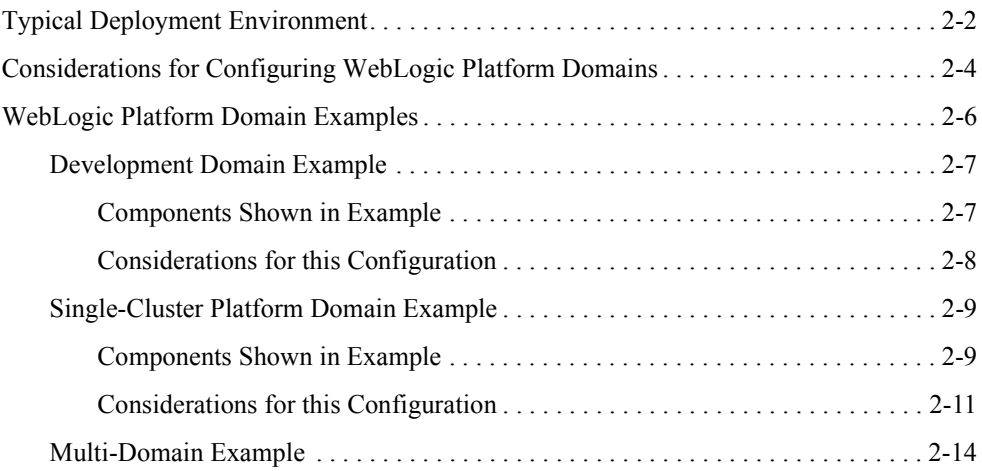

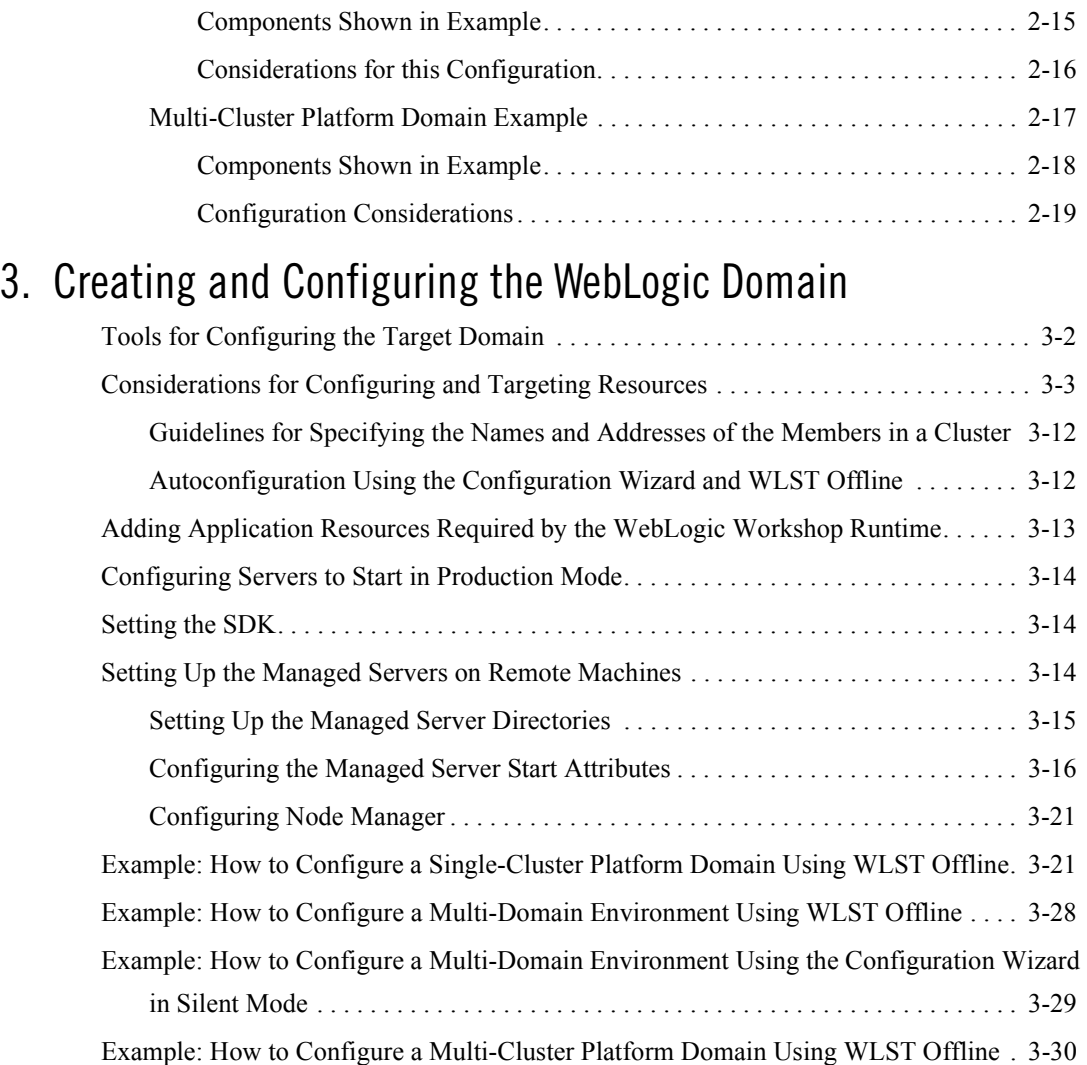

# [4.](#page-76-0) [Configuring the Production Database](#page-76-1)

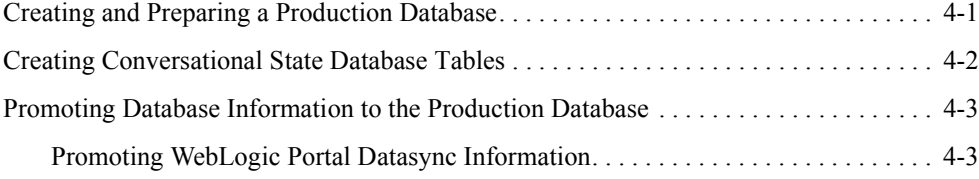

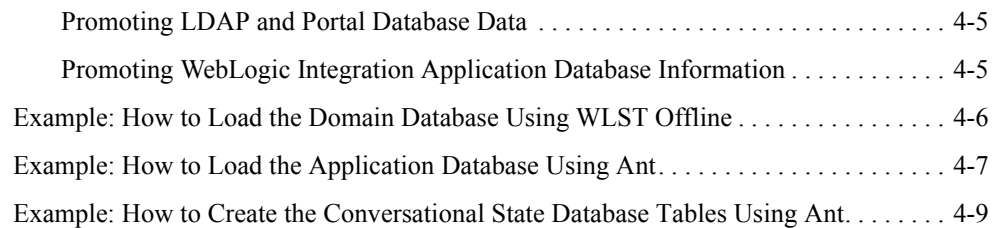

# [5.](#page-86-0) [Configuring Security](#page-86-1)

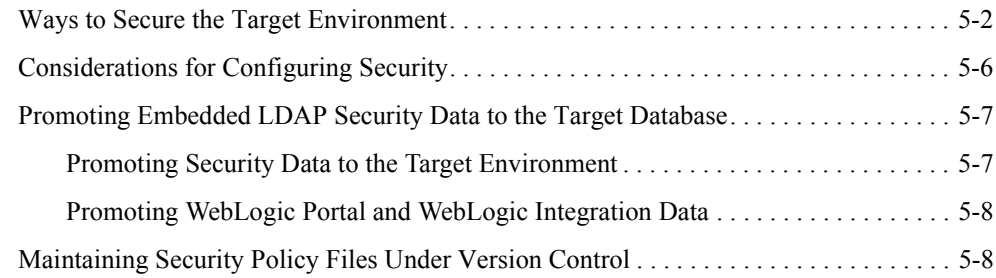

### [6.](#page-94-0) [Using Load Balancers and Web Proxy Servers](#page-94-1)

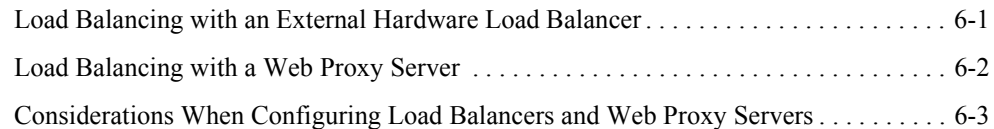

## [7.](#page-98-0) [Preparing the Application for Deployment](#page-98-1)

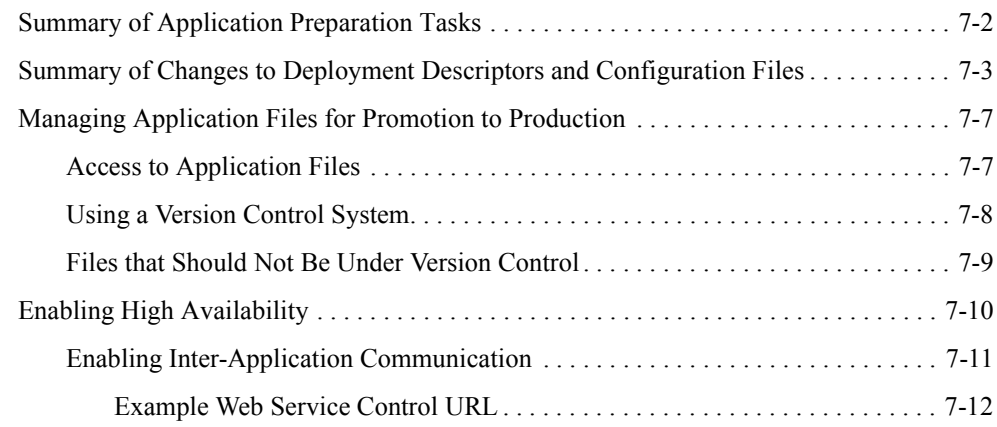

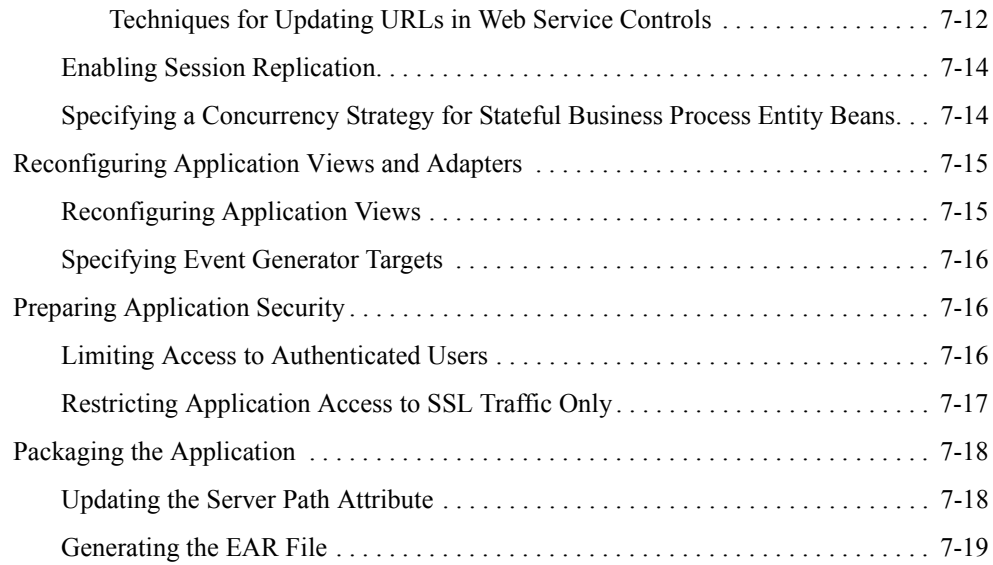

# [8.](#page-118-0) [Deploying the Application](#page-118-1)

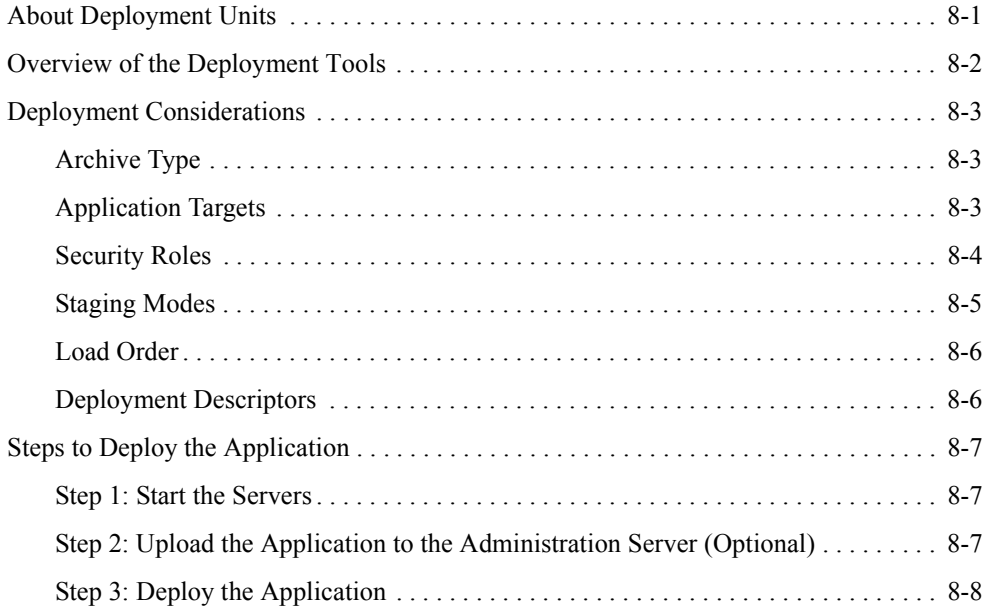

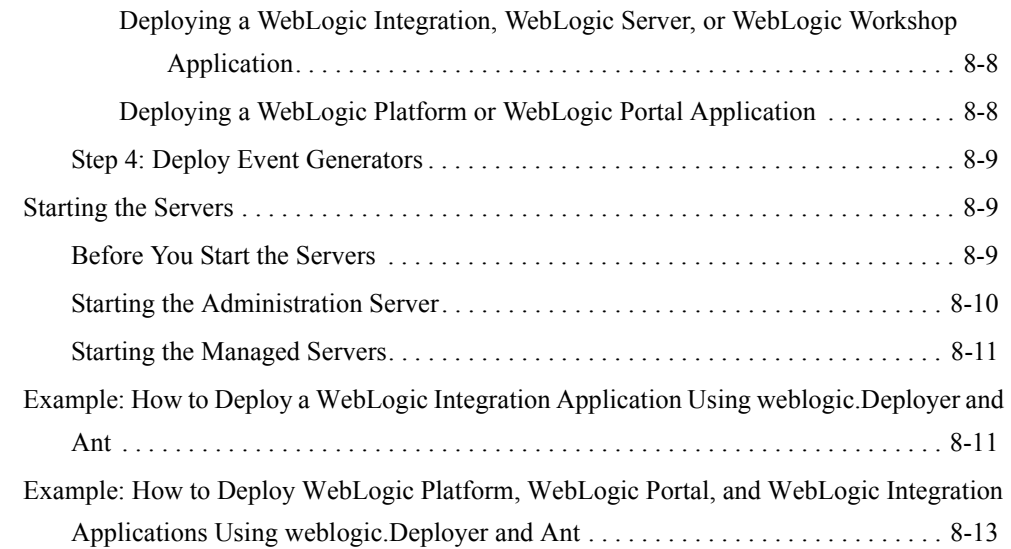

## [A.](#page-134-0) [Deployment Targeting Reference](#page-134-1)

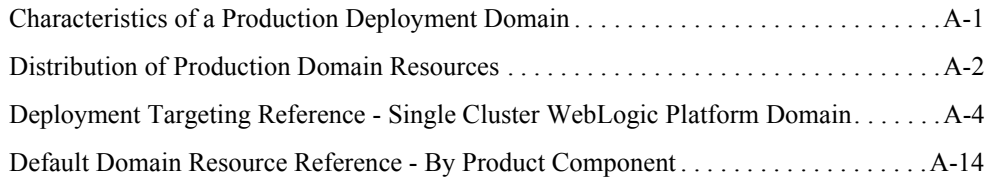

# [B.](#page-156-0) [Deployment Checklists](#page-156-1)

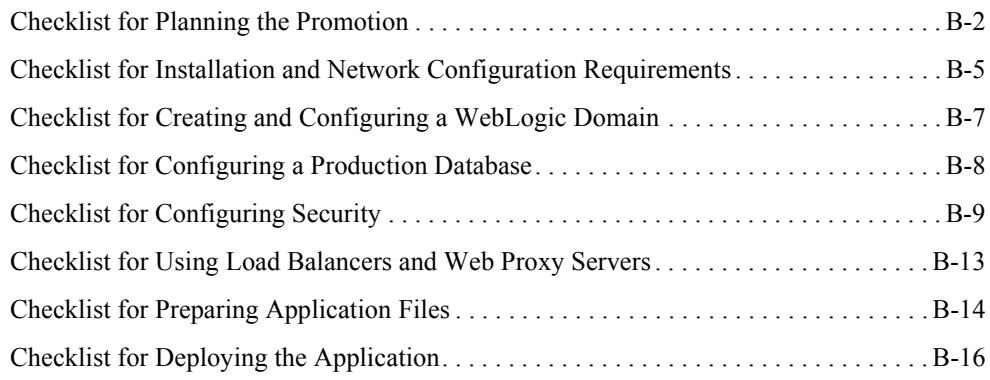

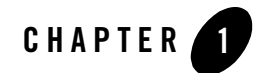

# <span id="page-8-1"></span><span id="page-8-0"></span>Overview of WebLogic Platform Deployment

This document explains how to deploy an application into a production environment that is based on WebLogic Platform. It describes the steps necessary to prepare the production environment and the application for deployment.

This overview includes the following topics:

- [About WebLogic Platform Applications](#page-8-2)
- [Promoting a WebLogic Platform Application from Development to Production](#page-9-0)
- [Where to Find Additional Information](#page-18-0)

### <span id="page-8-3"></span><span id="page-8-2"></span>**About WebLogic Platform Applications**

Throughout this document, the term *WebLogic Platform application* refers to an application that is developed in WebLogic Workshop and that combines all components of WebLogic Platform. For example, an application that combines a WebLogic Integration business process with the WebLogic Portal rules engine is a WebLogic Platform application. Similarly, an application that combines a WebLogic Portal application with the Worklist component and the data transformation capability from WebLogic Integration is a WebLogic Platform application.

Structurally, a WebLogic Platform application is a Web application that complies with the J2EE specification and can be deployed to WebLogic Server. A WebLogic Platform application may encompass multiple Workshop projects and includes:

• The WebLogic Workshop application deployment descriptors, web. xml (J2EE), and weblogic.xml (WebLogic Server)

Overview of WebLogic Platform Deployment

• Optionally one or more standalone modules—for example, Web services, EJBs, or resource adapters—and startup and shutdown classes

Deploying a WebLogic Platform application into a production environment requires:

1. A domain created with the Basic WebLogic Platform Domain template.

A domain is the basic administration unit for WebLogic Server. For more detailed information about WebLogic Server domains, see ["Overview of WebLogic Server](../../../wls/docs81/adminguide/overview_domain.html)  [Domains"](../../../wls/docs81/adminguide/overview_domain.html) in *Configuring and Managing WebLogic Server*.

The template you use to create a domain defines the structure of each WebLogic Server instance that is configured in that domain; specifically, it determines the kinds of applications that can be deployed and run on those servers. Servers configured in a domain that is based on the Basic WebLogic Platform Domain template can run any kind of application supported in WebLogic Platform, including a WebLogic Platform application, assuming that the full WebLogic Platform software has been installed on each machine in the domain.

2. Selective targeting of modules in the WebLogic Platform application.

Due to specific targeting requirements for WebLogic Integration and WebLogic Portal (described in detail later in this document), when you deploy a WebLogic Platform application into a clustered environment, you typically need to target some modules only on the Administration Server, and other modules only on the cluster.

Depending on the characteristics of the environment in which a WebLogic Platform application is deployed, and of the application itself, there are other considerations as well; for example, considerations for configuring databases, security, and load balancers. These considerations are summarized in [Chapter 2, "Understanding the Target Environment."](#page-20-2)

### <span id="page-9-0"></span>**Promoting a WebLogic Platform Application from Development to Production**

This section discusses the following topics about promoting a WebLogic Platform application to a production environment:

- [Comparing Development and Production Environments](#page-10-0)
- [Understanding the Application Promotion Process](#page-11-0)
- [How WebLogic Platform Supports Application Promotion](#page-11-1)
- [Planning the Promotion](#page-12-0)
- [Summary of Tasks for Promoting a WebLogic Platform Application to Production](#page-14-0)
- [Automating the Promotion Process](#page-15-0)

### <span id="page-10-0"></span>Comparing Development and Production Environments

In a WebLogic *development environment*, developers create applications using WebLogic Workshop on a single instance of WebLogic Server. WebLogic Workshop facilitates iterative development by automatically generating server resources. The security configuration in a development environment is generally unrestricted.

In contrast, the *production environment* is typically a tightly controlled environment that may include multiple servers in one or more clusters. You need to configure resources required by an application separately and manually, although you may employ a rich set of configuration tools and scripts to construct a highly automated and controlled process to configure the resources. In addition, security and high-availability are critical in a production environment.

The following table compares typical differences between a development environment and a production environment in key areas.

| Key Area                             | <b>Development</b>                                                                        | <b>Production</b>                                                                                                    |
|--------------------------------------|-------------------------------------------------------------------------------------------|----------------------------------------------------------------------------------------------------|
| Domain<br>environment                | Single domain, single server, and single<br>machine (no cluster)                          | Multiple domains; clustered servers on<br>multiple machines; Node Manager used to<br>manage server availability                                                   |
| Security                             | Embedded LDAP using demonstration<br>digital certificates that enable anonymous<br>access | Use of security information imported from a<br>QA/Test environment; user and group<br>information on external LDAP server.<br>Managed Servers configured for SSL. |
| Database Stores                      | Developer-level database (e.g., PointBase)<br>located on development machine              | Enterprise-level database                                                                                                    |
| Web proxy<br>server/Load<br>Balancer | Not required in an unclustered environment                                                | Used to load balance, access information<br>behind a firewall, enable secure access to<br>multiple domains, and provide<br>inter-application communication        |
| Deployment<br>Process                | Application auto-deploy enabled                                                           | Automated deployment of applications<br>using WebLogic Server tools and scripts                                                                                   |

**Table 1-1 Comparison of the Development and Production Environments in Key Areas**

Because of the significant differences between the two environments, and the likely test environment in between, moving your application from development to production is typically a multi-stage process, as described in the next section.

## <span id="page-11-0"></span>Understanding the Application Promotion Process

Promoting an application from a development environment to an enterprise production environment can be a complex process requiring a fair amount of planning, preparation, coordination, and testing. It is a multi-step process: the application typically is deployed into one or more intermediate environments where it is integrated with other applications, undergoes rigorous testing, and runs in configurations that are scaled up or in which application resources are increasingly distributed. This document refers to this multi-step process toward production as the *promotion process*, or *application promotion*.

For example, the promotion process may consist of promoting an application from development to production in two or more stages. The following figure depicts a promotion process that moves the application through four stages.

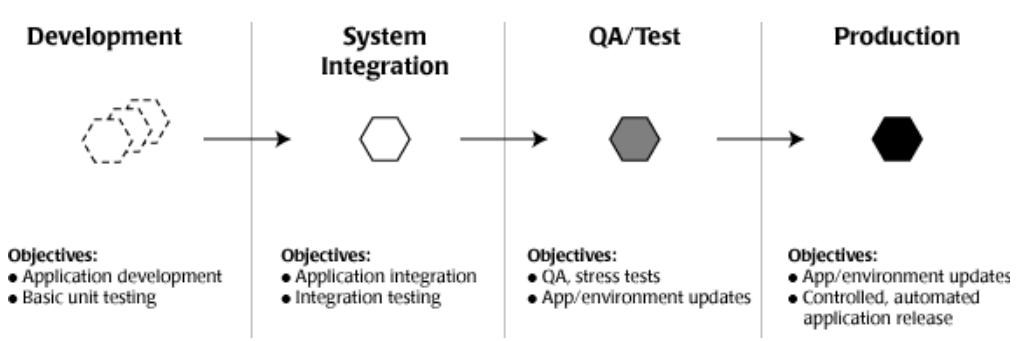

#### **Figure 1-1 Example Set of Stages in the Application Promotion Process**

It is critical for teams to adopt a process for promoting an application production to ensure a successful production system deployment, as described later in this section.

## <span id="page-11-1"></span>How WebLogic Platform Supports Application Promotion

WebLogic Platform supports the application promotion process by providing a rich set of tools for creating and configuring the target application environment, building and deploying applications, and propagating application and security data. Most of these tools provide both a graphical user interface and scripting interface for ease-of-use and automation. The script-based tools give you the ability to automate application promotion.

While these tools facilitate the promotion process, they cannot take the place of a comprehensive plan. The section that follows discusses application promotion planning in more detail.

### <span id="page-12-0"></span>Planning the Promotion

Planning the application promotion process from development to production is critical. Planning how you will promote an application from development to production helps to ensure a successful production deployment. This planning spans two broad areas:

- Defining the intermediate stages in which the application is to be promoted from development to production, and what changes are made at each stage.
- Identifying how each the environment will be configured at each stage, and the resources required to support the use and testing of the application in each stage.

When members of development, testing, and production teams collaborate to create a promotion plan, the plan has the buy-in, understanding, and sponsorship of all the people needed to create a reliable and reproducible production deployment.

A promotion plan includes detailed descriptions of the setup tasks and requirements for each environment in which the application is developed and deployed. Those involved in the development and deployment of the application collaborate to create a promotion plan. Detailed checklists are provided in this document, in ["Deployment Checklists" on page B-1](#page-156-2), to facilitate the creation of an application promotion plan.

In short, the promotion plan is meant to address the following:

- Hardware and software requirements of each target environment, including:
	- The complete set of hardware required at each stage, including the machines hosting the database, load balancers, firewalls, etc., including IP addresses, DNS names, and ports, as appropriate
	- Network requirements
	- Software requirements, including WebLogic Platform, operating systems, third-party software, software version control tools, etc.
- Domain configuration requirements, including:
	- Machine addresses, DNS names, and listening ports for hosting the domain, specifically the Administration Server, Managed Servers, and cluster
	- Configuration information for Relational Database Management System (RDBMS) used

Overview of WebLogic Platform Deployment

- Node Manager requirements
- Shared file system requirements, such as Storage Area Network
- SDK requirements
- Application requirements for system-level resources, such as: JMS for reliable messaging; persistent storage for conversational Web services; logging
- Cluster requirements, including replication groups, load balancing for EJBs
- Security requirements, including:
	- Required WebLogic security providers
	- LDAP server requirements
	- List of resources that need to be secured, including security policies required to protect them
	- SSL requirements, including certificates and how they are stored, identity of Certificate Authority, etc.
	- Action on Security advisories that are required
- Application file requirements, such as:
	- Version control requirements; for example, identifying files to maintain in a version control tool such as Perforce® or CVS.
	- Source code changes required for the target environment, such as for enabling high availability or specific security requirements
	- Deployment descriptor changes
	- Configuration changes required for WebLogic Integration application views
- Application packaging and deployment requirements, such as:
	- Scripts for automating various tasks
	- Library files, JAR files, etc. that need to be included
	- Deployment format requirements, such as compressed vs. exploded EAR format, stage vs. nostage
	- Deployment order requirements
- Configuration tools, application build tools, and deployment tools to be used; for example, Configuration Wizard, WLST Offline, wlwBuild, weblogic.deploy, source control management system

• A test plan, which specifies the set of unit, stress, or other QA test requirements for each promotion stage

Just as importantly, a promotion plan also identifies the team members who will be involved in each stage of promotion, and their specific roles, tasks, and responsibilities at each stage.

### <span id="page-14-0"></span>Summary of Tasks for Promoting a WebLogic Platform Application to Production

The following table summarizes the tasks that need to be performed to promote an application from a development environment into a production environment.

| Step                                                              | <b>Description</b>                                                                                                    |
|-------------------------------------------------------------------|----------------------------------------------------------------------------------------------------|
| Installation and Network<br>Requirements                          | Install WebLogic Platform in a secure manner on all machines targeted for use in<br>the domain, and procure a product cluster production license for each required<br>installation. Set up the network in a secure manner. For more information, see<br>"Checklist for Installation and Network Configuration Requirements" on<br>page B-5. |
| "Creating and Configuring"<br>the WebLogic Domain" on<br>page 3-1 | Create the WebLogic domain and set up the remote Managed Servers.                                                                                                    |
| "Configuring the<br>Production Database" on<br>page 4-1           | Set up the RDBMS for the production environment and populate it with data.                                                                                                    |
| "Configuring Security" on<br>page 5-1                             | Secure the target environment and promote embedded LDAP security data to the<br>target database. Import security information from the prior environment, as<br>appropriate; for example, user and group information, and policies set on<br>applications and resources.                                                                     |
| "Using Load Balancers and<br>Web Proxy Servers" on<br>page $6-1$  | Use a load balancer or Web proxy server if the target environment includes a<br>cluster. A load balancer/Web proxy server distributes client connection requests,<br>provides load balancing and failover across the cluster, and provides security by<br>concealing the local area network addresses from external users.                  |

**Table 1-2 Summary of Tasks for Promoting a WebLogic Platform Application to Production**

**Table 1-2 Summary of Tasks for Promoting a WebLogic Platform Application to Production (Continued)**

| Step                                                            | <b>Description</b>                                                                                                    |
|-----------------------------------------------------------------|----------------------------------------------------------------------------------------------------|
| "Preparing the Application"<br>for Deployment" on<br>page $7-1$ | Modify application files so that the application can invoke other applications that<br>may have different addresses, and to transition the application from running in<br>non-clustered to a clustered environment. Comply with security requirements of<br>the new environment, such as SSL. |
| "Deploying the<br>Application" on page 8-1                      | Start the servers and deploy the application.                                                                                                    |

### <span id="page-15-0"></span>Automating the Promotion Process

Before deploying an application to a production environment, or to one of the intermediate stages, you should configure the environment in a careful and controlled manner. Automating the steps in the promotion process via the use of tools and scripts provide the following advantages:

- Reproducibility—Enables you to reproduce an environment.
- **Reliability**—Ensures that you are executing a set of steps that have been tested, and eliminates errors introduced by manual operation.
- Ease-of-use—Enables you to deploy applications quickly and easily by executing a set of scripts.

The following figure illustrates how automation might be introduced at each stage of the promotion process. As shown, the level of automation increases at each stage. Scripts that are tested and proven in one stage can be applied in subsequent stages. In this example, the production stage is fully automated.

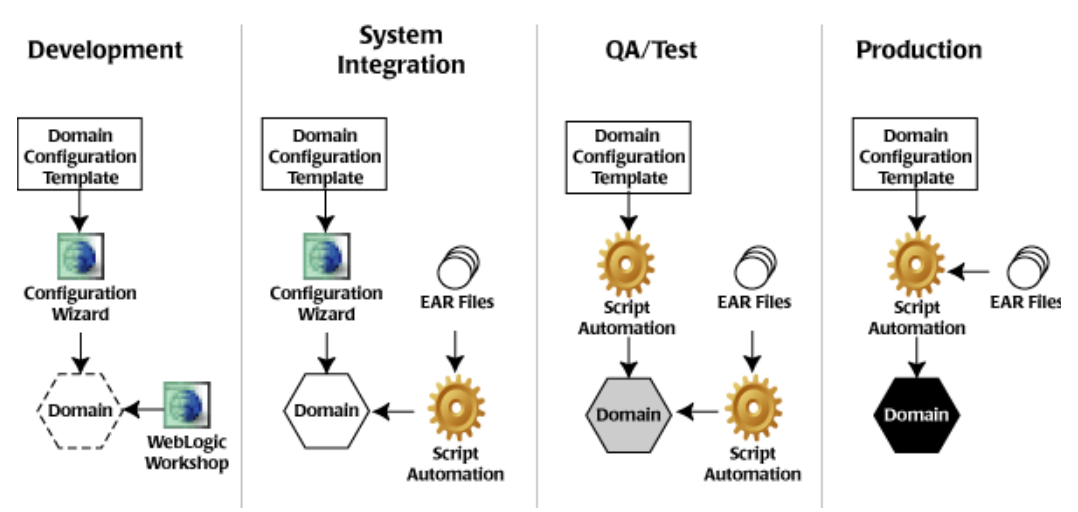

#### **Figure 1-2 Example of Automating the Promotion Process**

It is recommended that the directory structure be identical across all stages to simplify the creation and re-use of configuration templates and shell scripts.

The following table defines the WebLogic tools available to automate the process. These tools can be used in conjunction with Ant or other shell scripting tools.

#### **Table 1-3 WebLogic Tools Used for Automating the Promotion Process**

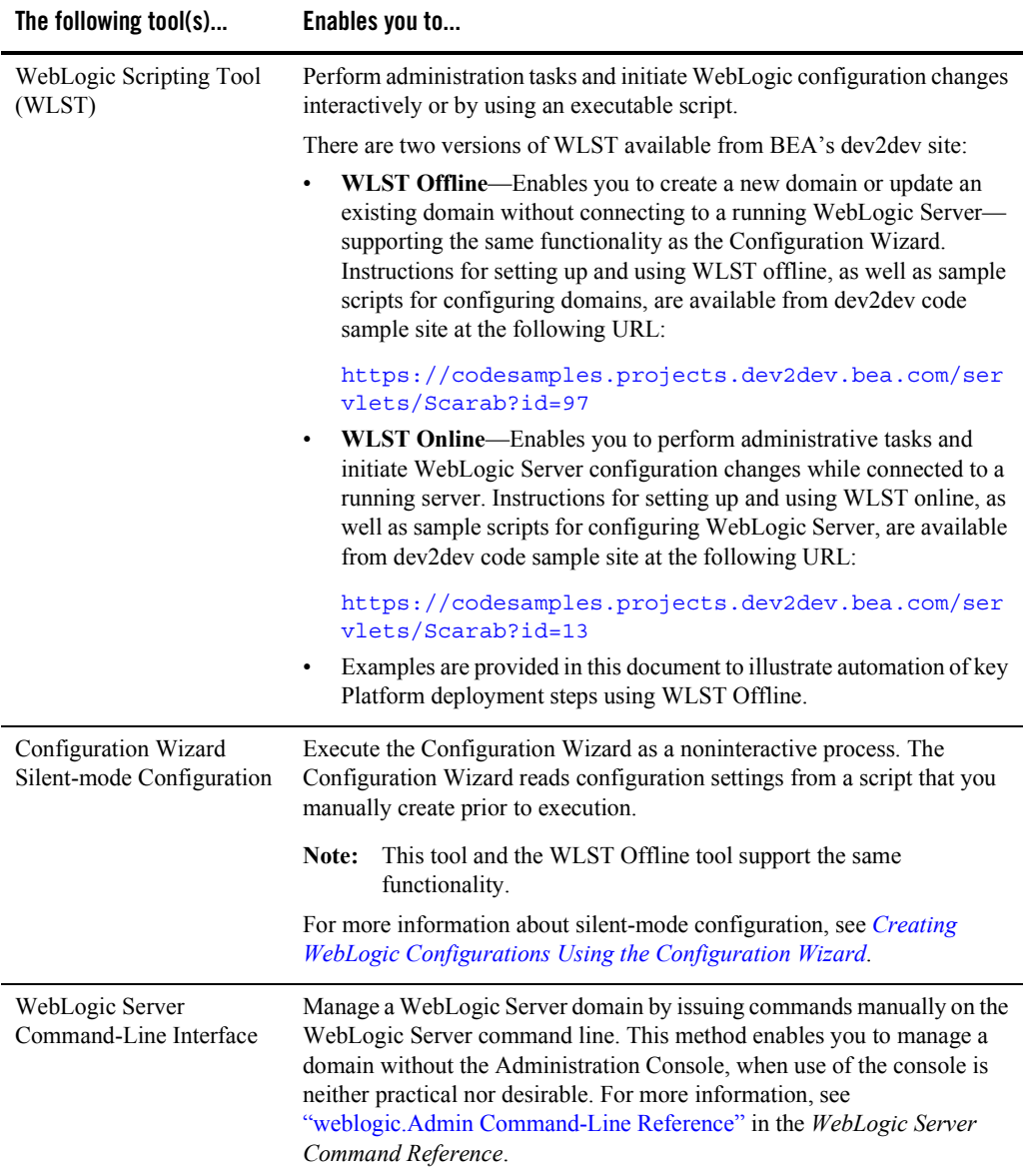

| The following tool(s)                                                  | Enables you to                                                                                                    |
|------------------------------------------------------------------------|----------------------------------------------------------------------------------------------------|
| Java Utilities                                                         | Perform common tasks, such as deploying applications and testing DBMS<br>configurations. For more information, see "Using the WebLogic Server<br>Java Utilities" in the WebLogic Server Command Reference.                                                                           |
| <b>Ant Tasks</b>                                                       | Create powerful build scripts. For more information, see:                                                                                                    |
|                                                                        | "Using Ant Tasks to Configure a WebLogic Server Domain" in the<br>$\bullet$<br>WebLogic Server Command Reference.                                                                                                    |
|                                                                        | The Apache Ant Project Web site at: http://ant.apache.org<br>٠                                                                                                    |
| Deployment Tools                                                       | Deploy applications and standalone modules to WebLogic Server. For<br>more information, see "Deployment Tools Reference" in <i>Deploying</i><br>WebLogic Server Applications.                                                                                                    |
| WebLogic Portal<br>Propagation Utility and<br>Datasync Web Application | Promote LDAP and portal database data. For more information, see "Using"<br>the Propagation Utility" and "Using the Datasync Web Application" in the<br>WebLogic Portal Production Operations User Guide.                                                                            |
| WebLogic Integration Bulk<br>Loader                                    | Import, export, and delete trading partner data, including trading partner<br>profiles, certificates from keystores, service definitions, and service<br>profiles. For more information, see "Using the Trading Partner Bulk"<br>Loader" in Managing WebLogic Integration Solutions. |

**Table 1-3 WebLogic Tools Used for Automating the Promotion Process (Continued)**

The examples provided throughout this document illustrate how you can automate the promotion process using a subset of the tools listed above.

### <span id="page-18-0"></span>**Where to Find Additional Information**

This document supplements the information provided in the following guides, which describe the deployment considerations for applications that are built using a single WebLogic Platform component, such as WebLogic Portal or WebLogic Integration. You may wish to reference them for more information at points indicated throughout this document.

- <sup>z</sup> *[Deploying WebLogic Server Applications](../../../wls/docs81/deployment/index.html)*—describes how to deploy WebLogic Server applications in a production environment.
- *[Production Operations User Guide](../../../wlp/docs81/prodOps/index.html)*—describes how to manage the portal life cycle, from portal development to staging and testing to live production environments.

#### Overview of WebLogic Platform Deployment

- *[Deploying WebLogic Integration Solutions](../../../wli/docs81/deploy/index.html)*—describes how to deploy WebLogic Integration solutions in a production environment.
- <sup>z</sup> ["Deploying an Application to a Production Server"](../../../workshop/docs81/doc/en/workshop/guide/deployment/navDeployingApplications.html) in *WebLogic Workshop Online Help* describes the basic concepts of deploying WebLogic Workshop applications in a production mode.

For a set of sample WLST scripts demonstrating how to configure WebLogic domain resources using WLST, see [https://wlst.projects.dev2dev.bea.com](https://wlst.projects.dev2dev.bea.com target=new).

**Note:** Code samples and utilities are posted on dev2dev for your convenience. They are not products supported by BEA.

For an illustration of how to promote and extend the WebLogic Platform Tour from a development to a clustered production environment, review *Clusterizing End2End on WebLogic Platform 8.1*, available on the dev2dev Web site at the following URL:

[http://dev2dev.bea.com/products/wlplatform81/articles/clusterizing\\_E2E.jsp](http://dev2dev.bea.com/products/wlplatform81/articles/clusterizing_E2E.jsp target=new)

**Note:** The Tour is included with the WebLogic Platform installation. For more information about the Tour, see the *[W](../tour/index.html)ebLogic Platform Tour Guide*.

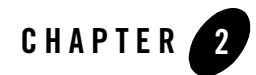

# <span id="page-20-2"></span><span id="page-20-1"></span><span id="page-20-0"></span>Understanding the Target Environment

The application promotion process is influenced not only by the application's design, but also by the hardware and software characteristics of the target environment in which the application will run. These characteristics include the machines, the operating systems on those machines, the network, databases, clusters, load balancers, and more, that host or significantly interact with the application.

This chapter describes four different environments into which WebLogic Platform applications are deployed, gives considerations regarding how the characteristics of each environment influence how the domains for each environment need to be configured, and identifies how application files may need to be modified prior to deployment into each environment. Specific considerations regarding security, high availability, and database usage are also provided.

The following topics are included:

- [Typical Deployment Environment](#page-21-0)
- [Considerations for Configuring WebLogic Platform Domains](#page-23-0)
- [WebLogic Platform Domain Examples](#page-25-0)

The information provided in this chapter is at a conceptual and summary level only. For a detailed reference of the targeting and deployment of system-level resources, services, and applications in a WebLogic Platform domain, see [Appendix A, "Deployment Targeting Reference."](#page-134-3)

### <span id="page-21-0"></span>**Typical Deployment Environment**

A basic deployment environment based on a WebLogic domain typically includes the components listed in the following table. This table also shows the graphical symbols that represent these components in the illustrations throughout this chapter.

| <b>Component</b>                                | <b>Description</b>                                                                                                    |
|-------------------------------------------------|----------------------------------------------------------------------------------------------------|
| Domain                                          | The basic organizational unit in which the deployed resources are<br>administered. It consists of one or more WebLogic Server instances, and<br>logically related resources and services that are managed, collectively, as<br>one unit.        |
| Machine                                         | Hosts the WebLogic software, which is installed on the machine and on<br>which WebLogic Server instances run, applications, database and<br>RDBMS, and other software used in the environment.                                                  |
| <b>Administration Server</b><br>Admin<br>Server | One instance of WebLogic Server in each domain acts as an<br>Administration Server, providing a central point for managing all server<br>instances.                                                                                             |
| Managed Server<br>Managed<br>Server             | Hosts application components and resources in a domain. A machine may<br>host multiple Managed Servers.                                                                                                    |
| Node Manager<br>Node Manager                    | A Java program provided with WebLogic Server that enables you to start,<br>stop, and monitor remote WebLogic Server instances. To enable these<br>capabilities, you run an instance of Node Manager on each physical<br>machine in your domain. |

**Table 2-1 Components of a Basic Application Deployment Environment**

| Component                                 | <b>Description</b>                                                                                                    |
|-------------------------------------------|----------------------------------------------------------------------------------------------------|
| Cluster                                   | Consists of multiple server instances running simultaneously and working<br>together to provide increased scalability and reliability. A cluster appears<br>to clients as a single WebLogic Server instance. The server instances that<br>constitute a cluster can run on the same machine, or be located on different<br>machines.<br>The Administration Server can never be a member of a cluster.<br>Note: |
| Database<br><b>RDBMS</b>                  | Hosts application and system data. WebLogic Platform supports common<br>RDBMS systems for databases, such as PointBase, Oracle, Microsoft SQL<br>Server, DB2, and Sybase. Interaction with an RDBMS is enabled via<br>WebLogic JDBC.                                                                                                    |
| Load Balancer/Proxy<br>Load<br>Balancer / | Distributes client connection requests, provides load balancing and<br>failover across the cluster, and provides security by concealing the local<br>area network addresses from external users. A load balancer/proxy can be<br>implemented via one of the following ways:                                                                                                    |
| Proxy                                     | An instance of WebLogic Server with the HttpClusterServlet<br>٠<br>A Web server supported by WebLogic Platform that is configured with<br>٠<br>the WebLogic Server proxy plug-in<br>A hardware load balancer                                                                                                    |

**Table 2-1 Components of a Basic Application Deployment Environment**

[Figure 2-1](#page-23-1) shows an example of a typical WebLogic Server domain with Managed Servers and a cluster.

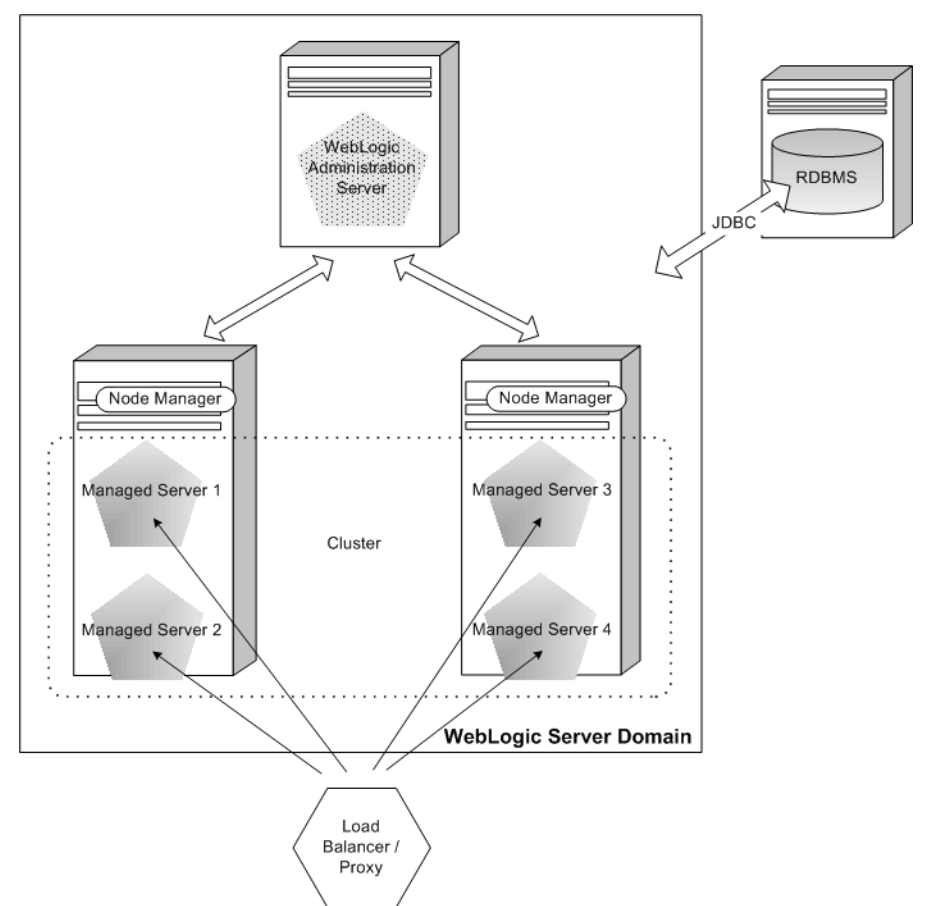

<span id="page-23-1"></span>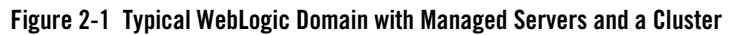

For detailed information about WebLogic Server domains, see "Overview of WebLogic Server Domains" in *Configuring and Managing WebLogic Server* at the following URL:

[http://e-docs.bea.com/wls/docs81/adminguide/overview\\_domain.html](../../../wls/docs81/adminguide/overview_domain.html)

The section that follows discusses some of the considerations of and requirements for configuring a WebLogic Platform domain.

## <span id="page-23-0"></span>**Considerations for Configuring WebLogic Platform Domains**

When configuring a domain for WebLogic Platform applications, and that domain has at least one cluster, you should take into account the following considerations:

- The domain configuration templates that you use to create domains, namely via the Configuration Wizard or the WebLogic Scripting Tool (WLST) Offline, dictate the structure of the servers that run in that domain. That is, all the servers in that domain are configured to contain the components specified in that template. For example, if you create a WebLogic Integration domain, every server in that domain is configured with WebLogic Integration resources and not with WebLogic Portal resources. Conversely, every server in a WebLogic Platform domain is configured with the resources required to run all the WebLogic Platform components.
- You should consider using at least one cluster in any domain that is configured for a production environment. Clusters provide the sort of high-availability, load balancing, and failover features that are usually necessary for a production application.
- A WebLogic Portal application, as well as the Administration Portal tools, is usually targeted to both the cluster and the Administration Server. This is necessary to enable a very powerful feature of WebLogic Portal, which is to dynamically propagate updates and other customizations to each server instance in the domain.
- A WebLogic Integration application is targeted to the cluster, and the WebLogic Integration Administration Console is targeted to the Administration Server.
- A domain may have no more than one WebLogic Integration cluster. That is, a WebLogic Integration application, and the system-level resources required for that application, can be targeted to no more than one cluster. (Note that this restriction complicates creating a multi-cluster domain that is configured to run a WebLogic Integration application on one cluster, and a WebLogic Portal application on another cluster, discussed in ["Multi-Cluster](#page-36-0)  [Platform Domain Example" on page 2-17](#page-36-0).)
- A WebLogic Platform domain requires a Relational Database Management System (RDBMS).
	- An RDBMS is required for the WebLogic Workshop run-time framework, and also for system- and application-level WebLogic Portal and WebLogic Integration resources.
	- A set of JDBC resources—including connection pools, data sources, and transactional data sources—is required by WebLogic Platform components for handling system-level RDBMS operations. These resources are explained in more detail in ["Considerations](#page-42-1)  [for Configuring and Targeting Resources" on page 3-3.](#page-42-1)
- Each WebLogic Server instance in a WebLogic Platform domain is configured with a JMS server. A JMS server manages all the destinations, connection factories, message stores, keys, etc. required for both the application as well as system-level resources that use JMS.

In addition, each Web application project that you create in WebLogic Workshop that makes asynchronous requests to Web services, including for WebLogic Integration and WebLogic Portal, by default has an asynchronous queue and an asynchronous error queue for which you must create a pair of corresponding JMS queues on each target server on which the application is deployed. If the target domain is clustered, you must configure these queues as distributed queues. For more information, see ["Adding Application](#page-52-1)  [Resources Required by the WebLogic Workshop Runtime" on page 3-13](#page-52-1).

• A cluster should have a minimum of three Managed Servers for load balancing. In the event that one Managed Server fails, load balancing can continue between the two remaining Managed Servers.

### <span id="page-25-0"></span>**WebLogic Platform Domain Examples**

This section describes considerations for the configuration of WebLogic Platform applications in the following four example domain environments:

- [Development Domain Example](#page-26-0)
- [Single-Cluster Platform Domain Example](#page-28-0)
- $\bullet$  [Multi-Domain Example](#page-33-0)
- [Multi-Cluster Platform Domain Example](#page-36-0)

The purpose of presenting these examples is two-fold:

- 1. To describe WebLogic Platform configurations that can be used as stages in the promotion process.
- 2. To introduce the scope of the deployment and configuration tasks that are described later in this document.

These examples are not meant to imply any limitations on the variety of configurations that are possible with WebLogic Platform. There are other configurations that work equally well; however, if you are new to WebLogic Platform, these examples are a useful starting place.

In the diagrams shown in these sections, the types of applications running on a machine imply the minimum set of WebLogic Platform products installed on that machine. For example, a machine hosting a WebLogic Portal application must have WebLogic Portal, WebLogic Workshop, and WebLogic Server installed. However, the types of applications running on a given machine do not imply that only those products are installed. For example, it is possible that a WebLogic Portal application can run on a machine on which all WebLogic Platform products, including WebLogic Integration, are installed.

### <span id="page-26-0"></span>Development Domain Example

A typical development environment for using WebLogic Workshop consists of a single-server domain as shown in the following figure.

<span id="page-26-2"></span>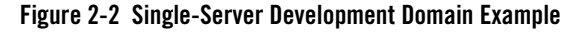

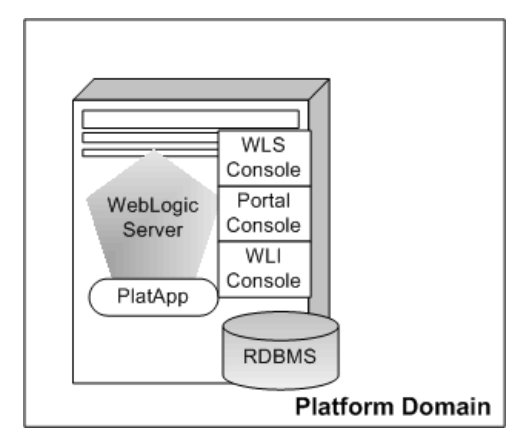

### <span id="page-26-1"></span>**Components Shown in Example**

The development environment shown in [Figure 2-2](#page-26-2) has the following characteristics:

- The entire domain, including the database, is located on one machine.
- The RDBMS, which manages the database required by system-level components of WebLogic Platform, may be the default single-user PointBase RDBMS. Or, it can be any production-capable RDBMS supported by WebLogic Platform. Note that it is a best practice to use the same RDBMS in development that will be used in the production system; however, this is not a requirement. WebLogic Platform provides scripts that simplify switching from one database and RDBMS to another, which include extracting the database schemas from one database and inserting them into another.
- The domain in this example includes a single server that hosts the single WebLogic Platform application, shown as **PlatApp**, in this figure. As defined in ["About WebLogic](#page-8-3)  [Platform Applications" on page 1-1,](#page-8-3) a WebLogic Platform application incorporates all components of WebLogic Platform.
- The server also hosts all the administration components of WebLogic Platform, which are the following:
- The WebLogic Server domain administration components, represented as **WLS Console**
- WebLogic Portal system-level Web applications and EJBs, represented as **Portal Console**. These components include the WebLogic Administration Portal and the datasync Web application.
- WebLogic Integration Administration Console and other administrative components, represented as **WLI Console**. These components include EJBs and Web applications, startup and shutdown classes, and configuration queues and topics.
- WebLogic Platform domain JMS and JDBC resources.

### <span id="page-27-0"></span>**Considerations for this Configuration**

This is a basic WebLogic Platform domain configuration and is typically used for application development. Server administration is simplified, and all application-level and system-level resources are automatically configured and located on the one server. Considerations for using this configuration for development include the following:

- This domain is created with the Configuration Wizard using the Express mode, which is the easiest and quickest way to create a domain and is ideal for a development environment. Express mode uses the default settings from the configuration template. Keep in mind that in this mode you cannot modify template settings (for example, server port numbers) while you are creating your domain.
- The server in this domain is configured with all the resources necessary to run any kind of application supported in WebLogic Platform; that is, WebLogic Server, WebLogic Workshop, WebLogic Integration, and WebLogic Portal.
- This domain is configured to run in development mode, which is different from production mode in the following ways:
	- The use of demo security certificates is enabled
	- WebLogic Server instances automatically deploy and update applications
	- A limited number of system-level resources are made available by default

For more information about how resources are configured in a domain created in development mode, see "Differences Between Configuration Startup Modes" in "Creating a New WebLogic Domain" in *Creating WebLogic Configurations Using the Configuration Wizard* at the following URL:

[http://e-docs.bea.com/platform/docs81/confgwiz/newdom.html](../confgwiz/newdom.html)

- All security data is stored in the WebLogic embedded LDAP server. Access to the domain is trusted by default.
- This configuration is not recommended for a production environment. Because all system and application components are on a single machine, if the machine fails, the entire system fails.

### <span id="page-28-0"></span>Single-Cluster Platform Domain Example

A single-cluster WebLogic Platform domain environment is shown in the following figure.

#### <span id="page-28-2"></span>**Figure 2-3 Single-Cluster Platform Domain Example**

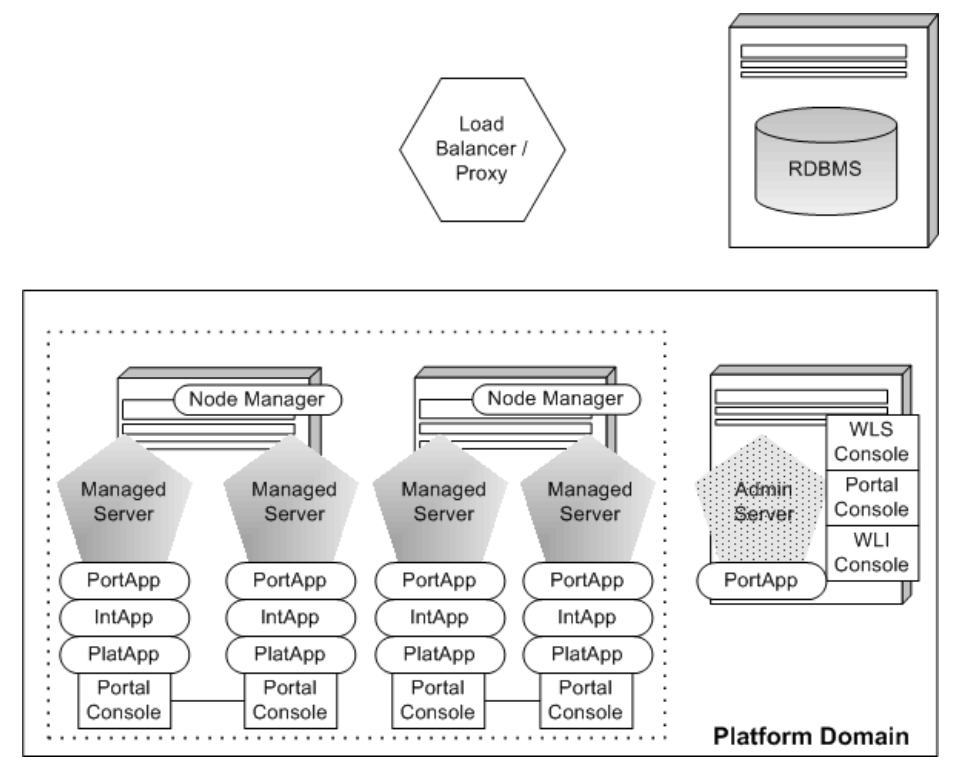

### <span id="page-28-1"></span>**Components Shown in Example**

The production environment shown in [Figure 2-3](#page-28-2) has the following characteristics:

#### Understanding the Target Environment

- The domain in this configuration is based on the Basic WebLogic Platform Domain template.
- This domain has a single cluster, which is composed of four Managed Servers:
	- Two Managed servers are assigned to one machine, and two are assigned to a second machine.
	- Each machine in the cluster has WebLogic Platform installed. Each machine is also configured with a Node Manager.
- Each managed server instance hosts three applications:
	- A WebLogic Portal application, represented as **PortApp**
	- A WebLogic Integration application, represented as **IntApp**
	- A WebLogic Platform application, represented as **PlatApp**.

Each of these applications is deployed as an EAR file; that is, each is a discrete deployment unit.

- Each managed server instance also hosts the WebLogic Administration Portal, WebLogic Portal administration tools, and the datasync Web application. The collection of these system-level resources is represented as **Portal Console**.
- The Administration Server is assigned to a third machine, and hosts the following:
	- WebLogic Server domain administration infrastructure, which includes the WebLogic Server Administration Console, represented as **WLS Console**.
	- The WebLogic Administration Portal, WebLogic Portal administration tools, and the datasync Web application, represented as **Portal Console**.
	- WebLogic Integration Administration Console, and other WebLogic Integration administrative EJBs and Web applications, startup and shutdown classes, and configuration queues and topics, represented as **WLI Console**.
	- The WebLogic Portal application is also typically deployed on the Administration Server, represented as **PortApp**, but is used for the purposes of propagating WebLogic Portal data throughout the domain, and not for handling client requests.
- A load balancer/proxy server routes client requests to an available server in the cluster. Using this component is a requirement for handling client requests to applications that are deployed on a cluster, but it also implements important practices for a production system:
	- Applications on the cluster are accessed externally by the IP address of the machine on which the load balancer/proxy is hosted. Therefore, client applications never directly

address the specific machine on which the application is hosted, which is very desirable from a security standpoint.

- You can use the load balancer/proxy to prevent external access to the Administration Server, which provides increased security.
- A load balancer/proxy allows you to have in-memory replication of client session information, which is very desirable from an availability standpoint. In the event of the failure of a machine on which a server is hosted, the client session can be reestablished with another running server instance.
- You can add Managed Servers to the cluster without affecting how clients access the applications hosted on those servers.
- The RDBMS is hosted on a standalone machine.

### <span id="page-30-0"></span>**Considerations for this Configuration**

By incorporating multiple machines and servers into a domain, it becomes possible to enable the sort of availability and reliability capabilities in WebLogic Platform that are necessary in a production system. For example, by configuring a cluster, multiple servers can perform similar functions. Any server in the cluster can process a request from a particular client. In addition, a cluster automatically provides load balancing across servers.

Note the following considerations about this configuration:

• This domain can be created using either the Configuration Wizard or the WebLogic Scripting Tool (WLST) Offline. When you create a domain similar to the one in this example, you cannot use Express mode in the Configuration Wizard; instead, you need to use Custom mode so that you can configure the cluster and other resources required for this configuration.

An example of creating a single-cluster production domain using WLST Offline is provided in ["Example: How to Configure a Single-Cluster Platform Domain Using WLST](#page-60-2)  [Offline" on page 3-21](#page-60-2).

• This single-domain configuration is simplest for a WebLogic Platform application in a production environment. Controls can be leveraged in WebLogic Workshop to simplify application development and intra-application requests and responses. Having portals, business processes, etc. in the same EAR file simplifies deployment. In addition, several individual components of WebLogic Platform include sample applications that demonstrate best practices of design and development for single-cluster environments.

However, this configuration requires targeting of individual application modules so that the WebLogic Integration Web application and EJBs are targeted only to the cluster, and

WebLogic Portal EJBs and Administration Portal are targeted to both the Administration Server and cluster.

For information about targeting considerations of application modules in a WebLogic Platform application, see ["Application Targets" on page 8-3.](#page-120-3)

• The Administration Server should not handle client application requests. Therefore, in general, applications should only be targeted to the cluster. This way, the Administration Server is never exposed externally to clients of the applications deployed in the domain. One exception to this is WebLogic Portal applications, discussed next.

Also, note that the Administration Server must be running at all times to support WebLogic Platform applications.

• WebLogic Portal applications are deployed on the Administration Server as well as the cluster so that customizations and other dynamic updates to the portal application can be propagated to all deployed instances of the application throughout the domain. However, only those instances of the application that are deployed on the cluster can be accessed by external clients, which is done via the load balancer/proxy.

The files in a WebLogic Portal application include several system-level EJBs, JAR files, Web applications, and Web services, such as the following:

- WebLogic Administration Portal
- Datasync Web application
- Content management
- Personalization
- Pipeline services or commerce services, if installed

These components are copied automatically into the application project directory tree by the WebLogic Workshop IDE when you create the application. You typically deploy the EAR file on all servers in a domain; however, it is possible to target only the WebLogic Portal application to the cluster, and the Administration Portal and other administrative components only on the Administration Server.

• As noted in ["Considerations for Configuring WebLogic Platform Domains" on page 2-4,](#page-23-0) each Web application project that you create in WebLogic Workshop that makes asynchronous requests to Web services has an asynchronous queue and an asynchronous error queue for which you must create a pair of corresponding distributed JMS queues on the cluster. The names of these queues are identified in the  $w1w$ -manifest.  $x$ ml file that WebLogic Workshop provides with each EAR file. For information about creating these

distributed queues, see ["Adding Application Resources Required by the WebLogic](#page-52-1)  [Workshop Runtime" on page 3-13](#page-52-1).

• In a production environment, the domain should be configured with a database managed by an enterprise-level RDBMS supported by WebLogic Platform. This database is not located any machine on which WebLogic Platform, or any of its components, is installed.

There are a number of steps you need to take to configure the database for the target environment, including:

- Creating and preparing the database
- Promoting WebLogic Integration and WebLogic Portal database schema

Configuring the database is discussed in [Chapter 4, "Configuring the Production](#page-76-3)  [Database."](#page-76-3) This chapter includes an example of using WLST to load WebLogic Portal and WebLogic Integration database schema.

- Security considerations include the following:
	- In a production environment, insulate the domain infrastructure from potential attacks by always locating the Administration Server on a separate machine from those that host Managed Servers, and do not include the Administration Server in any cluster. As stated previously, do not target applications on the Administration Server (with the exception of WebLogic Portal applications, as noted).
	- By default, user and group information is stored in the embedded LDAP server, which is fully adequate for development, system integration, testing, and other pre-production domain environments. The WebLogic Security Service makes it easy to export security information, such as policies set on domain resources, including applications, and the configuration of security providers, from one deployment environment and import it into another. For more information, see ["Promoting Embedded LDAP Security Data to](#page-92-2)  [the Target Database" on page 5-7.](#page-92-2)

However, in a production environment within an enterprise, user and group information is typically stored in the LDAP server used by the enterprise. Therefore, a key step in promoting an application into a production environment is configuring security providers with that external LDAP server. For information about using an external LDAP server, see ["Using an External Store for User Information"](../secintro/user.html) in *Security in WebLogic Platform 8.1*.

– During domain creation, there is dynamic table creation for WebLogic Server subsystems, such as JMS when JMS is configured to use a JDBC store. Administrators need the appropriate access granted to the database so that they can update the tables as necessary. Therefore, when configuring the domain, make sure that the appropriate database access is granted.

- Note that WebLogic Platform supports the use of multiple authentication providers. For information about configuring multiple authentication providers with WebLogic Server, see ["Configuring Security Providers"](../../../wls/docs81/secmanage/providers.html) in *Managing WebLogic Security*. For information about managing multiple authentication providers in the WebLogic Administration Portal, see [Using Multiple Authentication Providers with WebLogic Portal.](../../../wlp/docs81/adminportal/help/SA_UsingMap.html) For information about using multiple authentication providers in WebLogic Portal application development, see [Using Multiple Authentication Providers in Portal](../../../workshop/docs81/doc/en/portal/security/securityMap.html
)  [Development.](../../../workshop/docs81/doc/en/portal/security/securityMap.html
)
- When configuring a production domain, you might want to configure each Managed Server for SSL so that only SSL-based requests are received by the applications deployed on those servers. However, depending on your environment, it might be preferable to enable SSL in the load balancer, or to enable SSL at the application level and not for the entire Managed Server, to save on the overhead of enabling SSL by default for the entire server.

For information about how to modify your applications' deployment descriptors so that they receive SSL-based requests only, or allow only authenticated users to have access, see ["Preparing Application Security" on page 7-16.](#page-113-3)

• The use of a load balancer/proxy introduces considerations for session replication. For information about configuring a load balancer/proxy, see [Chapter 6, "Using Load](#page-94-3)  [Balancers and Web Proxy Servers."](#page-94-3)

If you are promoting an application from a nonclustered to a clustered environment, there are considerations for accessing other applications. Instead of accessing other applications directly, clients must access it via a load balancer/proxy. ["Enabling Inter-Application](#page-108-1)  [Communication" on page 7-11](#page-108-1) explains how to modify application files so that access via a load balancer is enabled.

### <span id="page-33-0"></span>Multi-Domain Example

A loosely coupled, multi-domain production environment is shown in the following figure.

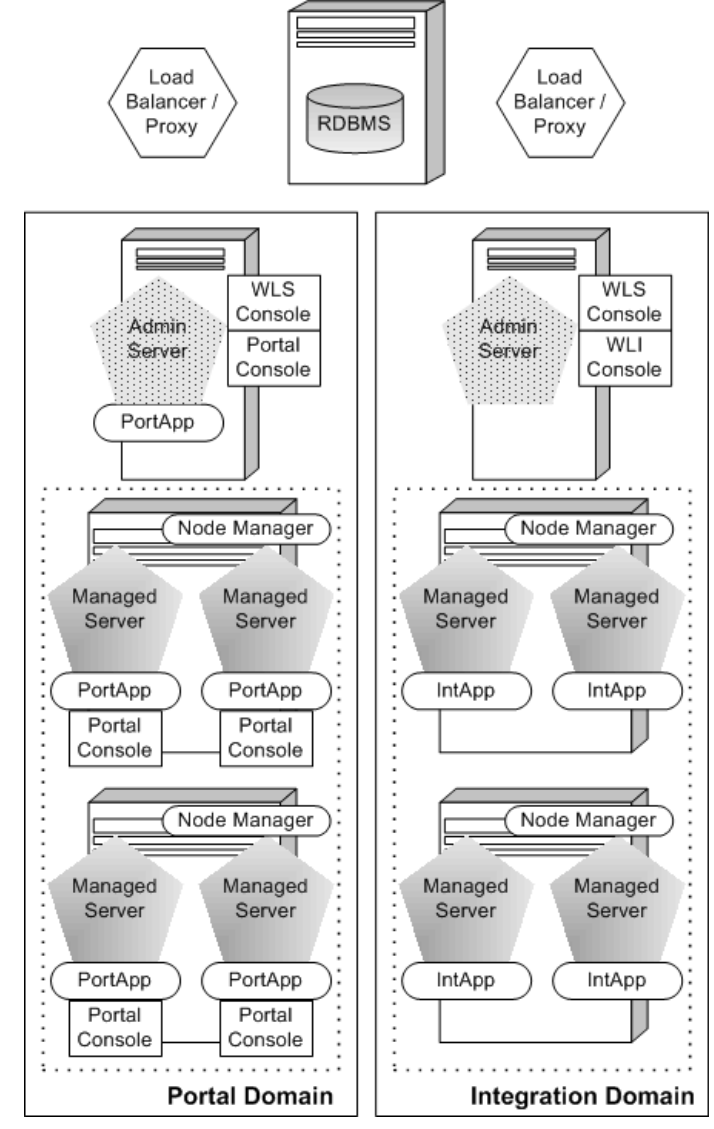

#### <span id="page-34-1"></span>**Figure 2-4 Multi-Domain Example**

### <span id="page-34-0"></span>**Components Shown in Example**

The production system shown in [Figure 2-4](#page-34-1) is characterized by the following:

#### Understanding the Target Environment

- A WebLogic Portal domain is created based on the Basic WebLogic Portal Domain template. This domain contains:
	- A cluster hosted on two machines
	- Each machine in the cluster hosts two Managed Servers
	- Each Managed Server hosts one WebLogic Portal application
	- An Administration Server, which hosts the WebLogic Portal application, the Administration Portal, the datasync Web application, and WebLogic Portal system EJBs and Web services.

Note that each Managed Server, as well as the Administration Server, can host multiple WebLogic Portal applications. The Administration Server is not constrained to host only one WebLogic Portal application.

- A WebLogic Integration domain is created based on the Basic WebLogic Integration Domain template. This domain contains:
	- A cluster hosted on two machines.
	- Each machine in the cluster hosts two Managed Servers.
	- Each Managed Server hosts one WebLogic Integration application.
	- An Administration Server, which hosts the WebLogic Integration administrative Web application, WebLogic Integration system EJBs, and other system components.
- Each cluster has a load balancer/proxy for handling requests.
- A database is shared by both domains.

### <span id="page-35-0"></span>**Considerations for this Configuration**

The considerations for this multi-domain production system include the following:

- This configuration is appropriate when the WebLogic Portal domain is used as the access point to the applications and resources in the WebLogic Integration domain. This loosely coupled configuration allows individual applications to be scaled as needed:
	- A portal can be scaled broadly, independently of the WebLogic Integration application usage requirements. For example, the optimum performance might be achieved via scaling up a number of small machines on which it is deployed.
	- WebLogic Integration application might require fewer, but more powerful machines.
An example of creating this domain using WLST Offline is provided in ["Example: How to](#page-67-0)  [Configure a Multi-Domain Environment Using WLST Offline" on page 3-28](#page-67-0).

An example of creating this domain using the Configuration Wizard in silent mode is provided in ["Example: How to Configure a Multi-Domain Environment Using the](#page-68-0)  [Configuration Wizard in Silent Mode" on page 3-29](#page-68-0).

- This configuration separates the application types more distinctly, resulting in simplified development, configuration, and deployment tasks. However, because the applications are deployed in separate domains, this configuration results in more complex interactions between the WebLogic Portal and WebLogic Integration components: for example, a JPD Proxy or Web service interface for invoking business processes must be used.
- The security considerations described for the single-cluster example in "Considerations for [this Configuration" on page 2-11](#page-30-0) also apply to the multi-domain example. In a production environment, both domains should be configured with the user information in a central LDAP server. However, if user information is maintained in the embedded LDAP server in one of the domains, identity propagation and credential passing between the domains is more complex.
- Sharing a single database is not problematic because WebLogic Portal and WebLogic Integration do not share database schema.
- For interdomain communication, note the following considerations:
	- Trust should be enabled for RMI traffic between the two domains.
	- Consider enabling two-way SSL if your applications use Web services.
	- Use JMS for asynchronous communication, such as via a Messaging Bridge or Foreign JMS Server.
- Domain configuration and application deployment is simplified, but each domain must be managed separately.

# <span id="page-36-0"></span>Multi-Cluster Platform Domain Example

It is possible to create a multi-cluster domain in which WebLogic Integration and WebLogic Portal applications are deployed on separate clusters in the same domain. This configuration is shown in the following figure.

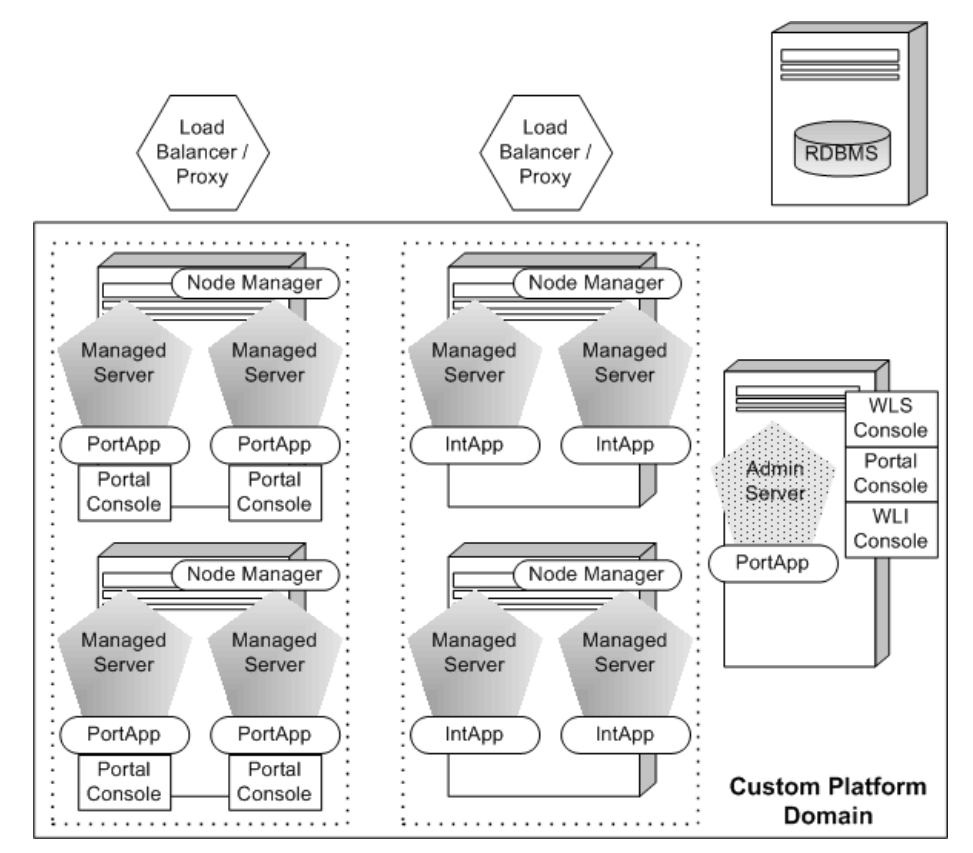

#### <span id="page-37-0"></span>**Figure 2-5 Multi-Cluster Platform Domain Example**

### **Components Shown in Example**

The production system shown in [Figure 2-5](#page-37-0) is characterized by the following:

- Two clusters configured in the domain: one that has a WebLogic Integration application targeted to it, the other that has a WebLogic Portal application targeted to it.
	- Each cluster comprises two machines. Each machine is configured with a Node Manager.
	- Each machine in a cluster hosts two Managed Servers.
	- Each Managed Server in each cluster hosts one application.
- The domain shown in this example is a custom WebLogic Platform domain. Because of the restriction that limits a domain to having one and only one WebLogic Integration cluster, not all the Managed Servers in this domain are the same: the servers in the portal cluster are not configured with the resources necessary to run WebLogic Integration applications.
- This domain has a machine hosting the Administration Server. The Administration Server has the following targets:
	- WebLogic Server domain administration infrastructure.
	- The WebLogic Portal application, the Administration Portal, the datasync Web application, and WebLogic Portal system EJBs and Web services.
	- WebLogic Integration administrative EJBs and Web applications, startup and shutdown classes, and configuration queues and topics.

### **Configuration Considerations**

Considerations for configuring a multi-cluster domain include the following:

- As with ["Multi-Domain Example" on page 2-14,](#page-33-0) separating the WebLogic Integration cluster from the WebLogic Portal cluster allows each application to be scaled independently.
- A single domain configuration allows:
	- Centralized management of applications and resources
	- Simplified messaging between applications; this does not require a Messaging Bridge or Foreign JMS Server, as with ["Multi-Domain Example" on page 2-14](#page-33-0).
- The advantages of this configuration include:
	- You can consolidate the WebLogic Portal application cluster, enabling you to scale it independently from the WebLogic Integration application. This allows you to improve load balancing and reliability because one application continues to work if the other application becomes unavailable or intermittently available.
	- The machines hosting the Managed Servers do not require as much memory because the footprint of the application, and the WebLogic Platform resources that support it, is smaller. This allows you to more finely tune the functions each server is performing.
- Creating a multi-cluster domain that includes a WebLogic Integration application is complex, but it can be created in multiple ways. ["Example: How to Configure a](#page-69-0)  [Multi-Cluster Platform Domain Using WLST Offline" on page 3-30](#page-69-0) provides an example of creating this configuration. Some of the steps can be automated via WLST Offline, but

some steps need to be performed manually. The following summarizes the steps used in this example:

- a. Using WLST Offline, the domain is created using the Basic WebLogic Platform Domain template.
- b. Two clusters are configured: one for WebLogic Integration and the other for WebLogic Portal.
- c. Four machines are configured: two are assigned to the WebLogic Integration cluster, and two to the WebLogic Portal cluster.
- d. The JMS JDBC store is configured for the WebLogic Portal cluster.
- e. The targets for the system resources and WebLogic services for each cluster are manually reassigned: WebLogic Portal resources are unassigned from the WebLogic Integration cluster, and WebLogic Integration resources are unassigned from the WebLogic Portal cluster.
- f. The targets for the applications are corrected. First, all applications are unassigned from the Adminstration Server, the first Managed Server assigned in the WebLogic Integration cluster, and both clusters. Next, each application is assigned to its correct targets.
- g. The domain config.xml file is modified manually to create JMS resources for the WebLogic Portal cluster.
- As with the preceding single-domain and multi-domain configuration examples, you need to create resources based on the content of the wlw-manifest.xml file. But you need to distinguish between the resources that must be created on each cluster.
- This configuration requires a load balancer/proxy for each cluster.
- The security considerations described for the previous two configuration examples apply to the multi-cluster configuration. User information can be stored in the embedded LDAP server or in an external LDAP server. Both clusters can use the domain security configuration easily.
- Communication between the clusters is implemented via messaging; for example, a JMS reliable transport, MQ Series when you need a Messaging Bridge, or calls from a control. This configuration requires precise targeting of applications and also of system-level JMS and JDBC resources. Consider enabling two-way SSL if your applications use Web services.

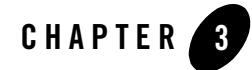

A domain is the basic administration unit for WebLogic Server. To run WebLogic Platform applications, you must create a domain that includes the appropriate WebLogic Platform resources. For more detailed information about WebLogic Server domains, see ["Overview of](../../../wls/docs81/adminguide/overview_domain.html)  [WebLogic Server Domains"](../../../wls/docs81/adminguide/overview_domain.html) in *Configuring and Managing WebLogic Server*.

This section lists the tools that you can use to configure a WebLogic domain; provides considerations for configuring WebLogic resources, clusters, and targets; and describes how to set up and start the servers.

Topics include:

- ["Tools for Configuring the Target Domain" on page 3-2](#page-41-0)
- ["Considerations for Configuring and Targeting Resources" on page 3-3](#page-42-0)
- "Adding Application Resources Required by the WebLogic Workshop Runtime" on [page 3-13](#page-52-0)
- ["Configuring Servers to Start in Production Mode" on page 3-14](#page-53-1)
- ["Setting the SDK" on page 3-14](#page-53-2)
- ["Setting Up the Managed Servers on Remote Machines" on page 3-14](#page-53-0)

The following examples illustrate how to configure a WebLogic domain using scripts. Scripts facilitate controlled and repeatable creation of domains in different target environments.

• "Example: How to Configure a Single-Cluster Platform Domain Using WLST Offline" on [page 3-21](#page-60-0)

- "Example: How to Configure a Multi-Domain Environment Using WLST Offline" on [page 3-28](#page-67-1)
- "Example: How to Configure a Multi-Domain Environment Using the Configuration [Wizard in Silent Mode" on page 3-29](#page-68-1)
- "Example: How to Configure a Multi-Cluster Platform Domain Using WLST Offline" on [page 3-30](#page-69-1)
- **Note:** Before proceeding, review your promotion plan to understand the configuration and targeting requirements of each resource required for your application. For more information about promotion plans, see ["Planning the Promotion" on page 1-5.](#page-12-0)

# <span id="page-41-0"></span>**Tools for Configuring the Target Domain**

The tools used to configure the target domain depend on whether you are creating a new target domain or the domain already exists. The tools are summarized in the following table.

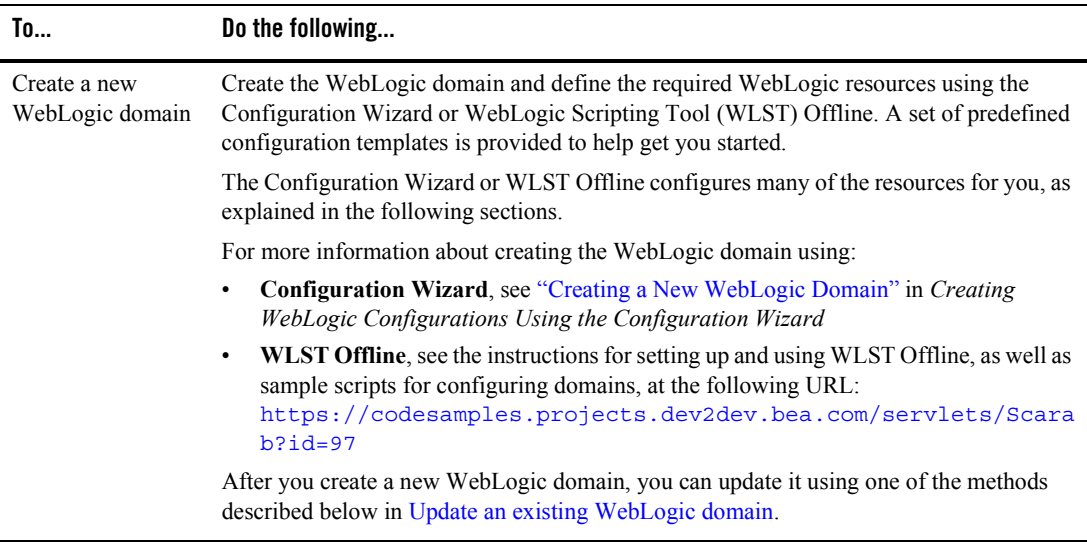

#### **Table 3-1 Tools for Configuring the WebLogic Domain**

**Table 3-1 Tools for Configuring the WebLogic Domain (Continued)**

<span id="page-42-1"></span>

| To                                    | Do the following                                                                                                    |
|---------------------------------------|----------------------------------------------------------------------------------------------------|
| Update an existing<br>WebLogic domain | Update an existing WebLogic domain using one of the following tools:<br>WebLogic Server Administration Console (or the equivalent command-line<br>interface), as described in <i>Configuring and Managing WebLogic Server</i>                                                                                            |
|                                       | <b>Configuration Wizard, as described in "Extending Domains" in Creating WebLogic</b><br>$\bullet$<br>Configurations Using the Configuration Wizard<br><b>WLST Offline</b> , as described in the WLST Offline help kit at the following URL:<br>$\bullet$<br>https://codesamples.projects.dev2dev.bea.com/servlets/Scara |
|                                       | $b?id=97$                                                                                                    |

# <span id="page-42-0"></span>**Considerations for Configuring and Targeting Resources**

When creating a WebLogic domain, you need to configure and specify targets for the system resources. [Table 3-2](#page-43-0) provides tips for configuring and targeting resources in a production environment.

**Note:** The Configuration Wizard and WLST Offline have an autoconfiguration feature that streamlines the process of configuring resources in multi-server (e.g., clustered) domains. See ["Autoconfiguration Using the Configuration Wizard and WLST Offline"](#page-51-0)  [on page 3-12.](#page-51-0)

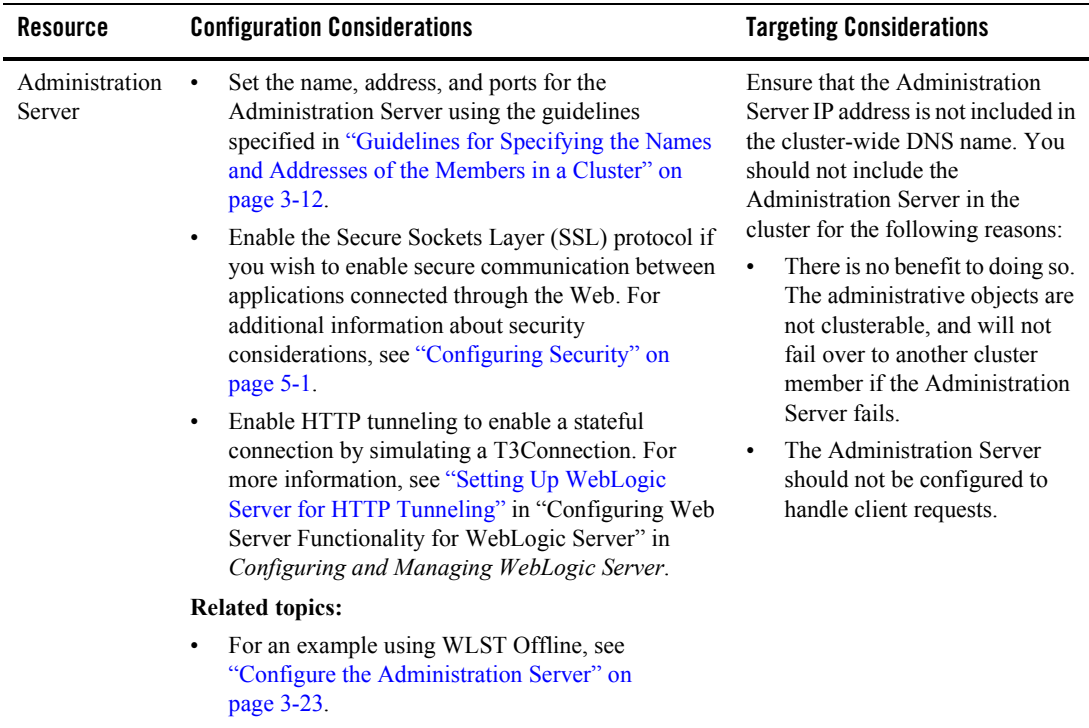

### <span id="page-43-0"></span>**Table 3-2 Considerations for Configuring and Targeting Resources**

| <b>Resource</b>           | <b>Configuration Considerations</b>                                                                                                    | <b>Targeting Considerations</b>                                                                                                  |
|---------------------------|----------------------------------------------------------------------------------------------------|----------------------------------------------------------------------------------------------------|
| Managed<br><b>Servers</b> | Set the name, address, and ports for each Managed<br>Server using the guidelines specified in "Guidelines"<br>for Specifying the Names and Addresses of the                                                                                                    | If you added a Managed Server<br>to act as a proxy server, do not<br>include it in the cluster.                                  |
|                           | Members in a Cluster" on page 3-12.                                                                                                    | Avoid deploying server                                                                                                    |
|                           | When using the WebLogic Server as a Web proxy<br>$\bullet$<br>server, add a Managed Server to function as the<br>proxy. For more information see "Load Balancing"<br>with a Web Proxy Server" on page 6-2.<br>Increase the thread count value based on your<br>$\bullet$ | instances in a cluster across a<br>firewall. For more<br>information, see "Firewalls<br>Can Break Multicast<br>Communication" in |
|                           | performance requirements. See "Tuning the Default"<br>Execute Queue Threads" in WebLogic Server<br>Performance and Tuning.<br><b>Related topics:</b>                                                                                                    | "One-to-Many<br>Communication Using IP<br>Multicast" in "WebLogic<br>Server Communication in a<br>Cluster" in "Communications"   |
|                           |                                                                                                    |                                                                                                    |

**Table 3-2 Considerations for Configuring and Targeting Resources (Continued)**

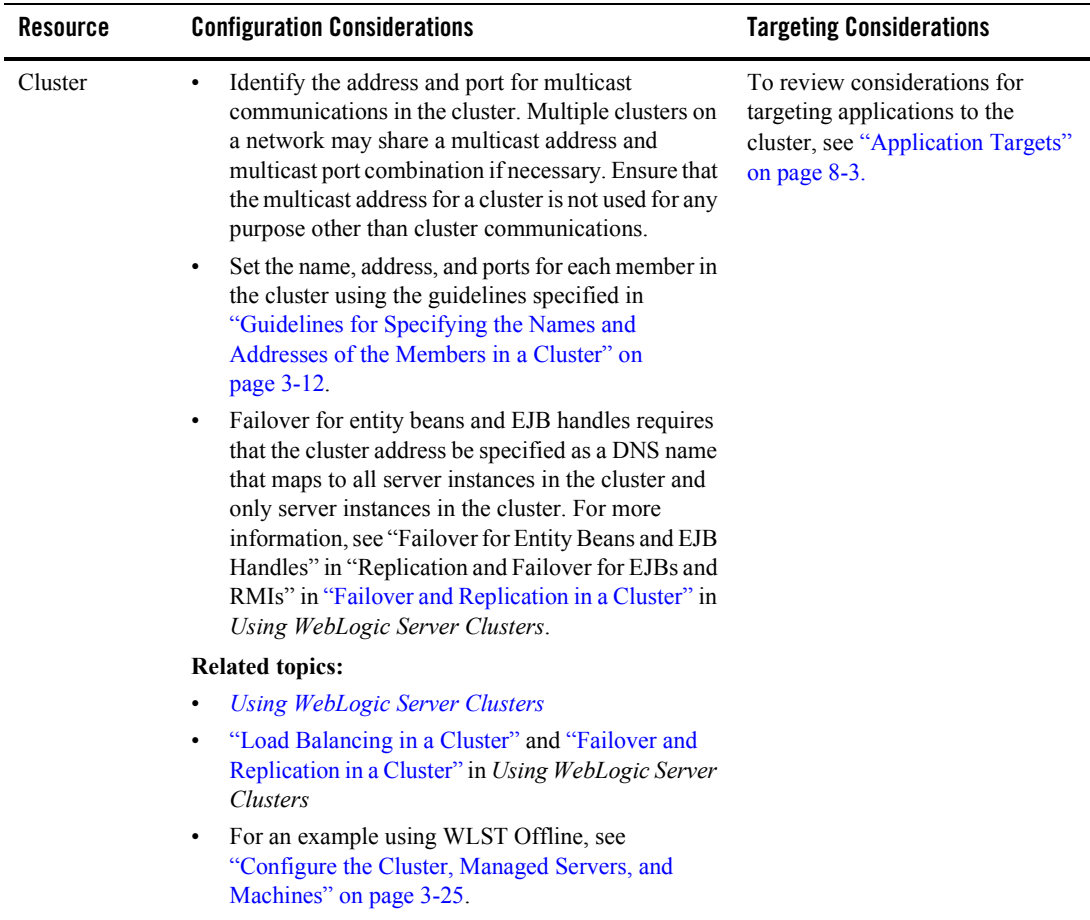

### **Table 3-2 Considerations for Configuring and Targeting Resources (Continued)**

| <b>Resource</b> | <b>Configuration Considerations</b>                                                                                                    | <b>Targeting Considerations</b> |
|-----------------|----------------------------------------------------------------------------------------------------|---------------------------------|
| Machines        | Define machine names if:<br>You are running Node Manager on a machine that<br>٠<br>does not also host the Administration Server (e.g., a<br>remote machine). In this case, do not set the Node<br>Manager to local host. If you identify the Listen<br>Address by IP address, you must disable | N/A                             |
|                 | HostNameVerification on Administration<br>Servers and Managed Servers that use Node<br>Manager.                                                                                                    |                                 |
|                 | You are running more than one server instance per<br>٠<br>machine so that WebLogic Server does not replicate<br>a session on the same machine.                                                                                                    |                                 |
|                 | <b>Related topics:</b>                                                                                                    |                                 |
|                 | For an example using WLST Offline, see<br>٠<br>"Configure the Cluster, Managed Servers, and<br>Machines" on page 3-25.                                                                                                    |                                 |

**Table 3-2 Considerations for Configuring and Targeting Resources (Continued)**

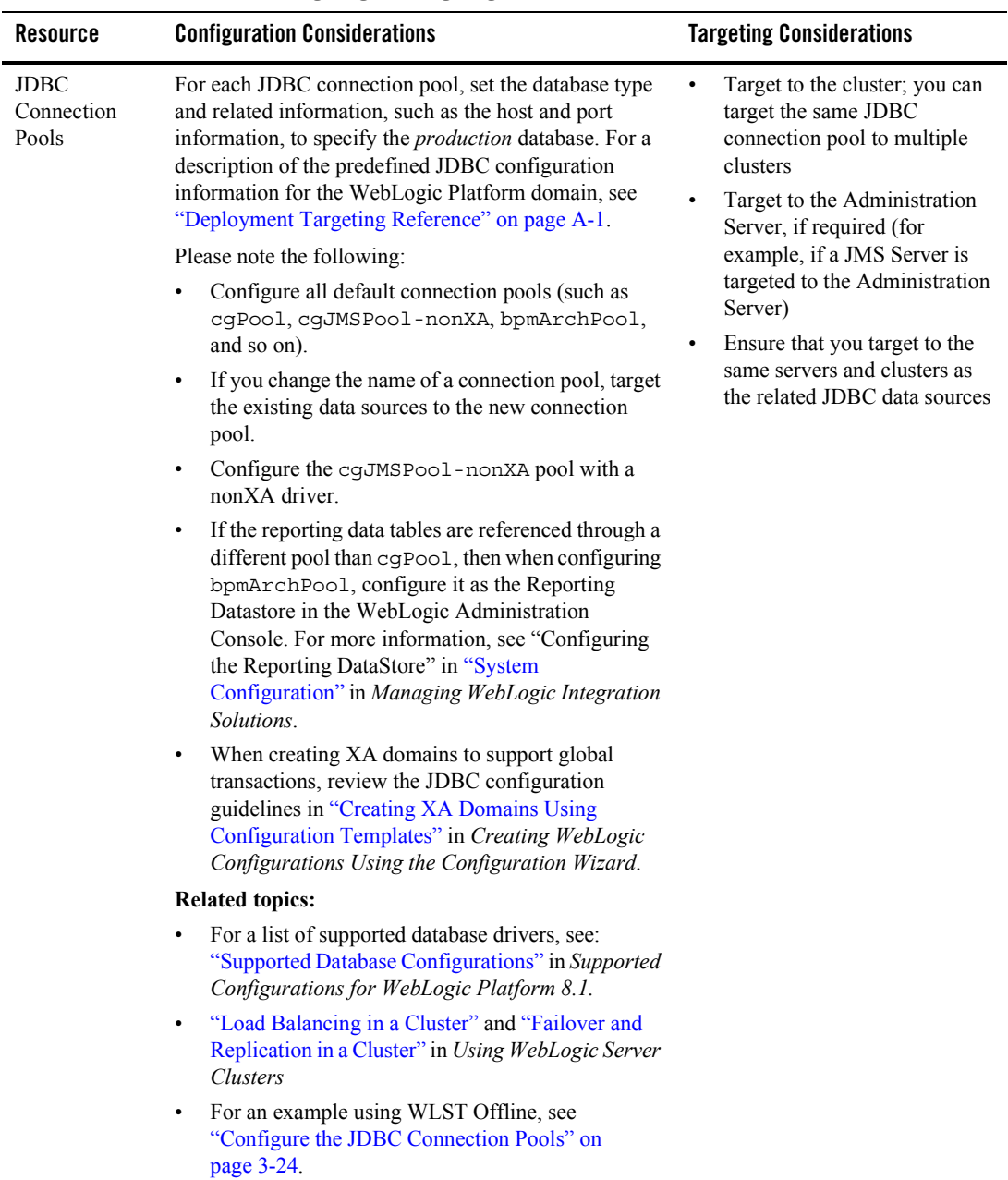

### **Table 3-2 Considerations for Configuring and Targeting Resources (Continued)**

| <b>Resource</b>                                  | <b>Configuration Considerations</b>                                                                                                    | <b>Targeting Considerations</b>                                                             |
|--------------------------------------------------|----------------------------------------------------------------------------------------------------|---------------------------------------------------------------------------------------------|
| <b>JDBC</b> Data<br>Source/<br>TX Data<br>Source | Configure one JMS JDBC Store for each server that has<br>a JMS Server defined.                                                                                                    | Target the same servers and<br>$\bullet$<br>clusters as the related JDBC<br>connection pool |
|                                                  | Please note the following:<br>If you are using an XA driver, configure only one<br>Tx Data Source per XA-compliant JDBC<br>connection pool. Note that you can specify multiple<br>JNDI names per Tx Data Source, separated by<br>semicolons.                                         | You can target the same JDBC<br>data source to multiple clusters                            |
|                                                  | If you are using distributed transactions with<br>$\bullet$<br>non-XA drivers, configure all Tx Data Sources on<br>the same connection pool.                                                                                                    |                                                                                             |
|                                                  | If you are using only local transactions, use a Data<br>Source. Otherwise, use a Tx Data Source, but<br>ensure that you suspend and subsequently resume<br>any global transaction currently associated with<br>your thread around your local transaction boundary.                   |                                                                                             |
|                                                  | If you create multiple domains that share the same<br>$\bullet$<br>database, each domain must reference unique<br>database schemas.                                                                                                    |                                                                                             |
|                                                  | You should not edit the JNDI name of the JDBC<br>data sources or Tx data sources.                                                                                                    |                                                                                             |
|                                                  | When creating XA domains to support global<br>$\bullet$<br>transactions, review the JDBC configuration<br>guidelines in "Creating XA Domains Using<br>Configuration Templates" in "How Do I?" in<br>Creating WebLogic Configurations Using the<br>Configuration Wizard.              |                                                                                             |
|                                                  | When creating XA domains to support Oracle RAC,<br>$\bullet$<br>review the JDBC configuration guidelines in "How<br>Do I: Create XA domains with MultiPools and an<br>Oracle RAC Database?" in "How Do I?" in<br>Creating WebLogic Configurations Using the<br>Configuration Wizard. |                                                                                             |
|                                                  | <b>Related topics:</b>                                                                                                    |                                                                                             |
|                                                  | For a description of the predefined JDBC<br>configuration information for the WebLogic<br>Platform domain, see "Deployment Targeting<br>Reference" on page A-1.                                                                                                    |                                                                                             |

**Table 3-2 Considerations for Configuring and Targeting Resources (Continued)**

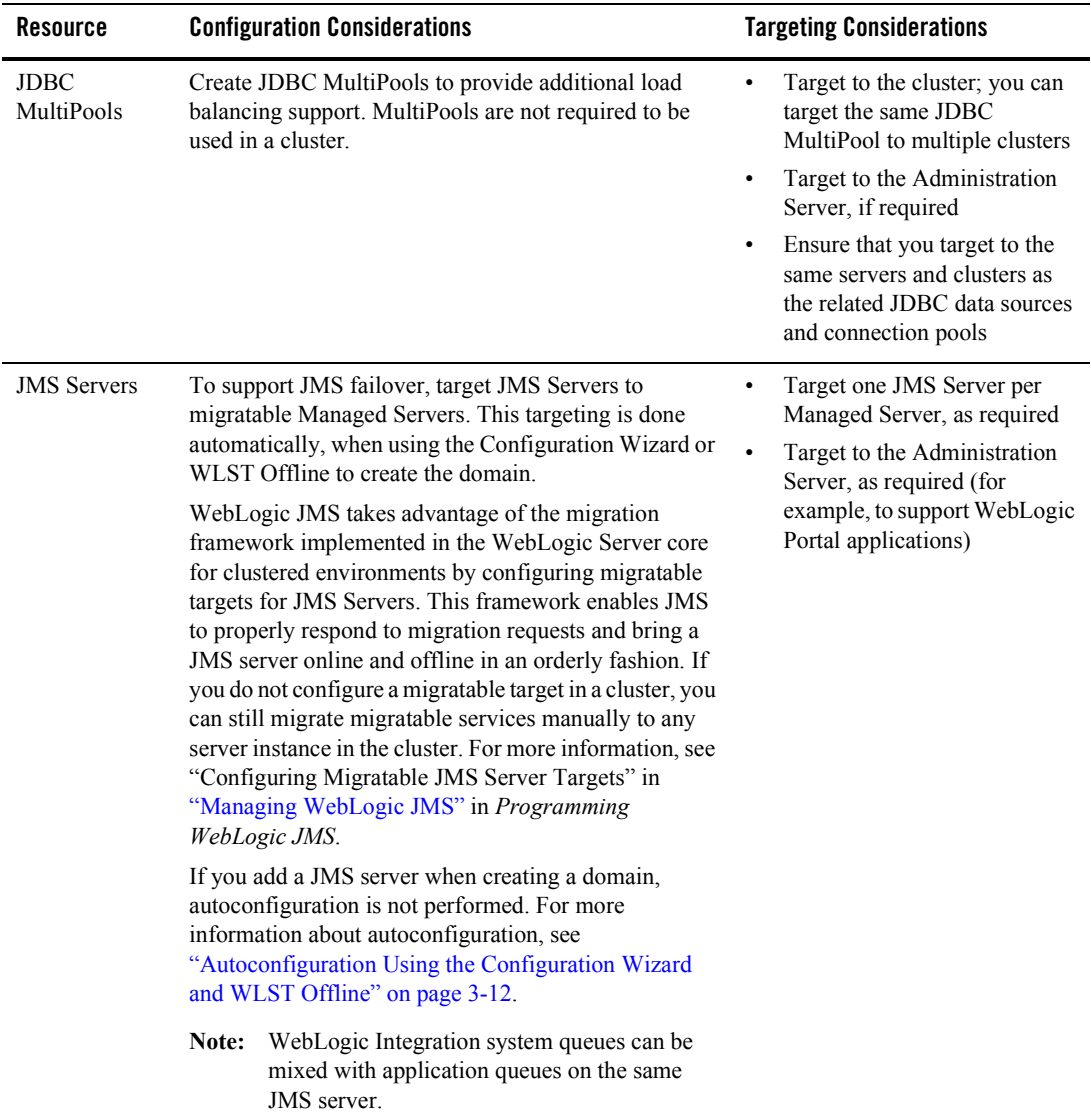

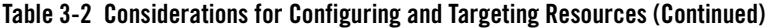

| <b>Resource</b>                                     | <b>Configuration Considerations</b>                                                                                                    | <b>Targeting Considerations</b>                                                                                                    |
|-----------------------------------------------------|----------------------------------------------------------------------------------------------------|----------------------------------------------------------------------------------------------------|
| JMS<br>Destinations/<br>Distributed<br>Destinations | Create JMS distributed destinations when using a<br>$\bullet$<br>cluster to support high availability and load<br>balancing of physical destinations. When using the<br>Configuration Wizard or WLST Offline, by<br>creating the destinations before you create the<br>cluster, the destination will be configured<br>automatically as a distributed destination with the<br>same JNDI name, and the members will be<br>configured as well.<br>Create one JMS distributed destination member for<br>٠<br>each Managed Server. | Target to a single cluster.<br>By default, the Configuration<br>Wizard automatically assigns each<br>JMS distributed destination to the<br>first cluster in the domain. Once<br>the domain is created, you can<br>modify the target using the<br>WebLogic Server Administration<br>Console (or equivalent tool). |
|                                                     | Set the RedeliveryLimit to a number of<br>٠<br>messages that is practical for the environment. By<br>default, a JMS queue will redeliver error messages<br>and warnings an infinite number of times.                                                                                                    |                                                                                                    |
|                                                     | Create an error destination for undeliverable<br>٠<br>messages. The error destination can be either a<br>queue or a topic destination. It must be configured<br>on the same JMS server as the destination for which<br>it is defined. If no error destination is configured,<br>then undeliverable messages are simply deleted.<br>You should set the RedeliveryLimit to 0 for a<br>JMS queue. For more information, see "JMS<br>Destination Tasks" in the Administration Console<br>Online Help.                             |                                                                                                    |
|                                                     | Configure the asynchronous dispatcher queues, if<br>٠<br>necessary, as described in "Adding Application<br>Resources Required by the WebLogic Workshop<br>Runtime" on page 3-13.                                                                                                    |                                                                                                    |
|                                                     | If you add a JMS Server and subsequently add<br>Note:<br>a JMS destination to it when creating a domain,<br>autoconfiguration is not performed. For more<br>information about autoconfiguration, see<br>"Autoconfiguration Using the Configuration<br>Wizard and WLST Offline" on page 3-12.                                                                                                    |                                                                                                    |
|                                                     | <b>Related topics:</b>                                                                                                    |                                                                                                    |
|                                                     | "Load Balancing in a Cluster" and "Failover and<br>٠<br>Replication in a Cluster" in Using WebLogic Server<br><b>Clusters</b>                                                                                                    |                                                                                                    |

**Table 3-2 Considerations for Configuring and Targeting Resources (Continued)**

| <b>Resource</b>                  | <b>Configuration Considerations</b>                                                                                                    | <b>Targeting Considerations</b> |
|----------------------------------|----------------------------------------------------------------------------------------------------|---------------------------------|
| JMS<br>File/JDBC<br><b>Store</b> | Define JMS file stores or JDBC stores for each of<br>٠<br>the Managed Servers and the Administration<br>Server, as required.<br>Configure the JMS JDBC Store with a non-XA<br>٠<br>JDBC connection pool. | N/A                             |

**Table 3-2 Considerations for Configuring and Targeting Resources (Continued)**

### <span id="page-51-1"></span>Guidelines for Specifying the Names and Addresses of the Members in a Cluster

When configuring a cluster, you specify name and address information for the cluster and its members—the server instances that comprise it—using either IP addresses or DNS names. Consider the following when configuring the names and addresses:

- Each cluster member must have a unique name.
- When specifying the listen address for each server instance in a cluster, it is recommended that you use DNS names rather than IP addresses. IP addresses can result in translation errors if you use firewalls. For more information, see "Firewall Considerations" in ["Clustering Best Practices"](../../../wls/docs81/cluster/best.html) in *Using WebLogic Server Clusters*.
- If the internal and external DNS names of a WebLogic Server instance are not identical, use the ExternalDNSName attribute for the server instance to define the server external DNS name. However, the ExternalDNSName attribute should not be used if clients are accessing WebLogic Server over the default channel and T3.

For more information on the above, see "Identify Names and Addresses" in "Before You Start" in ["Setting up WebLogic Clusters"](../../../wls/docs81/cluster/setup.html) in *Using WebLogic Server Clusters*.

### <span id="page-51-0"></span>Autoconfiguration Using the Configuration Wizard and WLST Offline

The Configuration Wizard and WLST Offline provide an autoconfiguration feature that streamlines the process of configuring resources in multi-server (e.g., clustered) domains.

When you add Managed Servers during domain creation, the Configuration Wizard and WLST Offline will automatically distribute resources on those servers.

When you use WLST Offline to create the queues in a domain, the tool automatically configures each queue as a distributed queue and creates associated member queues on each Managed Server in the cluster. This must be done when *creating* the domain and before the cluster is created; this feature is not supported when *updating* an existing domain.

For more information about autoconfiguration, see "Autoconfiguration of Applications and Services" in ["Configuring Targets"](../confgwiz/target.html) in *Creating WebLogic Configurations Using the Configuration Wizard*.

For a list of default targets for the predefined resources, see:

- ["Deployment Targeting Reference" on page A-1](#page-134-0)
- "Understanding Portal Resources" in ["Configuring a Portal Cluster"](../../../wlp/docs81/prodOps/clusterconfig.html) in the WebLogic Portal *Production Operations User Guide*
- "Deploying WebLogic Integration Resources" in "Designing a Clustered Deployment" in ["Understanding WebLogic Integration Clusters"](../../../wli/docs81/deploy/cluster.html) in *Deploying WebLogic Integration Solutions*
- **Note:** Autoconfiguration for a cluster only works when you add the cluster when you *create* a domain, or when you add it when you update a domain using an *extension template*. This feature is not supported when *updating* an existing domain (without an extension template).

The Configuration Wizard and WLST Offline support autoconfiguration for single-cluster domains. When creating two clusters, you need to manually correct the targets assigned for the resources, services, and applications, as illustrated in ["Example:](#page-69-1)  [How to Configure a Multi-Cluster Platform Domain Using WLST Offline" on page 3-30](#page-69-1).

### <span id="page-52-0"></span>**Adding Application Resources Required by the WebLogic Workshop Runtime**

If Web services are configured to support asynchronous requests, WebLogic Workshop creates asynchronous request and error queues in the development environment to handle the requests. For each pair of queue elements, you must create a pair of corresponding JMS queues on the target server, and associate the asynchronous error queue with the asynchronous queue.

WebLogic Workshop defines the asynchronous queues in the /META-INF/wlw-manifest.xml file with the following element names: <con:async-request-queue> and <con:async-request-error-queue>. The queues are named using the following format: *web\_app*.queue.AsyncDispatcher and *web\_app*.queue.AsyncDispatcher\_error, where *web\_app* specifies the name of the Web application.

If the target domain is clustered, you must configure the queues as distributed queues. If you are using multiple clusters, you must create an additional set of queues for each cluster.

**Note:** When you use WLST Offline to create the queues in a domain, the tool automatically configures each queue as a distributed queue and creates associated member queues on each Managed Server in the cluster. This must be done when *creating* the domain and before the cluster is created; this feature is not supported when *updating* an existing domain. For more information, see ["Autoconfiguration Using the Configuration Wizard](#page-51-0)  [and WLST Offline" on page 3-12](#page-51-0).

For an example of setting asynchronous dispatcher queues, see ["Configure the Asynchronous](#page-62-1)  [Dispatcher Queues Required by the Application" on page 3-23.](#page-62-1)

You can configure the server dispatch policy for asynchronous requests using the  $\epsilon$ async-dispatch-policy> element in the wlw-config.xml configuration file. The <async-dispatch-policy> element associates a project's asynchronous requests with a server-defined dispatch policy. The dispatch policy designates which server execute thread pool the EJB should run in. The value provided for this element is used to generate an <async-dispatch-policy> entry in the weblogic-ejb-jar.xml configuration file for the AsyncDispatcher and AsyncErrorDispatcher message-driven beans. For more information, see the [<asynch-dispatch-policy>](../../../workshop/docs81/doc/en/workshop/reference/configfiles/con_wlw-config_xml_ConfigurationFile.html#asyncdispatchpolicy.html) element description in *WebLogic Workshop Online Help*.

# <span id="page-53-1"></span>**Configuring Servers to Start in Production Mode**

Set the startup mode to prod. For information about the differences between development and production modes, see ["](../confgwiz/newdom.html#devprod)Differences Between Configuration Startup Modes" in *Creating WebLogic Configurations Using the Configuration Wizard*. For an example of configuring the server startup mode, see ["Set Domain Options" on page 3-27](#page-66-0).

# <span id="page-53-2"></span>**Setting the SDK**

Set the SDK to one that is supported on the platform you are using, and that is optimized for production-level performance. Ensure that you configure the same SDK across all server instances in a cluster. For a list of the Java SDKs that are supported for a specific platform, see *[Supported Configurations for WebLogic Platform 8.1](../../suppconfigs/configs81/81_over/overview.html)*. For an example of configuring the SDK see ["Set Domain Options" on page 3-27](#page-66-0).

# <span id="page-53-0"></span>**Setting Up the Managed Servers on Remote Machines**

Once you have configured the target domain, you need to set up the Managed Server directories on remote machines and optionally configure Node Manager.

- [Setting Up the Managed Server Directories](#page-54-0)
- [Configuring the Managed Server Start Attributes](#page-55-0)
- [Configuring Node Manager](#page-60-1)

### <span id="page-54-0"></span>Setting Up the Managed Server Directories

To set up the Managed Server directories that run on remote machines:

1. If you will not be using Node Manager to manage a remote Managed Server, create a domain on that server. Ensure that you configure the same JDK across all server instances in a cluster and that you set the mode to prod.

If you will be using Node Managed, a remote Managed Server directory does not require the complete set of files that are located in the Administration Server directory, as the Administration Server maintains the configuration information for all Managed Servers within a domain.

- 2. If you use WebLogic Workshop wlw-runtime-config.xml configuration file, you must copy it to the root directory of each Managed Server in the cluster.
- 3. Ensure the key stores for the following security services are made available to the Managed Server.

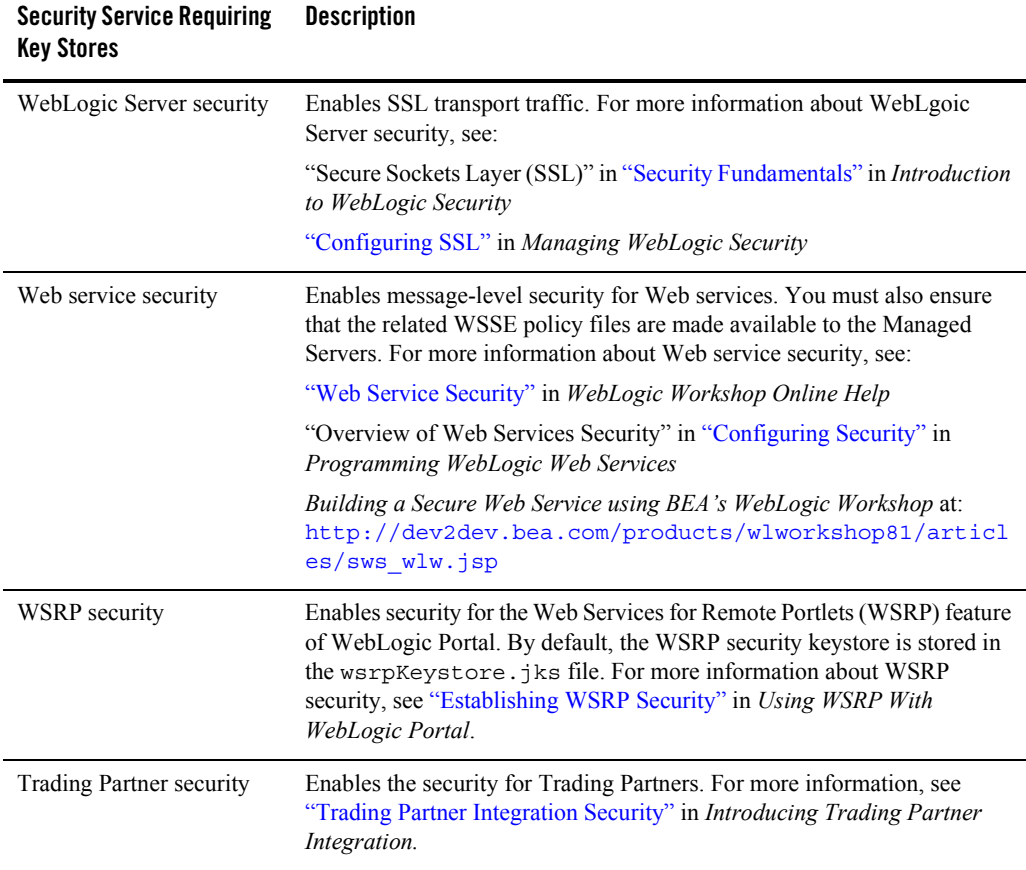

# <span id="page-55-0"></span>Configuring the Managed Server Start Attributes

You need to configure the ServerStart attributes for each Managed Server if you want to start the Managed Server remotely using Node Manager.

The following table defines the attributes that need to be set for each Managed Server. For information about the start attributes that can be set for a server using the WebLogic Server Administration Console, see ["ServerStart"](../../../wls/docs81/config_xml/ServerStart.html) in *WebLogic Server Configuration Reference*.

| Attribute          | <b>Description</b>                                                                                              |
|--------------------|----------------------------------------------------------------------------------------------------|
| Arguments          | Startup arguments to use when starting this server.                                                             |
| <b>BEA</b> Home    | Location of the WebLogic Platform installation.                                                                 |
| ClassPath          | Classpath to use when starting the server. For sample classpath settings for<br>default domains, see Table 3-4. |
| JavaHome           | Java home directory.                                                                                            |
| Name               | Name of the configuration.                                                                                      |
| <b>Notes</b>       | Optional information that you can include to describe the configuration.                                        |
| Password           | Password of the username used to boot the server and perform server health<br>monitoring.                       |
| RootDirectory      | Root directory to be used to start the server.                                                                  |
| SecurityPolicyFile | Security policy file to use when starting this server.                                                          |
| Username           | Username to use when booting the server and performing server health<br>monitoring.                             |

**Table 3-3 ServerStart Attributes for the Managed Server**

The following table identifies the required CLASSPATH settings for the default domains.

**Note:** The classpath value may differ from that defined in the table, depending on your environment. To access the CLASSPATH information for your environment, start the Administration Server and capture the CLASSPATH information that displays to the command window (stdout).

| <b>Domain</b>              | <b>CLASSPATH Value</b>                                                                                                    |
|----------------------------|----------------------------------------------------------------------------------------------------|
| Basic WebLogic<br>Platform | %WL HOME%\server\lib\weblogic knex patch.jar;<br>%WL HOME%\common\lib\log4j.jar;<br>%WL HOME%\server\lib\debugging.jar;<br>%WL HOME%\server\lib\knex.jar;<br>%WL HOME%\javelin\lib\javelin.jar;<br>%WL HOME%\server\lib\wlw-lang.jar;<br>%JAVA HOME%\lib\tools.jar;<br>%WL HOME%\server\lib\weblogic sp.jar;<br>%WL_HOME%\server\lib\weblogic.jar;<br>%WL HOME%\server\lib\ant\ant.jar;<br>%JAVA HOME%\jre\lib\rt.jar;<br>%WL HOME%\server\lib\webserviceclient.jar;<br>%WL HOME%\server\lib\webserviceclient+ssl.jar;<br>%WL HOME%\server\lib\xbean.jar;<br>%WL HOME%\server\lib\wlxbean.jar;<br>%WL HOME%\server\lib\xqrl.jar;<br>%WL HOME%\server\lib\netui\netui-compiler.jar;<br>%WL HOME%\server\lib\wli.jar;<br>%WL_HOME%\server\lib\fop.jar;<br>%WL HOME%\integration\adapters\sample\lib\sample-eis.jar;<br>%WL HOME%\portal\lib\wps system.jar |
| Basic WebLogic Server      | %JAVA HOME%\lib\tools.jar;<br>%WL HOME%\server\lib\weblogic sp.jar;<br>%WL HOME%\server\lib\weblogic.jar;<br>%JAVA_HOME%\jre\lib\rt.jar;<br>%WL HOME%\server\lib\webservices.jar<br>For more information, see "Setting the CLASSPATH" in WebLogic Server<br>Command Reference.                                                                                                    |

<span id="page-57-0"></span>**Table 3-4 CLASSPATH Settings for Default Domains**

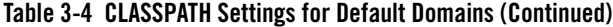

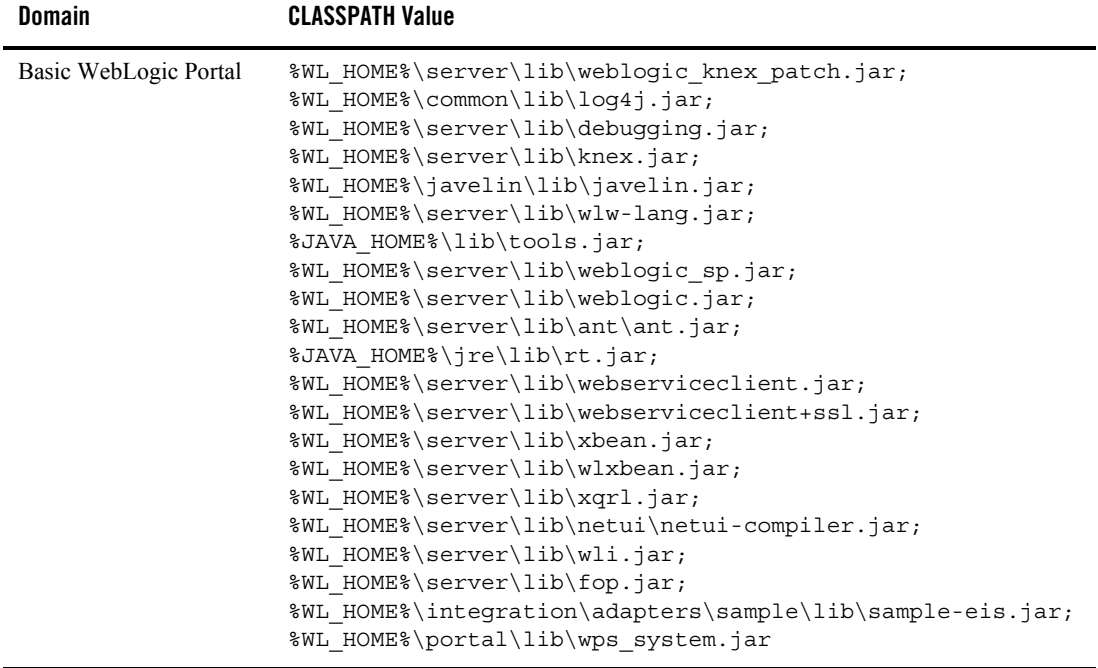

| <b>Domain</b>                 | <b>CLASSPATH Value</b>                                                                                                    |
|-------------------------------|----------------------------------------------------------------------------------------------------|
| Basic WebLogic<br>Integration | %WL HOME%\server\lib\weblogic_knex_patch.jar;<br>%WL HOME%\common\lib\log4j.jar;<br>%WL HOME%\server\lib\debugging.jar;<br>%WL HOME%\server\lib\knex.jar;<br>%WL HOME%\javelin\lib\javelin.jar;<br>%WL HOME%\server\lib\wlw-lang.jar;<br>%JAVA_HOME%\lib\tools.jar;<br>%WL HOME%\server\lib\weblogic sp.jar;<br>%WL_HOME%\server\lib\weblogic.jar;<br>%WL_HOME%\server\lib\ant\ant.jar;<br>%JAVA HOME%\jre\lib\rt.jar;<br>%WL HOME%\server\lib\webserviceclient.jar;<br>%WL HOME%\server\lib\webserviceclient+ssl.jar;<br>%WL HOME%\server\lib\xbean.jar;<br>%WL HOME%\server\lib\wlxbean.jar;<br>%WL HOME%\server\lib\xqrl.jar;<br>%WL HOME%\server\lib\netui\netui-compiler.jar;<br>%WL HOME%\server\lib\wli.jar;<br>%WL HOME%\server\lib\fop.jar;<br>%WL HOME%\integration\adapters\sample\lib\sample-eis.jar |
| Basic WebLogic<br>Workshop    | %WL_HOME%\server\lib\weblogic_knex_patch.jar;<br>%WL HOME%\common\lib\log4j.jar;<br>%WL HOME%\server\lib\debugging.jar;<br>%WL_HOME%\server\lib\knex.jar;<br>%WL HOME%\javelin\lib\javelin.jar;<br>%WL HOME%\server\lib\wlw-lang.jar;<br>%JAVA HOME%\lib\tools.jar;<br>%WL HOME%\server\lib\weblogic sp.jar;<br>%WL HOME%\server\lib\weblogic.jar;<br>%WL_HOME%\server\lib\ant\ant.jar;<br>%JAVA HOME%\jre\lib\rt.jar;<br>%WL HOME%\server\lib\webserviceclient.jar;<br>%WL_HOME%\server\lib\webserviceclient+ssl.jar;<br>%WL HOME%\server\lib\xbean.jar;<br>%WL HOME%\server\lib\wlxbean.jar;<br>%WL_HOME%\server\lib\xqrl.jar;<br>%WL_HOME%\server\lib\netui\netui-compiler.jar;<br>%WL HOME%\server\lib\wli.jar;<br>%WL HOME%\server\lib\fop.jar;<br>%WL HOME%\integration\adapters\sample\lib\sample-eis.jar |

**Table 3-4 CLASSPATH Settings for Default Domains (Continued)**

### <span id="page-60-1"></span>Configuring Node Manager

Node Manager enables you to perform common operations for a Managed Server, regardless of its location with respect to its Administration Server. You can use Node Manager to perform the following operations:

- Start and stop remote Managed Servers.
- Monitor the health of Managed Servers and automatically kill server instances whose health state is "failed."
- Automatically restart Managed Servers that have failed, or have shutdown unexpectedly due to a system crash or reboot.

To take advantage of Node Manager capabilities, you must run a Node Manager process on each machine that hosts Managed Servers, and configure Node Manager to:

• Accept commands from a remote host

For example, you must configure a machine to use Node Manager and specify a value other than localhost for the listen address, as described in ["Considerations for Configuring](#page-42-0)  [and Targeting Resources" on page 3-3](#page-42-0).

- Support production security components
- Tailor the shutdown and monitoring behavior

For complete details about each of the steps required to configure Node Manager in a production environment, see "Configuration Checklist (Production Environment)" in "Configuring Node Manager" in ["Configuring, Stopping, and Starting Node Manager"](../../../wls/docs81/adminguide/confignodemgr.html) in *Configuring and Managing WebLogic Server*.

### <span id="page-60-0"></span>**Example: How to Configure a Single-Cluster Platform Domain Using WLST Offline**

The following example illustrates how to create a WebLogic Platform domain that contains a single cluster, as illustrated in ["Single-Cluster Platform Domain Example" on page 2-9](#page-28-0), using WLST Offline.

Steps include:

- ["Define WLST Variables" on page 3-22](#page-61-0)
- ["Open the Template for Domain Creation" on page 3-22](#page-61-1)

- ["Configure an Administrative Username and Password" on page 3-23](#page-62-2)
- ["Configure the Administration Server" on page 3-23](#page-62-0)
- "Configure the Asynchronous Dispatcher Queues Required by the Application" on [page 3-23](#page-62-1)
- ["Configure the JDBC Connection Pools" on page 3-24](#page-63-0)
- ["Configure the Cluster, Managed Servers, and Machines" on page 3-25](#page-64-0)
- ["Set Domain Options" on page 3-27](#page-66-0)
- ["Write the Domain and Close the Template" on page 3-27](#page-66-1)

For more information about WLST Offline, see the documentation and examples provided with the WLST Offline kit at the following URL:

[https://codesamples.projects.dev2dev.bea.com/servlets/Scarab?id=97](https://codesamples.projects.dev2dev.bea.com/servlets/Scarab?id=97 target=new)

#### <span id="page-61-0"></span>**Define WLST Variables**

You can define variables in the WLST Offline script and reference them using the WLST Offline commands to facilitate reuse of the scripts in different target environments. For example, you can "hard-code" the variable values within the script or pass the values to the WLST Offline script from the command line.

For example, if you define the following variables within the WLST Offline script to specify the WebLogic home directory, domain name, and domain template name:

```
weblogic_home="/bea/weblogic81"
domain template="platform.jar"
```
You can then reference the variables in the script instead of the values. For example:

```
readTemplate(weblogic_home + '/common/templates/domains'+ domain_template)
```
**Note:** For readability, the following code excerpts use actual values and not variables.

#### <span id="page-61-1"></span>**Open the Template for Domain Creation**

The following code excerpt opens the Basic WebLogic Platform Domain template for domain creation and sets the name of the domain using the cmo variable. The cmo variable stores the Current Management Object, which is set to the configuration bean instance to which you navigate using WLST Offline—in this case the root of all configuration management objects, DomainMBean.

readTemplate('/bea/weblogic81/common/templates/domains/platform.jar')

#### <span id="page-62-2"></span>**Configure an Administrative Username and Password**

The following code excerpt sets the password for the pre-configured administrative account.

```
cd('/Security/platform/User/weblogic')
cmo.setPassword('password')
```
#### <span id="page-62-0"></span>**Configure the Administration Server**

The following code excerpt configures the Administration Server by setting the listen address and port, enabling SSL, and setting the SSL port. To review considerations for configuring the Administration Server, see ["Considerations for Configuring and Targeting Resources" on](#page-42-0)  [page 3-3.](#page-42-0)

```
cd('/Server/cgServer')
cmo.setListenAddress('host')
cmo.setListenPort(9301)
```

```
cd('SSL/cgServer')
cmo.setEnabled(1)
cmo.setListenPort(9302)
```
#### <span id="page-62-1"></span>**Configure the Asynchronous Dispatcher Queues Required by the Application**

The following code excerpt configures a set of asynchronous dispatcher queues and their associated error queues, as required by the application. To determine if you need to create asynchronous dispatcher queues, review the contents of the  $w1w$ -manifest. xml file, which provides information about the server resources referenced by the application, as described in ["Adding Application Resources Required by the WebLogic Workshop Runtime" on page 3-13.](#page-52-0)

**Tip** By creating the asynchronous queues *before* you create the cluster, the queue will be configured automatically as a distributed queue with the same JNDI name.

```
queueNames = 'IntApp.queue.AsyncDispatcher', \setminus 'PortApp.queue.AsyncDispatcher'
 # Predefined JMS Server included in the domain template
 cd ('/JMSServer/cgJMSServer') 
 for qName in queueNames:
   errqName = qName + "_error"
```

```
 # Create asynchronous dispatcher error queue
 create(errqName, 'JMSQueue')
 cd ('JMSQueue/' + errqName)
 cmo.setJNDIName(errqName)
 errqMBean = cmo
 cd ('../..')
 # Create asynchronous dispatcher queue
```

```
 create(qName, 'JMSQueue')
 cd ('JMSQueue/' + qName)
 cmo.setJNDIName(qName)
```

```
 # Associate asynchronous dispatcher error queue
 cmo.setErrorDestination(errqMBean)
 cd ('../..')
```
#### <span id="page-63-0"></span>**Configure the JDBC Connection Pools**

The following code excerpt configures the database type and related information to specify the **production** database for each of the four default JDBC connection pools, including bpmArchPool, cgJMSPool-nonXA, cgPool, and portalPool. To review considerations for configuring JDBC connection pools, see ["Considerations for Configuring and Targeting](#page-42-0)  [Resources" on page 3-3](#page-42-0).

```
cd ('/JDBCConnectionPool')
nonXApools = 'cgJMSPool-nonXA',
for pool in nonXApools:
    cd (pool)
    cmo.setDriverName('oracle.jdbc.driver.OracleDriver')
    cmo.setUserName('username')
    cmo.setPassword('password')
   cmo.setDbmsHost('myDBHost')
    cmo.setDbmsPort('1521')
   cmo.setDbmsName('myDB')
   cd ('..')
XApools = 'cgPool', 'bpmArchPool', 'portalPool'
for pool in XApools:
  cd (pool)
   cmo.setDriverName('oracle.jdbc.xa.client.OracleXADataSource')
   cmo.setUserName('user')
   cmo.setPassword('password')
   cmo.setDbmsHost('myDBHost')
```

```
 cmo.setDbmsPort('5321')
 cmo.setDbmsName('myDB')
 cmo.setSupportsLocalTransaction(1)
 cmo.setKeepXAConnTillTxComplete(1)
 cd ('..')
```
#### <span id="page-64-0"></span>**Configure the Cluster, Managed Servers, and Machines**

The following code excerpt performs the following tasks:

- Configures one cluster.
- Configures two machines.
- Configures the Node Manager name, listen address, start properties—including BEA\_HOME, JAVA\_HOME, the directory root, and the CLASSPATH values—and the file containing the security policy for starting the server. For more information about configuring Node Manager, see ["Configuring Node Manager" on page 3-21](#page-60-1).
- Configures four Managed Servers, targeting them to a machine, and enables SSL to enable secure access to application resources.
- Tunes the default execution threads. For more information, see "Tuning the Default Execute Queue Threads" in *WebLogic Server Performance and Tuning*.

```
cd ('/')# Define the servers
clusterConfig = 'platformCluster','multicast_addr',9101
ms1 = 'ms1','host1',9111,9112,'machine1'
ms2 = 'ms2','host2',9121,9122,'machine2'
ms3 = 'ms3','host3',9131,9132,'machine1'
ms4 = 'ms4','host4',9141,9142,'machine2'
mss = ms1, ms2, ms3, ms4#Create the cluster
```

```
cl name, mc addr, mc port = clusterConfig
cluster = create(cl_name, 'Cluster')
```
#### **#Configure the machines**

```
machine = None
prev_ms_machine = ""
cl addr = ""for msConfig in mss:
   ms name, ms addr, ms port, ms ssl port, ms machine = msConfig
   if ms machine != "" and ms machine != prev ms machine:
     prev ms machine = ms machine
      machine = create(ms_machine, 'Machine')
```

```
 #Configure the Node Manager name and listen address
      cd('Machine/' + ms_machine + '/NodeManager/' + ms_machine)
      cmo.setName(ms_machine)
      cmo.setListenAddress(ms_addr)
     cd('../../../..') #Configure the Managed Server, target it to a machine 
    ms = create(ms_name,'Server')
    cd('Server/' + ms_name)
    cmo.setListenAddress(ms_addr)
    cmo.setListenPort(ms_port)
    if machine != None:
       cmo.setMachine(machine)
  cd('SSL/' + ms name) cmo.setEnabled(1)
    cmo.setListenPort(ms_ssl_port)
   cd('../..')assign('Server', ms_name, 'Cluster', cl_name)
    # Configure Node Manager StartServer properties
    create(ms_name, 'ServerStart')
    cd('ServerStart/' + ms_name)
    cmo.setBeaHome('/bea')
    cmo.setJavaHome('/bea/weblogic81/jrockit81sp4_142_05')
    cmo.setRootDirectory('/bea/user_projects/domains/platform')
    # See Table 3-4 for CLASSPATH settings
    cmo.setClassPath('classpath')
    cmo.setSecurityPolicyFile('/bea/weblogic81/server/lib/weblogic.policy')
    cmo.setArguments('-Xms512m -Xmx512m -da -Dwlw.iterativeDev=false
  -Dwlw.testConsole=false -Dwlw.logErrorsToConsole=true 
-Dweblogic.ProductionModeEnabled=true')
    cmo.setUsername('user')
   cmo.setPassword('password')
  cd('../..') # Tune execution threads
    cd('ExecuteQueue/weblogic.kernel.Default')
    cmo.setThreadCount(15)
    cmo.setThreadsIncrease(5)
   cd('../..') # Accumulate addresses and ports for setting cluster address
   cl addr = cl addr + ms addr + ':' + str(ms port) + ','
# Set the cluster address, multicast address, and multicast port
cl addr = cl addr[-1] # slice off trailing','
cluster.setClusterAddress(cl_addr)
```

```
cluster.setMulticastAddress(mc_addr)
cluster.setMulticastPort(mc_port)
```
#### **Configure the Web Proxy Server**

The following code excerpt configures the Web proxy server. For more information, see ["Using](#page-94-0)  [Load Balancers and Web Proxy Servers" on page 6-1.](#page-94-0)

```
create('platproxy','Server')
cd('/Server/platproxy')
cmo.setListenAddress('host')
cmo.setListenPort(9431)
# Set this server as the proxy server for the cluster
cd ('/Cluster/platformcluster')
cmo.setProxyServer('platproxy')
```
#### <span id="page-66-0"></span>**Set Domain Options**

The following code excerpt sets the following domain options:

- <sup>z</sup> CreateStartMenu—Specifies whether to create a Start Menu shortcut on a Windows platform.
- JavaHome—Specifies the home directory for the SDK to be used when starting the server.
- OverwriteDomain—Specifies whether to allow an existing domain to be overwritten. The default is false.
- ServerStartMode—Specifies the mode to use when starting the server for the newly created domain. This value can be dev (development) or prod (production). This value should be set to prod.

```
setOption('OverwriteDomain','true')
setOption('CreateStartMenu','false')
setOption('ServerStartMode','prod')
setOption('JavaHome','/bea/weblogic81/jrockit81sp4_142_05')
```
#### <span id="page-66-1"></span>**Write the Domain and Close the Template**

The following code excerpt writes the domain to the specified directory and closes the configuration template.

```
writeDomain('/bea/user_projects/domains/platform')
closeTemplate()
```
### <span id="page-67-1"></span><span id="page-67-0"></span>**Example: How to Configure a Multi-Domain Environment Using WLST Offline**

This section describes how to configure an environment that consists of two domains—a Basic WebLogic Integration Domain and a Basic WebLogic Portal Domain—as illustrated in ["Multi-Domain Example" on page 2-14](#page-33-1).

Steps include:

- ["Create the Basic WebLogic Integration Domain" on page 3-28](#page-67-2)
- ["Create the Basic WebLogic Portal Domain" on page 3-28](#page-67-3)

For more information about using WLST Offline, see the documentation and examples provided with the WLST Offline kit at the following URL:

[https://codesamples.projects.dev2dev.bea.com/servlets/Scarab?id=97](https://codesamples.projects.dev2dev.bea.com/servlets/Scarab?id=97 target=new)

#### <span id="page-67-2"></span>**Create the Basic WebLogic Integration Domain**

The process used to configure the Basic WebLogic Integration domain using WLST Offline is similar to the process illustrated in ["Example: How to Configure a Single-Cluster Platform](#page-60-0)  [Domain Using WLST Offline" on page 3-21,](#page-60-0) with the following exceptions:

• When opening the template to create the domain, as described in "Open the Template for [Domain Creation" on page 3-22,](#page-61-1) specify the Basic WebLogic Integration Domain template. For example:

readTemplate('/bea/weblogic81/common/templates/domains/wli.jar')

• When configuring the asynchronous dispatcher queues required by the application, as described in ["Configure the Asynchronous Dispatcher Queues Required by the](#page-62-1)  [Application" on page 3-23,](#page-62-1) define the queueNames list as follows:

queueNames = 'IntApp.queue.AsyncDispatcher',

• When configuring the JDBC connection pools, as described in "Configure the JDBC [Connection Pools" on page 3-24](#page-63-0), define the XA connection pools list as follows:

XApools = 'cgPool', 'bpmArchPool'

#### <span id="page-67-3"></span>**Create the Basic WebLogic Portal Domain**

The process used to configure the Basic WebLogic Portal domain using WLST Offline is similar to the process illustrated in ["Example: How to Configure a Single-Cluster Platform Domain](#page-60-0)  [Using WLST Offline" on page 3-21,](#page-60-0) with the following exceptions:

Example: How to Configure a Multi-Domain Environment Using the Configuration Wizard in Silent Mode

• When opening the template to create the domain, as described in "Open the Template for [Domain Creation" on page 3-22,](#page-61-1) specify the Basic WebLogic Portal Domain template. For example:

```
readTemplate('/bea/weblogic81/common/templates/domains/wlp.jar')
```
• When configuring the asynchronous dispatcher queues required by the application, as described in ["Configure the Asynchronous Dispatcher Queues Required by the](#page-62-1)  [Application" on page 3-23,](#page-62-1) define the queueNames list as follows:

```
queueNames = 'PortApp.queue.AsyncDispatcher',
```
• When configuring the JDBC connection pools, as described in "Configure the JDBC [Connection Pools" on page 3-24](#page-63-0), define the XAPools list as follows:

```
XApools = 'cgPool', 'portalPool'
```
### <span id="page-68-1"></span><span id="page-68-0"></span>**Example: How to Configure a Multi-Domain Environment Using the Configuration Wizard in Silent Mode**

*Clusterizing End2End on WebLogic Platform 8.1* on the dev2dev Web site provides an example of configuring a target domain using the Configuration Wizard in silent mode. You can access this article, and download its associated samples files at: [http://dev2dev.bea.com/products/wlplatform81/articles/clusterizing\\_E2E.jsp](http://dev2dev.bea.com/products/wlplatform81/articles/clusterizing_E2E.jsp target=new)

**Note:** Code samples and utilities are posted on dev2dev for your convenience. They are not products supported by BEA.

This article describes how to promote and extend the WebLogic Platform Tour from a development to a production environment, and describes how to configure the following two domains using the Configuration Wizard silent mode:

- WebLogic Portal domain for hosting WebLogic Portal applications
- WebLogic Integration domain for hosting WebLogic Integration applications

**Note:** This environment is depicted in ["Multi-Domain Example" on page 2-14.](#page-33-1)

To view the Configuration Wizard silent mode scripts, download the E2ECluster.zip file that contains the sample code and extract the following files:

- integration cluster domain.cws—Creates a clustered domain for the sample using the Basic WebLogic Integration Domain template.
- portal cluster domain.cws—Creates a clustered domain for the sample using the Basic WebLogic Portal Domain template.

**Note:** The scripts are designed to be called from an Ant script. They reference *properties*, such as @DOMAIN\_TEMPLATE@, that are resolved in a properties file imported to the Ant script. Using Ant scripting and properties in this way facilitates automation and reuse of the scripts in different target environments.

### <span id="page-69-1"></span><span id="page-69-0"></span>**Example: How to Configure a Multi-Cluster Platform Domain Using WLST Offline**

When you want to configure more than one cluster in a WebLogic Platform domain, you must explicitly retarget some of the resources, services, and applications. You must do this because of the following:

- The Configuration Wizard and WLST Offline support autoconfiguration for a single-cluster domain only. Autoconfiguration for a second cluster is not supported.
- There can be only one WebLogic Integration cluster in a domain. That is, there can be no WebLogic Integration resources in a second cluster.
- **Tip** A strategy for configuring two clusters in a WebLogic Platform domain is to leverage autoconfiguration for a single cluster as much as possible. You can designate the first cluster in the domain to be the WebLogic Integration cluster and the second cluster to be the WebLogic Portal cluster. Because a WebLogic Integration cluster requires JMS queues and topics, this strategy leverages autoconfiguration to set up these resources. You then target the remaining resources, services, and applications correctly. And, finally, you edit the config.xml file to add JMS resources for the second, WebLogic Portal cluster.

The following example illustrates how to create a WebLogic Platform domain that contains two clusters, as illustrated in ["Multi-Cluster Platform Domain Example" on page 2-17,](#page-36-0) using WLST Offline.

Steps include:

- ["Create a Domain With Two Clusters" on page 3-31](#page-70-0)
- ["Correct Targets for the Resources, Services, and Applications" on page 3-33](#page-72-0)
- "Manually Edit the config.xml File to Add JMS Resources for the Second Cluster" on [page 3-35](#page-74-0)
- **Note:** For readability, the following code excerpts use actual values and not variables. For information about using WLST variables, see ["Define WLST Variables" on page 3-22](#page-61-0).

For more information about using WLST Offline, see the documentation and examples provided with the WLST Offline kit at the following URL:

[https://codesamples.projects.dev2dev.bea.com/servlets/Scarab?id=97](https://codesamples.projects.dev2dev.bea.com/servlets/Scarab?id=97 target=new)

#### <span id="page-70-0"></span>**Create a Domain With Two Clusters**

The process used to configure a multi-cluster domain using WLST Offline is similar to the process illustrated in ["Example: How to Configure a Single-Cluster Platform Domain Using](#page-60-0)  [WLST Offline" on page 3-21,](#page-60-0) except that you need to create two clusters rather than a single cluster.

For example, the following code excerpt performs the following tasks:

- Configures two clusters—WebLogic Integration cluster and a WebLogic Portal cluster.
- Configures four machines, two for the WebLogic Integration cluster, two for the WebLogic Portal cluster.
- Configures the Node Manager name, listen address, start properties—including BEA HOME, JAVA\_HOME, the directory root, and the CLASSPATH values—and the file containing the security policy for starting the server. For more information about configuring Node Manager, see ["Configuring Node Manager" on page 3-21](#page-60-1).
- Configures the Managed Servers, targeting them to a machine, and enables SSL to enable secure access to application resources.
- Configures the JMS JDBC Store for the WebLogic Portal cluster.

Compare this code excerpt to the equivalent excerpt for the single cluster domain, described in ["Configure the Cluster, Managed Servers, and Machines" on page 3-25.](#page-64-0)

```
cd ('/')# Define the servers
wli_ms1 = 'wlims1','host1',9111,9112,'wlimachine1'
wli ms2 = 'wlims2','host2',9121,9122,'wlimachine2'
wli mss = wli ms1,wli ms2
wli_clusterConfig = 'wlicluster','multicast1_addr',9101,wli_mss
wlp_ms1 = 'wlpms1','host3',9211,9212,'wlpmachine1'
wlp_ms2 = 'wlpms2','host4',9221,9222,'wlpmachine2'
wlp_mss = wlp_ms1,wlp_ms2
wlp_clusterConfig = 'wlpcluster','multicast2_addr',9201,wlp_mss
#Create the two clusters
```

```
clusterConfigs = wli_clusterConfig,wlp_clusterConfig
```
machines\_created = ""

```
for clusterConfig in clusterConfigs:
 cl name, mc addr, mc port, mss = clusterConfig
   cluster = create(cl_name, 'Cluster')
   #Configure the machines
  machine = None
 cl addr = "" for msConfig in mss:
     ms_name, ms_addr, ms_port, ms_ssl_port, ms_machine = msConfig
     # check for existence of ms_machine
    create this machine = 'yes'
     if machines_created == "":
       machines_created = ms_machine
     else:
      if machines created.find(ms machine) == -1:
        machines created = machines created + "," + ms machine
       else:
         create_this_machine = 'no'
    if ms machine != "" and create this machine == 'yes'
       machine = create(ms_machine, 'Machine')
       #Configure the Node Manager name and listen address
       cd('Machine/' + ms_machine + '/NodeManager/' + ms_machine)
       cmo.setName(ms_machine)
       cmo.setListenAddress(ms_addr)
      cd('../../../..') #Configure the Managed Server, target it to a machine 
     ms = create(ms_name,'Server')
     ms.setListenAddress(ms_addr)
     ms.setListenPort(ms_port)
     if machine != None:
       ms.setMachine(machine)
    cd('Server/' + ms name + '/SSL/' + ms name) cmo.setEnabled(1)
     cmo.setListenPort(ms_ssl_port)
    cd('../../../..')assign('Server', ms_name, 'Cluster', cl_name)
     # Configure Node Manager StartServer properties
     cd('Server/' + ms_name)
     create(ms_name, 'ServerStart')
     cd('ServerStart/' + ms_name)
```
```
 cmo.setBeaHome('/bea')
     cmo.setJavaHome('/bea/weblogic81/jrockit81sp4_142_05')
     cmo.setRootDirectory('/bea/user_projects/domains/platform')
     # See Table 3-4 for CLASSPATH settings
     cmo.setClassPath('classpath') 
     cmo.setSecurityPolicyFile('/bea/weblogic81/server/lib/weblogic.policy')
     cmo.setArguments('-Xms512m -Xmx512m -da -Dwlw.iterativeDev=false
  -Dwlw.testConsole=false -Dwlw.logErrorsToConsole=true 
-Dweblogic.ProductionModeEnabled=true')
     cmo.setUsername('user')
     cmo.setPassword('password')
    cd('../../../..') # Accumulate addresses and ports for setting cluster address
    cl addr = cl addr + ms\_addr + ':' + str(ms\_port) + ','
# Set the cluster address, multicast address, and multicast port
cl addr = cl addr[:-1] # slice off trailing ','
cluster.setClusterAddress(cl_addr)
cluster.setMulticastAddress(mc_addr)
cluster.setMulticastPort(mc_port)
#Configure the JMS JDBC Store for the WebLogic Portal Cluster
cd('/JDBCConnectionPool/cgJMSPool-nonXA')
connPoolMBean = cmo
cd('/JMSTemplate/TemporaryTmplt')
jmsTemplateMBean = cmo
cd('/')
jdbcstorePrefix = "cgJMSStore_wlp_auto_"
a = [11, 2]for n in a:
   storename = jdbcstorePrefix + n
   store = create(storename,"JMSJDBCStore")
   store.setConnectionPool(connPoolMBean) 
   store.setPrefixName('wlp_' + n)
```
#### **Correct Targets for the Resources, Services, and Applications**

The Configuration Wizard and WLST Offline support autoconfiguration for single-cluster domains only. When creating two clusters, you need to manually correct the targets assigned for the resources, services, and applications, as described in the following procedure. (For more information about autoconfiguration, see ["Autoconfiguration Using the Configuration Wizard](#page-51-0)  [and WLST Offline" on page 3-12.](#page-51-0)

**Note:** For default targeting requirements, refer to ["Deployment Targeting Reference - Single](#page-137-0)  [Cluster WebLogic Platform Domain" on page A-4](#page-137-0). To identify resources, services, and application product components, see ["Default Domain Resource Reference - By Product](#page-147-0)  [Component" on page A-14](#page-147-0).

Creating and Configuring the WebLogic Domain

1. Correct the targets for the system resources.

For example, unassign the portalPool and bpmArchPool JDBC connection pools from the WebLogic Integration and WebLogic Portal clusters, respectively.

```
unassign('JDBCConnectionPool', 'portalPool', 'Target', wliClusterName)
unassign('JDBCConnectionPool', 'bpmArchPool', 'Target', wlpClusterName)
```
2. Correct the targets for the WebLogic services.

For example, unassign the WebLogic Integration startup and shutdown classes from the WebLogic Portal cluster.

```
WLIStartupShutdownClasses = (('ShutdownClass','WLI Shutdown Class'),\
    ('StartupClass','WLI Startup Class'),\
    ('StartupClass','WLI Post-Activation Startup Class'))
for classNVpair in WLIStartupShutdownClasses:
   cname,cvalue=classNVpair
   unassign(cname, cvalue, 'Target', wlpClusterName)
```
- 3. Correct the targets for the applications.
	- a. Unassign all applications from the following resources: Administration Server, First Managed Server defined for the WebLogic Integration cluster, and WebLogic Integration and WebLogic Portal clusters

For example:

```
unassignAll('Application', 'Target', adminName)
unassignAll('Application', 'Target', wlims1Name)
unassignAll('Application', 'Target', wliClusterName)
unassignAll('Application', 'Target', wlpClusterName)
```
b. Re-assign the applications to the appropriate targets.

WLST Offline does not support resource names that contain period ("'.") or slash ("/") characters. Therefore, you must temporarily substitute all period (".") and slash ("/") characters in application names when assigning them to targets. Once assigned, you must restore the original application name for the application to function properly within the domain. For example, in the following excerpt, the following temporary substitutions have been made:

- .workshop/worklist/EJB/ProjectBeans has been temporarily renamed as follows: \_workshop\_worklist\_EJB\_ProjectBeans
- .workshop/worklist/EJB/GenericStateless has been temporarily renamed as follows:

\_workshop\_worklist\_EJB\_GenericStateless

Example: How to Configure a Multi-Cluster Platform Domain Using WLST Offline

For example:

```
assign('Application', 'B2BDefaultWebApp', 'Target', adminName)
assign('Application', 'WLI AI RAR Upload', 'Target', adminName)
assign('Application', 'wliconsole', 'Target', adminName)
assign('Application', 'B2BDefaultWebApp', 'Target', wliClusterName)
assign('Application', ' workshop worklist EJB ProjectBeans',\
'Target', wliClusterName)
assign('Application', ' workshop worklist EJB GenericStateless',\
'Target', wliClusterName)
assign('Application', 'worklist', 'Target', wliClusterName)
assign('Application', 'WLIAdmin', 'Target', wliClusterName)
assign('Application', 'WLI Admin Helper', 'Target', wliClusterName)
```
#### **Manually Edit the config.xml File to Add JMS Resources for the Second Cluster**

Manually edit the config. xml file to create the following resources for the second cluster, in this example, the WebLogic Portal cluster:

• JMS Server for each Managed Server

For example:

```
<JMSServer Name="cgJMSServer_wlp_auto_1"
    Store="cgJMSStore_wlp_auto_1" Targets="wlpms1 (migratable)">
    <JMSQueue JNDIName="jws.queue_wlp_auto_1"
       Name="cgJWSQueue_wlp_auto_1" RedeliveryLimit="2" 
       StoreEnabled="default"/>
</JMSServer>
<JMSServer Name="cgJMSServer_wlp_auto_2"
    Store="cgJMSStore_wlp_auto_2" Targets="wlpms2 (migratable)">
    <JMSQueue JNDIName="jws.queue_wlp_auto_2"
       Name="cgJWSQueue_wlp_auto_2" RedeliveryLimit="2" 
       StoreEnabled="default"/>
</JMSServer>
```
• Distributed queues

For example:

```
<JMSDistributedQueue JNDIName="jws.queue" 
   Name="dist_cgJWSQueue_wlp_auto" Targets="wlpcluster">
    <JMSDistributedQueueMember JMSQueue="cgJWSQueue_wlp_auto_1" 
       Name="cqJWSQueue wlp_auto_1_OF_cgJMSServer_wlp_auto_1"/>
    <JMSDistributedQueueMember JMSQueue="cgJWSQueue_wlp_auto_2" 
        Name="cgJWSQueue_auto_2_OF_cgJMSServer_wlp_auto_2"/>
</JMSDistributedQueue>
```
Creating and Configuring the WebLogic Domain

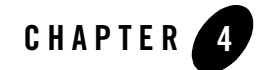

# Configuring the Production Database

When deploying to a production environment, you need to set up an enterprise-level database instance and define the database tables.

This section describes how to configure the WebLogic Portal and WebLogic Integration database tables, and promote the existing data to the target environment.

**Note:** This section describes configuring databases to meet the requirements of the WebLogic Platform product runtime. Configuring databases for application-specific requirements is beyond the scope of this document. It is assumed that users will ensure that databases are properly set up to support application business logic and application data requirements.

Topics include:

- [Creating and Preparing a Production Database](#page-76-0)
- [Creating Conversational State Database Tables](#page-77-0)
- [Promoting Database Information to the Production Database](#page-78-0)
- [Example: How to Load the Domain Database Using WLST Offline](#page-81-0)
- [Example: How to Load the Application Database Using Ant](#page-82-0)
- [Example: How to Create the Conversational State Database Tables Using Ant](#page-84-0)

# <span id="page-76-1"></span><span id="page-76-0"></span>**Creating and Preparing a Production Database**

To create the database schema and load a database for use with WebLogic Platform applications, perform the following steps:

#### Configuring the Production Database

- 1. Review *[Supported Configurations for WebLogic Platform 8.1](../../suppconfigs/configs81/81_over/overview.html)* to ensure that your configuration is supported.
- 2. Create your vendor database(s).

If you want to use the WebLogic Portal behavior event tracking in a production environment, consider using a separate database for behavior event tracking. For more information, see *[WebLogic Portal Database Administration Guide](../../../wlp/docs81/db/index.html)*.

3. Prepare the database as required by the WebLogic Platform applications.

BEA provides several sample initialization scripts that need to be modified and run on the vendor database before using the database with WebLogic Platform components. The initialization scripts load the appropriate information into the database tables.

To prepare the database for WebLogic Platform applications that implement WebLogic Portal features, see the following sections in the *WebLogic Portal Database Administration Guide*, based on your vendor type:

- ["Using a Microsoft SQL Server Database"](../../../wlp/docs81/db/2SQL.html)
- ["Using an Oracle Database"](../../../wlp/docs81/db/3Oracle.html)
- ["Using a Sybase Database"](../../../wlp/docs81/db/sybase.html)
- ["Using a DB2 Database"](../../../wlp/docs81/db/db2.html)

To prepare the database for WebLogic Platform applications that implement WebLogic Integration features, see ["Configuring a Production Database"](../../../wli/docs81/manage/database.html) in *Managing WebLogic Integration Solutions*.

# <span id="page-77-0"></span>**Creating Conversational State Database Tables**

If your application uses Web services or Timer controls, WebLogic Workshop uses database tables in the development domain to store the conversational state.

WebLogic Workshop lists the conversational state tables in the /META-INF/wlw-manifest.xml file with the following element name <con:conversation-state-table>.

For each conversational state table element defined in the  $w1w$ -manifest. xml file, you must configure a corresponding table in the target database. SQL scripts for defining the conversational state tables for specific databases are described in Step 2 of "To Manually Create Required Resources on the Production Server" in ["How Do I: Deploy a WebLogic Workshop Application](../../../workshop/docs81/doc/en/workshop/guide/howdoi/howDeployWebLogicWorkshopWebServicestoaProductionServer.html)  [to a Production Server?"](../../../workshop/docs81/doc/en/workshop/guide/howdoi/howDeployWebLogicWorkshopWebServicestoaProductionServer.html) in the *WebLogic Workshop Online Help*.

For example, for Oracle, you can use the following SQL script to create the conversational state tables, where <TableName> specifies the name of the table that appears in the <con:conversation-state-table> element.

```
CREATE TABLE <TableName>(
  CG ID varchar(768) not null,
  LAST ACCESS TIME number(19,0),
   CG_DATA BLOB,
   PRIMARY KEY (CG_ID)
\lambda
```
For an example of creating the conversational state database tables using Ant, see ["Example:](#page-84-0)  [How to Create the Conversational State Database Tables Using Ant" on page 4-9](#page-84-0)

## <span id="page-78-2"></span><span id="page-78-0"></span>**Promoting Database Information to the Production Database**

The following sections describe the steps required to promote existing database information to the enterprise-level production database.

- ["Promoting WebLogic Portal Datasync Information" on page 4-3](#page-78-1)
- ["Promoting LDAP and Portal Database Data" on page 4-5](#page-80-0)
- ["Promoting WebLogic Integration Application Database Information" on page 4-5](#page-80-1)

## <span id="page-78-1"></span>Promoting WebLogic Portal Datasync Information

WebLogic Portal datasync information consists of user segments, content selectors, campaigns, discounts, and the following property sets: user profile, catalog, event, and session and request. This information must be managed carefully when moving from development to production, and bootstrapped as a separate process during deployment, as described in ["Steps to Deploy the](#page-124-0)  [Application" on page 8-7](#page-124-0).

In a development environment, portal application datasync information is created and stored as a special Datasync Project within WebLogic Workshop. The files are stored in the META-INF/data directory of the portal application and exposed in WebLogic Workshop in the <portalApplication>/data directory. Datasync data is modified by developers, as well as business users and portal administrators, who can modify user segments, campaigns, placeholders, and content selectors within the WebLogic Administration Portal, and is updated by both WebLogic Workshop and WebLogic Administration Portal.

In a production environment, users need to be able to modify portal definitions using the WebLogic Administration Portal. The method that you use to enable updates to the datasync information in the production environment depends, in part, on how the portal application is deployed, as described in the following table.

| If the portal application is deployed<br>as | Then                                                                                                    |
|---------------------------------------------|----------------------------------------------------------------------------------------------------|
| A compressed EAR file                       | All datasync data must be loaded from the file system into the database<br>so the application can be updated.                                                                                                    |
|                                             | When an application is deployed, if the JDBC datasync repository is<br>empty, then the files in the archive will be used to bootstrap, or initialize,<br>the database. Datasync information is stored in the following tables:<br>DATA SYNC APPLICATION, DATA SYNC ITEM,<br>DATA SYNC SCHEMA URI, and DATA SYNC VERSION.                                                                                  |
| An exploded EAR                             | The deployed portal application on the Administration Server is the<br>primary store of datasync definitions. You can update the information<br>from any server in the domain using the WebLogic Administration<br>Portal, unless the EAR directory is read-only. If you update the datasync<br>information using a Managed Server, the changes are automatically<br>synchronized with the primary store. |

**Table 4-1 How Datasync Information is Updated Based on Archive Type**

When you initially deploy a WebLogic Portal application to a production environment, as a compressed or exploded archive, the datasync information is bootstrapped, or initialized in the database automatically.

In addition, each portal application contains a Datasync Web application that enables you to view the datasync repository and upload new content. You can access the Datasync Web application using the following URL: http://*servername*:*port*/*appName*DataSync, where *servername* and *port* are the name and port number for the server and *appName* is the WebLogic Portal application name.

If you need to make incremental updates to the portal data, you can use the Datasync Web application to load new information as part of a redeploy operation or independently, using a separate standalone JAR file. Extreme care must be used so as not to remove or inadvertently modify valid data. You can also retrieve datasync information from the production environment and save it to your staging environment.

For more information about promoting and retrieving datasync information, see ["Using the](../../../wlp/docs81/prodOps/datasync.html)  [Datasync Web Application"](../../../wlp/docs81/prodOps/datasync.html) in the WebLogic Portal *Production Operations User Guide*.

# <span id="page-80-0"></span>Promoting LDAP and Portal Database Data

The WebLogic Portal LDAP data includes global roles, enterprise application roles, Web application roles (such as delegated administration and visitor entitlement roles), delegated administration assignments/definitions, and visitor entitlement assignments/definitions. The database data includes any data that is created or modified with the WebLogic Administration Portal.

The WebLogic Portal Propagation Utility enables you to promote application LDAP and database data to the production environment. You can also retrieve LDAP and portal database information from the production environment and save it to your staging environment.

The Propagation Utility is a portal Web application packaged inside an enterprise application archive EAR. The utility must be deployed on both the source domain and the target domain. Contact BEA Support to obtain the latest copy of the Propagation Utility.

In a clustered environment, you should only promote to the Administration Server, which will automatically promote data to the Managed Servers. When propagating database data:

- The source and destination database types must be the same and you must be able to connect to both simultaneously.
- You must have a non-XA database driver for the database installed on the source server.

For more information about using the Propagation Utility to promote LDAP and portal database data, see ["Using the Propagation Utility"](../../../wlp/docs81/prodOps/propTool.html) in the WebLogic Portal *Production Operations User Guide*.

# <span id="page-80-2"></span><span id="page-80-1"></span>Promoting WebLogic Integration Application Database Information

In addition to the WebLogic Integration database tables, you might also need to create or promote additional database information based on your application requirements, as defined in the following table.

| If you your application<br>$uses$  | You must                                                                                                    |
|------------------------------------|----------------------------------------------------------------------------------------------------|
| Web service or Timer<br>controls   | Create the database tables that store conversational state information, as<br>described in "Creating Conversational State Database Tables" on page 4-2.                                                                                                    |
| Trading partner<br>management data | If the server is not running, use the Bulk Loader to import the information,<br>as described in "Using the Trading Partner Bulk Loader" in <i>Managing</i><br>WebLogic Integration Solutions.                                                                  |
|                                    | If the server is running, use the WebLogic Integration Administration<br>Console to ensure that the running servers have consistent data in their<br>memory cache, as described in "Trading Partner Management" in<br>Managing WebLogic Integration Solutions. |

**Table 4-2 Additional WebLogic Integration Production Database Requirements**

## <span id="page-81-0"></span>**Example: How to Load the Domain Database Using WLST Offline**

The following example illustrates how to load the domain database using WLST Offline. Steps include:

- ["Open the Template" on page 4-6](#page-81-1)
- ["Configure the JDBC Connection Pool" on page 4-7](#page-82-1)
- ["Load the Database" on page 4-7](#page-82-2)
- ["Close the Template" on page 4-7](#page-82-3)

For more information about WLST Offline, see the documentation and examples provided with the WLST Offline kit at the following URL: [https://codesamples.projects.dev2dev.bea.com/servlets/Scarab?id=97](https://codesamples.projects.dev2dev.bea.com/servlets/Scarab?id=97 target=new)

**Note:** For readability, the following code excerpts use actual values and not variables. For information about using WLST variables, see ["Define WLST Variables" on page 3-22](#page-61-0).

#### <span id="page-81-1"></span>**Open the Template**

The following code excerpt opens the domain template that you want to use to load the database.

readTemplate('/bea/weblogic81/common/templates/domains/platform.jar')

### <span id="page-82-1"></span>**Configure the JDBC Connection Pool**

The following code excerpt configures a predefined JDBC connection pool, cgJMSPool-nonXA using an Oracle database.

```
existingPoolName = 'cgJMSPool-nonXA'
cd ('/JDBCConnectionPool/' + existingPoolName)
cmo.setDriverName('oracle.jdbc.driver.OracleDriver')
cmo.setUserName('user')
cmo.setPassword('password')
cmo.setDbmsHost('myDBhost')
cmo.setDbmsPort('1521')
cmo.setDbmsName('myDB')
```
#### <span id="page-82-2"></span>**Load the Database**

The following code excerpt loads the database for the specified JDBC connection pool.

```
loadDB('9i',existingPoolName)
```
### <span id="page-82-3"></span>**Close the Template**

The following code excerpt closes the template without creating the domain.

closeTemplate()

## <span id="page-82-0"></span>**Example: How to Load the Application Database Using Ant**

The following example illustrates how to load the application database using Ant. For more information about Ant, see:

- <sup>z</sup> "Using Ant Tasks to Configure a WebLogic Server Domain" in the *WebLogic Server Command Reference*.
- The Apache Ant Project Web site at: [http://ant.apache.org](http://ant.apache.org target=new)

### **Define the Properties in the Ant Script**

To facilitate automation and reuse of the scripts in different target environments, the code excerpt references *properties*, such as  $\frac{1}{5}$  scripts.dir}, that are resolved in a properties file imported to the Ant script. For example, the following properties are defined in a separate properties file, myprops.properties:

```
scripts.dir=scripts
app1dbaccnt.type=9i
```
#### Configuring the Production Database

```
db.host=host
db.port=1531
db.dbname=ora920
db.driver=oracle.jdbc.driver.OracleDriver
db.sqltask.url=jdbc:oracle:thin:@${db.host}:${db.port}:${db.dbname}
db.delimiter=;
db.user=user
db.password=password
```
The file is referenced in the Ant build file as follows:

<property file="myprops.properties"/>

The following code excerpt loads the database data for app1 using the APP1DDL.sql file.

```
<target name="load-app1-tables">
    <antcall target="run-sql-script">
      <param name="db.acct" value="app1dbaccnt"/>
      <param name="db.script" 
        value="${scripts.dir}/db/${app1dbaccnt.type}/APP1DDL.sql"/>
    </antcall>
</target>
```
The following code excerpt defines the run-sql-script target, which performs an SQL database call.

```
<target name="run-sql-script">
     <sql
       driver="${db.driver}"
       url="${db.sqltask.url}"
       delimiter="${db.delimiter}"
       userid="${db.user}"
       password="${db.password}"
       onerror="continue"
       autocommit="true"
       classpathref="basic.classpath"
       print="true"
       src="${db.script}"/>
   </target>
```
### <span id="page-84-0"></span>**Example: How to Create the Conversational State Database Tables Using Ant**

*The PO Sample* on the dev2dev Web site provides an example of creating the conversational state database tables using Ant. You can access this article, and download its associated samples files at:[https://codesamples.projects.dev2dev.bea.com/servlets/Scarab?id=76](https://codesamples.projects.dev2dev.bea.com/servlets/Scarab?id=76 target=new)

A sample Java utility, ManifestReader, is included in the kit to read the wlw-manifest.xml file and extract the information necessary to create the conversational state database tables. This utility is referenced from a Jython script, create\_app\_db\_scripts, which creates a DDL file with SQL commands to drop and create the conversational state database tables listed in the wlw-manifest.xml file.

**Note:** Code samples and utilities are posted on dev2dev for your convenience. They are not products supported by BEA.

Configuring the Production Database

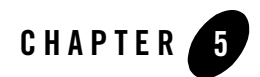

# Configuring Security

WebLogic Platform 8.1 provides a single, unified security framework for all deployments, including portal applications, integration applications, and J2EE applications running on WebLogic Server.

This section summarizes the ways that you can secure the target environment, provides considerations for configuring security, and describes how to promote embedded LDAP security data to the target database. This section also describes how to maintain security policy files under version control.

Topics include:

- ["Ways to Secure the Target Environment" on page 5-2](#page-87-0)
- ["Considerations for Configuring Security" on page 5-6](#page-91-0)
- ["Promoting Embedded LDAP Security Data to the Target Database" on page 5-7](#page-92-0)
- ["Maintaining Security Policy Files Under Version Control" on page 5-8](#page-93-0)

For more details about WebLogic security features, see the following resources:

- <sup>z</sup> *[Security in WebLogic Platform 8.1](../secintro/index.html)*
- *[Introduction to WebLogic Security](../../../wls/docs81/secintro/index.html)*
- **Note:** BEA strongly recommends that you maintain an archive of your user information in the event of a machine failure or other problem. For more information, see "Backing Up User Information" in "Configuring WebLogic Platform Security" in "Managing WebLogic [Platform Security"](../secintro/config.html) in *Security in WebLogic Platform 8.1*.

# <span id="page-87-0"></span>**Ways to Secure the Target Environment**

[Table 5-1](#page-87-1) lists ways you can secure a target environment, and includes recommendations for securing a production environment, in particular.

The following figure illustrates a WebLogic domain within a typical network configuration. Refer to this diagram when reviewing the security areas in [Table 5-1.](#page-87-1)

**Figure 5-1 WebLogic Domain Within a Typical Network Configuration**

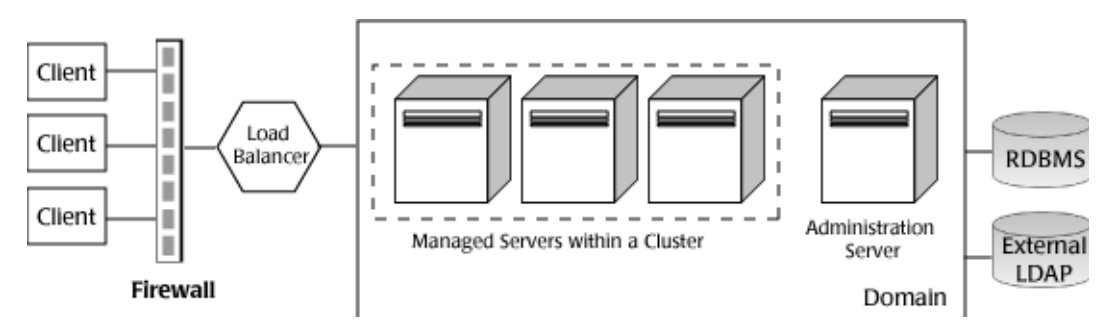

<span id="page-87-1"></span>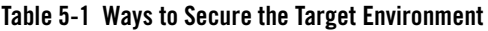

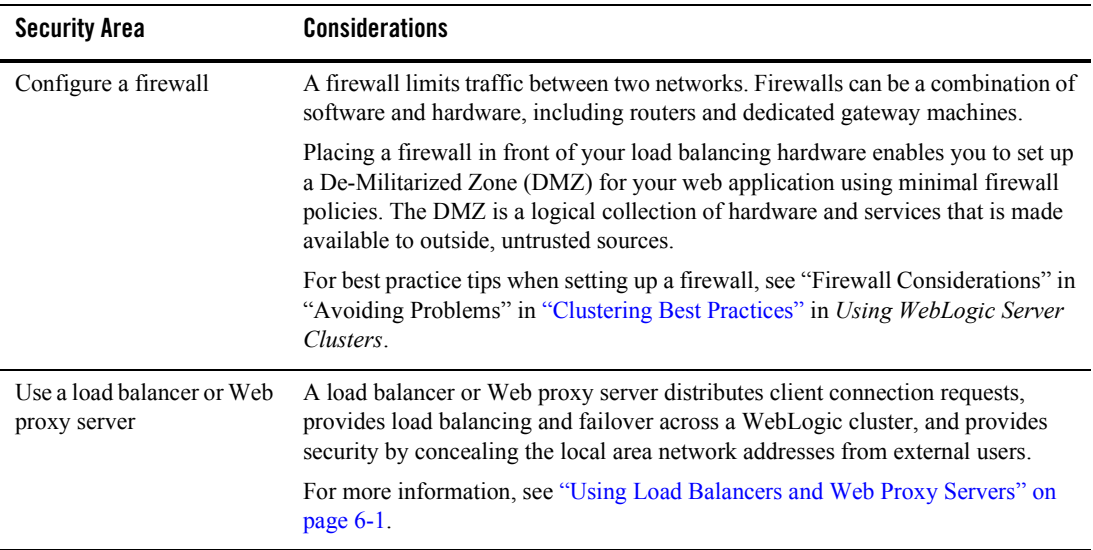

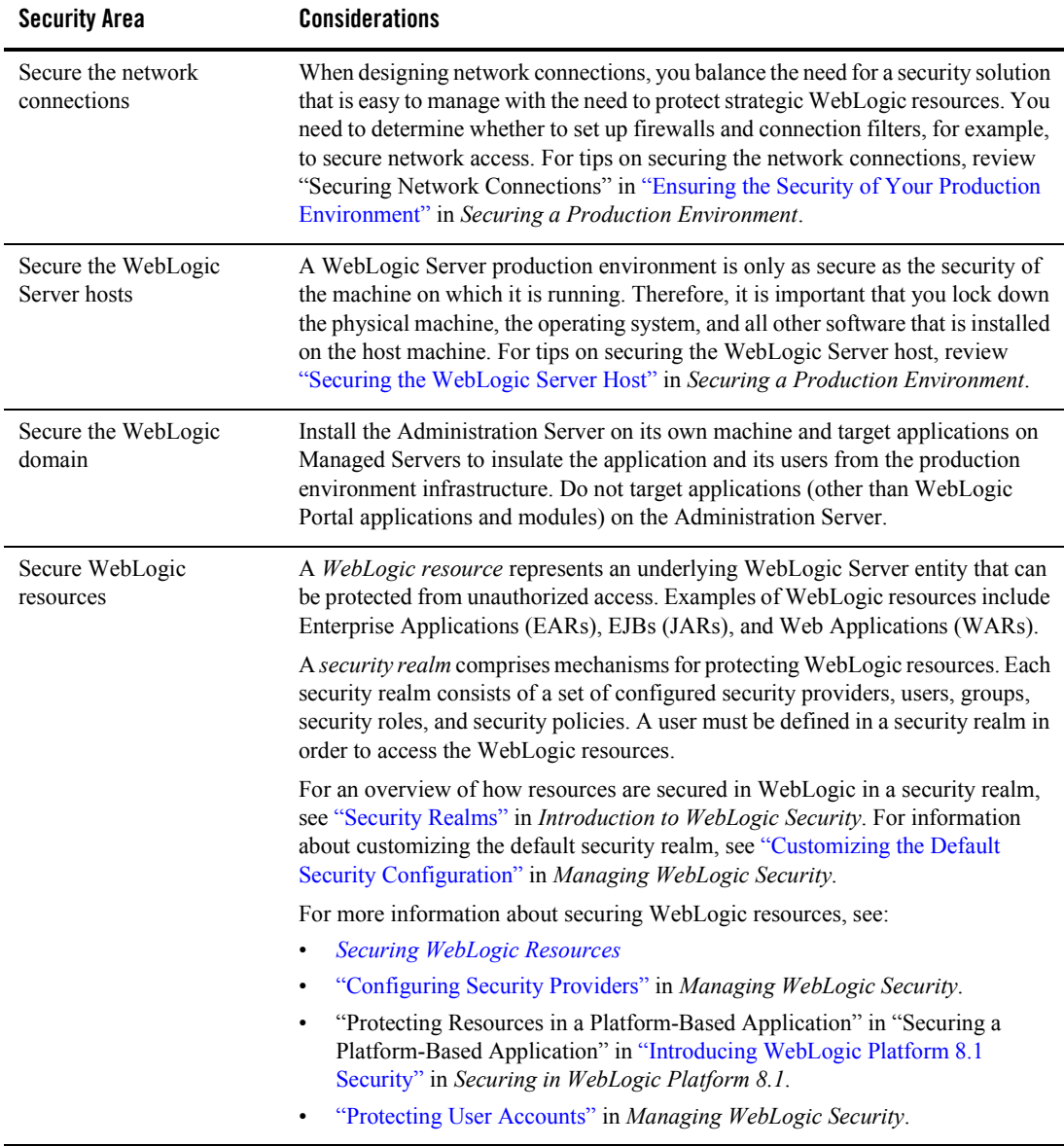

### **Table 5-1 Ways to Secure the Target Environment (Continued)**

| <b>Security Area</b>                     | <b>Considerations</b>                                                                                                    |
|------------------------------------------|----------------------------------------------------------------------------------------------------|
| Secure WebLogic Portal<br>resources      | WebLogic Portal entitlements let you define rules (roles) to identify who can<br>access specific portal resources. When a portal administrator logs in to the<br>WebLogic Administration portal, the administrator sees only the areas that the<br>administrator is allowed to administrator. When a visitor logs in to a portal, the<br>visitor sees only the books, pages, and portlets to which the visitor is entitled. |
|                                          | For more information about:                                                                                                    |
|                                          | The WebLogic Portal authentication framework, see "Securing Portal"<br>Applications" in WebLogic Workshop Online Help.                                                                                                    |
|                                          | "Using Multiple Authentication Providers with WebLogic Portal" in<br>WebLogic Administration Portal Online Help.                                                                                                    |
|                                          | Configuring and promoting WebLogic Portal database tables, see "Creating"<br>and Preparing a Production Database" on page 4-1.                                                                                                    |
|                                          | Using an external database store, see "Using an External Store for User<br>٠<br>Information" in Security in WebLogic Platform 8.1.                                                                                                    |
| Secure WebLogic<br>Integration resources | You need to configure and manage security for trading partners for which security<br>management is particularly important. Trading partners produce digital<br>certificates for sending and receiving business messages in a secure environment.                                                                                                    |
|                                          | For more information about:                                                                                                    |
|                                          | WebLogic Integration security, see "Using WebLogic Integration Security" in<br>Deploying WebLogic Integration Solutions.                                                                                                    |
|                                          | Configuring and promoting WebLogic Integration database tables, see<br>$\bullet$<br>"Promoting WebLogic Integration Application Database Information" on<br>page 4-5.                                                                                                    |

**Table 5-1 Ways to Secure the Target Environment (Continued)**

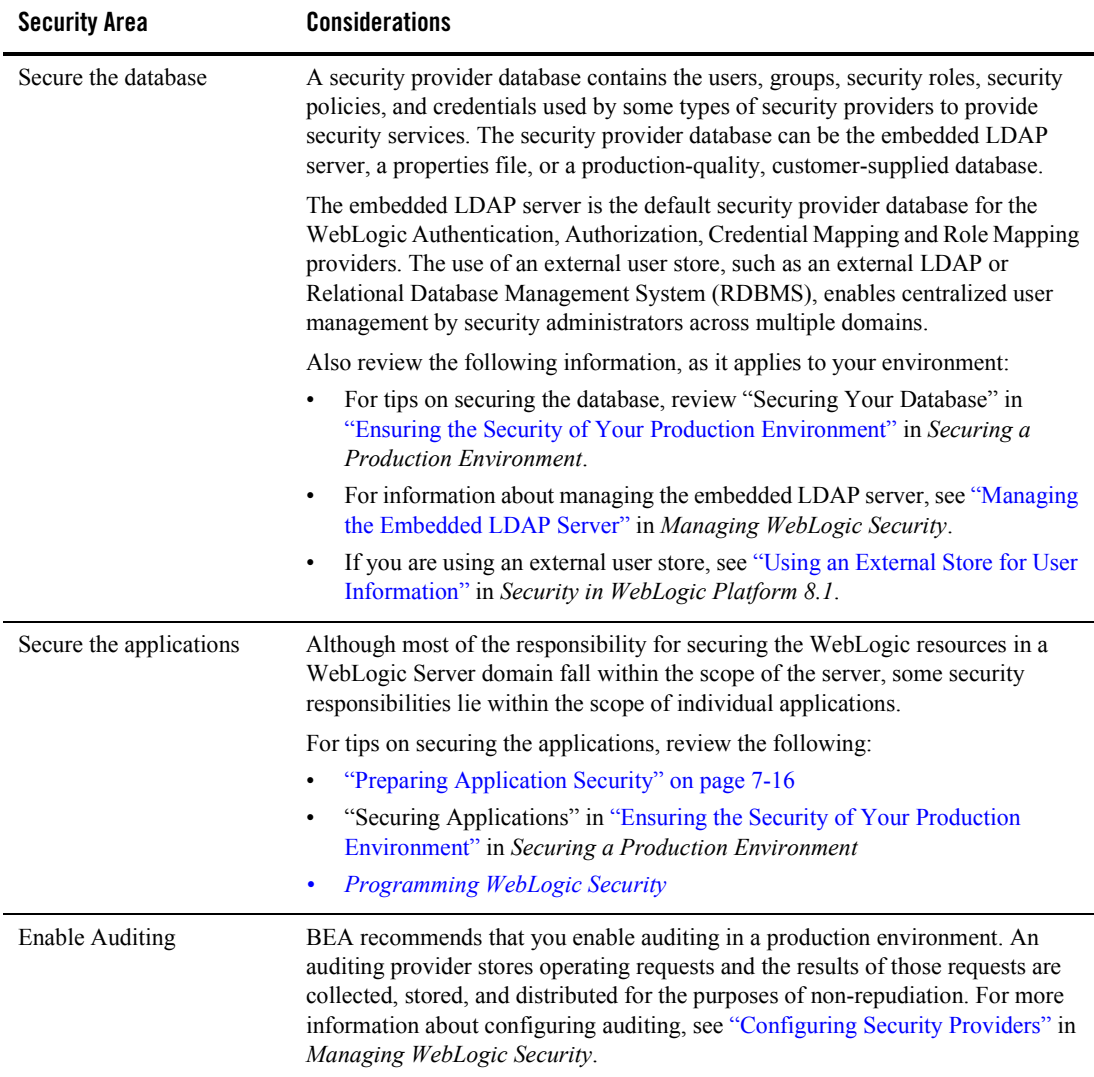

### **Table 5-1 Ways to Secure the Target Environment (Continued)**

# <span id="page-91-0"></span>**Considerations for Configuring Security**

Consider the following when configuring security:

- Enable Secure Sockets Layer (SSL) security. By default, SSL is enabled and configured to use the demonstration Identity and Trust keystores. The demonstration keystores are suitable for a development environment, but should not be used in a production environment. You can configure SSL to use a commercial digital certificate (such as VeriSign). For information about configuring SSL, see ["Secure Sockets Layer \(SSL\)"](../../../wls/docs81/secintro/concepts.html#concepts002) in *Introduction to WebLogic Security* and ["Configuring SSL"](../../../wls/docs81/secmanage/ssl.html#1187399) in *Managing WebLogic Security.*
- $\bullet$  Set the configuration startup mode to prod. For more information, see "Configuring" [Servers to Start in Production Mode" on page 3-14](#page-53-0).
- Optionally, configure controls that receive external callbacks to enforce the role restrictions.Your application will run without these role restrictions, but it will not behave exactly as the developer intended in terms of the role restrictions placed on a control's callback methods. This process is described in Step 3 of "To Manually Create Required Resources on the Production Server" in ["How Do I: Deploy a WebLogic Workshop](../../../workshop/docs81/doc/en/workshop/guide/howdoi/howDeployWebLogicWorkshopWebServicestoaProductionServer.html)  [Application to a Production Server?"](../../../workshop/docs81/doc/en/workshop/guide/howdoi/howDeployWebLogicWorkshopWebServicestoaProductionServer.html) in the *WebLogic Workshop Online Help*.
- Enable trust between WebLogic Server domain, if required. BEA Systems does not recommend enabling trust between WebLogic Server domains in a production environment unless the servers have a secure means of communication such as a dedicated line or are protected by a firewall. For information, see ["Enabling Trust Between WebLogic Server](../../../wls/docs81/secmanage/domain.html#domain_interop)  [Domains"](../../../wls/docs81/secmanage/domain.html#domain_interop) in *Managing WebLogic Security*.
- Do not configure the domain-wide Administration Port, as it is not supported for use by WebLogic Platform applications. You should use the SSL port. For more information about the Administration Port, see ["Enabling the Domain-Wide Administration Port"](../../../wls/docs81/ConsoleHelp/domain.html#enabling) in *WebLogic Server Administration Console Online Help*.
- If you wish to configure single sign-on, be careful that you do not inadvertently enable access permissions to untrusted users. For information about configuring single sign-on, see ["Single Sign-On with Enterprise Information Systems"](../../../wls/docs81/secmanage/credential_maps.html#1101034) in *Managing WebLogic Security*.

### <span id="page-92-0"></span>**Promoting Embedded LDAP Security Data to the Target Database**

The following sections describe how you can promote existing embedded LDAP data to the target embedded LDAP database:

- ["Promoting Security Data to the Target Environment" on page 5-7](#page-92-1)
- ["Promoting WebLogic Portal and WebLogic Integration Data" on page 5-8](#page-93-1)
- **Note:** WebLogic Platform does not support an automated process for promoting embedded LDAP server data to an external user store, such as an external LDAP server or RDBMS. If you develop a custom tool to handle this process, you should be aware that the existing password information is not maintained during the promotion.

# <span id="page-92-1"></span>Promoting Security Data to the Target Environment

The embedded LDAP server is the default security provider database for the WebLogic Authentication, Authorization, Credential Mapping and Role Mapping providers. The embedded LDAP server contains user, group, group membership, security role, security policy, and credential map information. By default, each WebLogic Server domain has an embedded LDAP server configured with the default values set for each attribute.

If you have created security information, or configured security providers, in development that you expect to be used in the target environment, you will want to promote that information and security provider configuration to the target environment. Promoting this data ensures that your application will work correctly in the target environment. WebLogic Server provides utilities you can use to export the following security data from one security realm, and import them into a new security realm:

- Users and groups
- Security policies
- Security roles
- Credential maps

You can migrate security data for each security provider individually, or migrate security data for all the WebLogic security providers for an entire security realm at once. You migrate security data through the WebLogic Server Administration Console or by using the weblogic.admin utility. For information about importing and exporting security data from security realms and security providers, see:

- <sup>z</sup> ["Migrating Security Data"](../../../wls/docs81/secmanage/security_data_migration.html) in M*anaging WebLogic Security*
- <sup>z</sup> ["Exporting and Importing Information in the Embedded LDAP Server"](../../../wls/docs81/secmanage/ldap.html#export_embedded_ldap) in *Managing WebLogic Security*
- **Note:** Optionally, you can use an LDAP browser to export and import data stored in the embedded LDAP Server.

# <span id="page-93-1"></span>Promoting WebLogic Portal and WebLogic Integration Data

When you set up the production database, you must define the database tables required by your application. In some cases, you can promote existing security data to the target environment. For information about configuring and promoting WebLogic Portal and WebLogic Integration data, see ["Promoting Database Information to the Production Database" on page 4-3.](#page-78-2)

# <span id="page-93-0"></span>**Maintaining Security Policy Files Under Version Control**

You can maintain the security policy files using a source control tool, such as Perforce or CVS, by performing the following steps:

- 1. Export security policy information, as described in the following sections:
	- ["Migrating Security Data"](../../../wls/docs81/secmanage/security_data_migration.html) in M*anaging WebLogic Security*
	- ["Exporting and Importing Information in the Embedded LDAP Server"](../../../wls/docs81/secmanage/ldap.html#export_embedded_ldap) in *Managing WebLogic Security*
- 2. Check the data into your version control system.

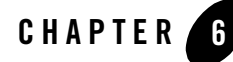

# <span id="page-94-0"></span>Using Load Balancers and Web Proxy Servers

In a production environment, a *load balancer* or *Web proxy server*, as illustrated in the ["WebLogic Platform Domain Examples" on page 2-6,](#page-25-0) is used to distribute client connection requests, provide load balancing and failover across the cluster, and provide security by concealing the local area network addresses from external users. A load balancer or Web proxy server allows all applications in the domain to be represented as a single address to external clients, and is required when using in-memory replication for client session information.

This section describes how to configure a hardware load balancer or Web proxy server.

Topics include:

- ["Load Balancing with an External Hardware Load Balancer" on page 6-1](#page-94-1)
- ["Load Balancing with a Web Proxy Server" on page 6-2](#page-95-0)
- ["Considerations When Configuring Load Balancers and Web Proxy Servers" on page 6-3](#page-96-0)

## <span id="page-94-1"></span>**Load Balancing with an External Hardware Load Balancer**

If you are using load balancing hardware, instead of a proxy, it must support a compatible passive or active cookie persistence mechanism, and SSL persistence, as described below:

• Passive cookie persistence enables WebLogic Server to write a cookie containing session parameter information through the load balancer to the client. When using some hardware load balancers, you must configure the passive cookie persistence mechanism to avoid overwriting the WebLogic Server cookie that tracks primary and secondary servers used for in-memory replication. Specifically, you must set the following values:

- String offset value to the Session ID value plus 1 byte for the delimiter character
- String length to 10 bytes
- Active cookie persistence is supported as long as the mechanism does not overwrite or modify the WebLogic HTTP session cookie. In this case, no additional configuration is required.
- SSL persistence performs all encryption and decryption of data between clients and the cluster, and uses a plain text cookie on the client to maintain an association between the client and a server in the cluster.

For more information about active and passive cookie persistence and SSL persistence, see:

- "Load Balancing HTTP Sessions with an External Load Balancer" in "Load Balancing for Servlets and JSPs" in ["Load Balancing in a Cluster"](../../../wls/docs81/cluster/load_balancing.html) in *Using WebLogic Server Clusters*.
- "Configuring Load Balancers that Support Passive Cookie Persistence" in "Cluster Implementation Procedures" in ["Setting Up WebLogic Clusters"](../../../wls/docs81/cluster/setup.html) in *Using WebLogic Server Clusters*.

For a description of connection and failover for HTTP session in a cluster with load balancing hardware, see "Accessing Clustered Servlets and JSPs with Load Balancing Hardware" in "Replication and Failover for Servlets and JSPs" in ["Failover and Replication in a Cluster"](../../../wls/docs81/cluster/failover.html) in *Using WebLogic Server Clusters*.

If you are using an F5 BIG-IP hardware load balancer, see also ["Configuring BIG-IP Hardware](../../../wls/docs81/cluster/bigip.html)  [with Clusters"](../../../wls/docs81/cluster/bigip.html) in *Using WebLogic Server Clusters*.

### <span id="page-95-0"></span>**Load Balancing with a Web Proxy Server**

A Web proxy server maintains a list of WebLogic Server instances that host a clustered servlet or JSP, and forwards HTTP requests to those instances. Requests are forwarded on a round-robin basis, by default, as described in "Round Robin Load Balancing" in "Load Balancing for EJBs and RMI Objects" in ["Load Balancing a Cluster"](../../../wls/docs81/cluster/load_balancing.html) in *Using WebLogic Server Clusters*.

You can implement a Web proxy server using WebLogic Server with the  $HttpClusterServlet$ or by using one of the following Web servers and associated proxy plug-ins:

- Netscape Enterprise Server with the Netscape (proxy) plug-in
- Apache with the Apache Server (proxy) plug-in
- Microsoft Internet Information Server with the Microsoft IIS (proxy) plug-in

Refer to the following table for information about configuring a Web proxy server to load balance servlets and JSPs.

| If your Web server is    | Then set up                                                                                                    |
|--------------------------|----------------------------------------------------------------------------------------------------|
| WebLogic Server          | The HttpClusterServlet as a Web proxy server, as described in:                                                                                                    |
|                          | "Creating HTTP Proxy Applications" in "Configuring Managed Servers,<br>٠<br>Clusters, and Machines" in Creating WebLogic Domains Using the<br>Configuration Wizard |
|                          | "Configuring Proxy Plug-Ins" in Using WebLogic Server Clusters"<br>٠                                                                                               |
| A third-party Web server | The corresponding plug-in, as described in Using WebLogic Server<br>Plug-ins with WebLogic Server.                                                                 |

**Table 6-1 Configuring a Web Proxy Server**

### <span id="page-96-0"></span>**Considerations When Configuring Load Balancers and Web Proxy Servers**

The following lists considerations for configuring load balancers and Web proxy servers.

- There may be circumstances in which you have to configure the WebLogic Workshop runtime to work with a Web server proxy. For more information, see "Proxy Server Setup" in ["Clustering Workshop Applications"](../../../workshop/docs81/doc/en/workshop/guide/deployment/conClusteringWorkshopWebServices.html) in the *WebLogic Workshop Online Help*.
- To support automatic failover, WebLogic Server replicates the HTTP session state of clients that access clustered servlets and JSPs, and maintains them in memory, a file system, or a database. To utilize in-memory replication for HTTP session states, you must access the WebLogic Server cluster using either a collection of Web servers with identically configured WebLogic proxy servers or load balancing hardware.

The primary session state is stored on the server to which the client first connects. By default, WebLogic Server attempts to create session state replicas on a different machine than the one that hosts the primary session state. You can control where secondary states are placed using replication groups. A *replication group* is a preferred list of clustered servers to be used for storing session state replicas. For more information, see:

- Enabling session replication in your applications, see ["Enabling Session Replication"](#page-111-0)  [on page 7-14](#page-111-0).
- Defining replication groups, see ["Using Replication Groups"](../../../wls/docs81/cluster/failover.html#UsingReplicationGroups) in *Using WebLogic Server Clusters*.
- HTTP session replication and how clustered servlets and JSP are accessed using load balancers, see "Replication and Failover for Servlets and JSPs" in ["Failover and](../../../wls/docs81/cluster/failover.html)  [Replication in a Cluster](../../../wls/docs81/cluster/failover.html)" in *Using WebLogic Server Clusters*.
- When using T3 tunneling with a load balancer, you should set the load balancing algorithm to one of the server affinity algorithms to ensure that clients connect only through the tunneled connection. For more information, see "Round-Robin Affinity, Weight-Based Affinity, and Random Affinity" in "Load Balancing for Servlets and JSPs" in ["Load](../../../wls/docs81/cluster/load_balancing.html)  [Balancing in a Cluster"](../../../wls/docs81/cluster/load_balancing.html) in *Using WebLogic Server Clusters*.
- In addition to distributing HTTP traffic, external load balancers can distribute initial context requests that come from Java clients over T3 and the default channel. For a discussion of object-level load balancing, see "Load Balancing for EJBs and RMI Objects" in ["Load Balancing in a Cluster"](../../../wls/docs81/cluster/load_balancing.html) in *Using WebLogic Server Clusters*.

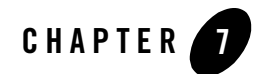

# Preparing the Application for Deployment

As the application moves through the promotion stages, application source and configuration files may need to be modified before the application can be deployed. Modifications are necessary if the new target environment is different from the previous one in the following ways:

- The application will be used in a high-availability environment. For example, being moved from a non-clustered to a clustered domain.
- Web services or other applications accessed by the application are no longer located on the same server, or the same domain.
- Security features are being added to the application, such as restricting access to authenticated users; or the application is restricted to receiving only SSL requests.

This chapter explains specific changes that you may need to make, the circumstances in which you might need to make those changes, and how to make them. The following topics are included:

- [Summary of Application Preparation Tasks](#page-99-0)
- [Summary of Changes to Deployment Descriptors and Configuration Files](#page-100-0)
- [Managing Application Files for Promotion to Production](#page-104-0)
- [Enabling High Availability](#page-107-0)
- [Reconfiguring Application Views and Adapters](#page-112-0)
- [Preparing Application Security](#page-113-1)
- $\bullet$  [Packaging the Application](#page-115-0)

# <span id="page-99-0"></span>**Summary of Application Preparation Tasks**

[Table 7-1](#page-99-1) lists tasks that you may need to perform for application files depending on the characteristics of the application, on the target environment, or both, and provides links to topics that explain how to do those tasks.

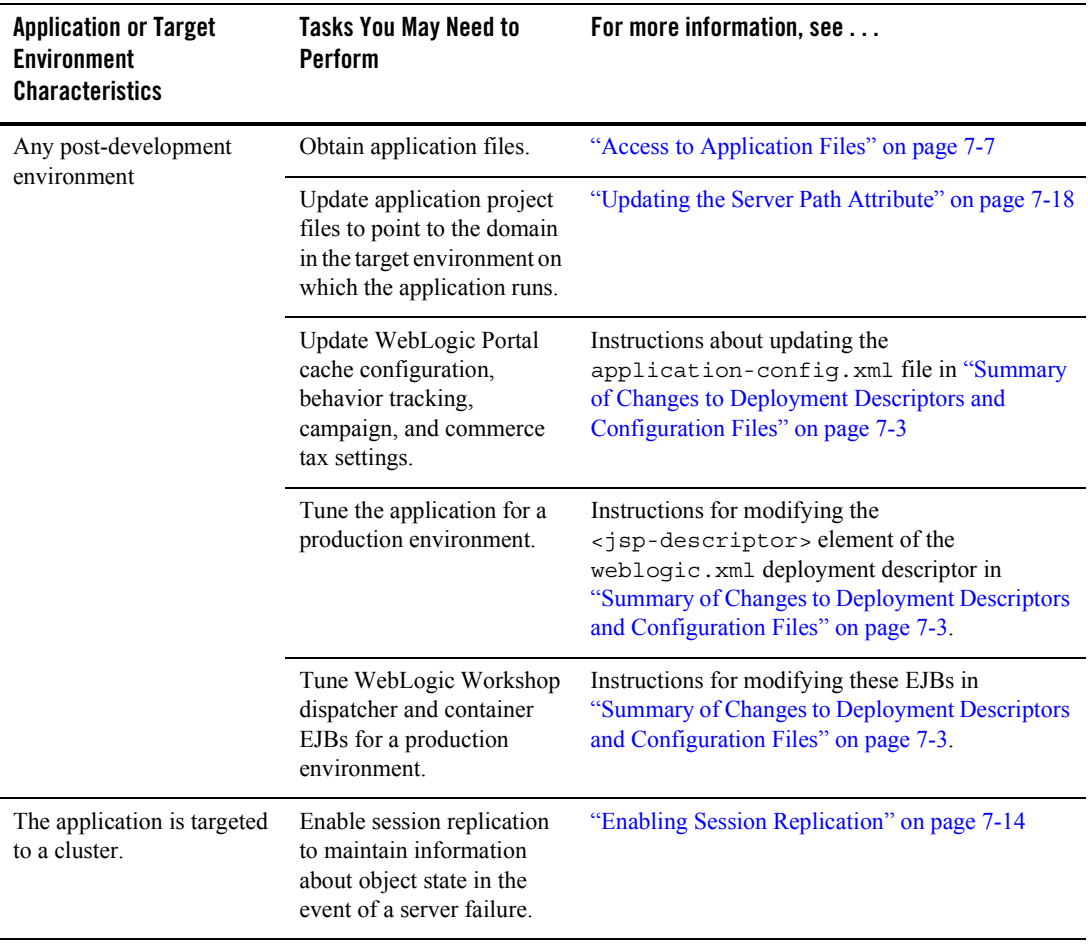

<span id="page-99-1"></span>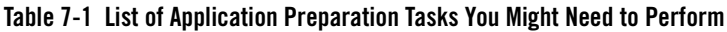

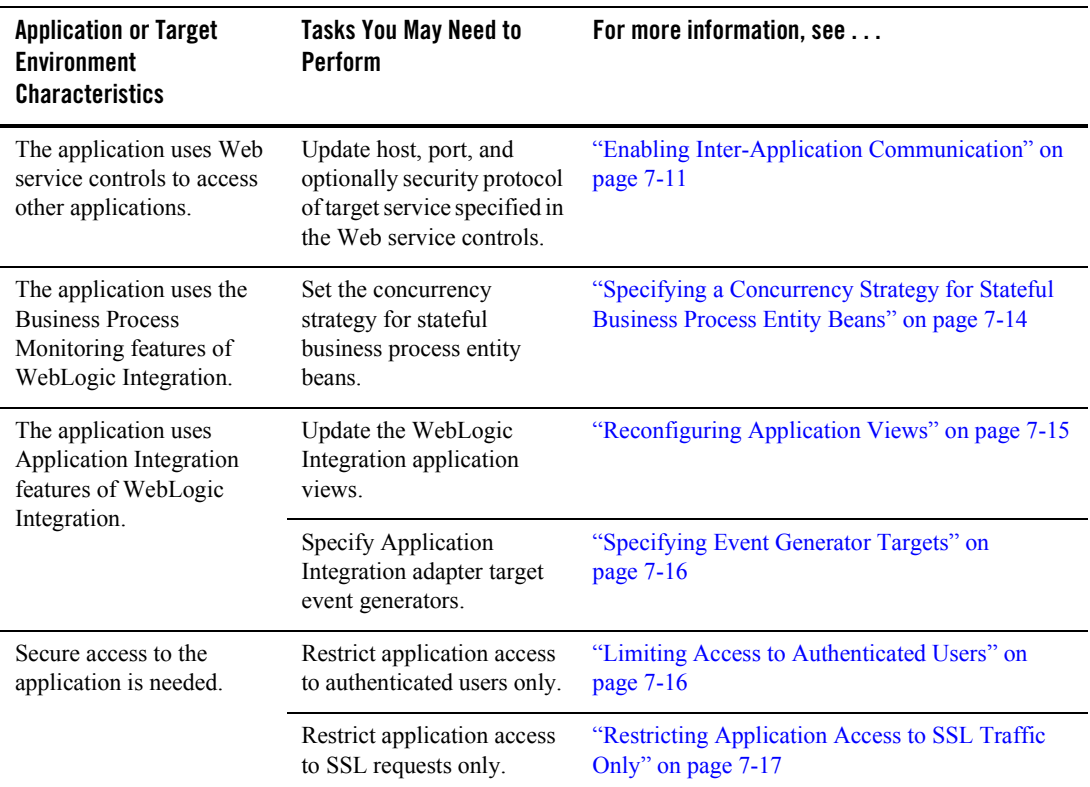

### **Table 7-1 List of Application Preparation Tasks You Might Need to Perform (Continued)**

### <span id="page-100-0"></span>**Summary of Changes to Deployment Descriptors and Configuration Files**

Like any J2EE application, a WebLogic Platform application has a number of deployment descriptors that you might need to tune for your production environment. The production environment also has a number of properties files that you might need to modify as well. The following table identifies these files, summarizes the changes that may be needed, identifies how to make the changes and when they can take effect, and provides links to topics that provide more information. Each file described in the following table, and the directory in which it is located, is shown in **bold** in the first column. In this table:

• *<App-dir>* represents the root directory of the application.

### Preparing the Application for Deployment

- <sup>z</sup> *<Web-project>* represents the top-level directory of a Workshop project in the application.
- $\bullet$  <*Domain-root>* represents the root directory of the domain.

### **Table 7-2 Summary of Changes that May Be Needed to Deployment Descriptors and Configuration Files**

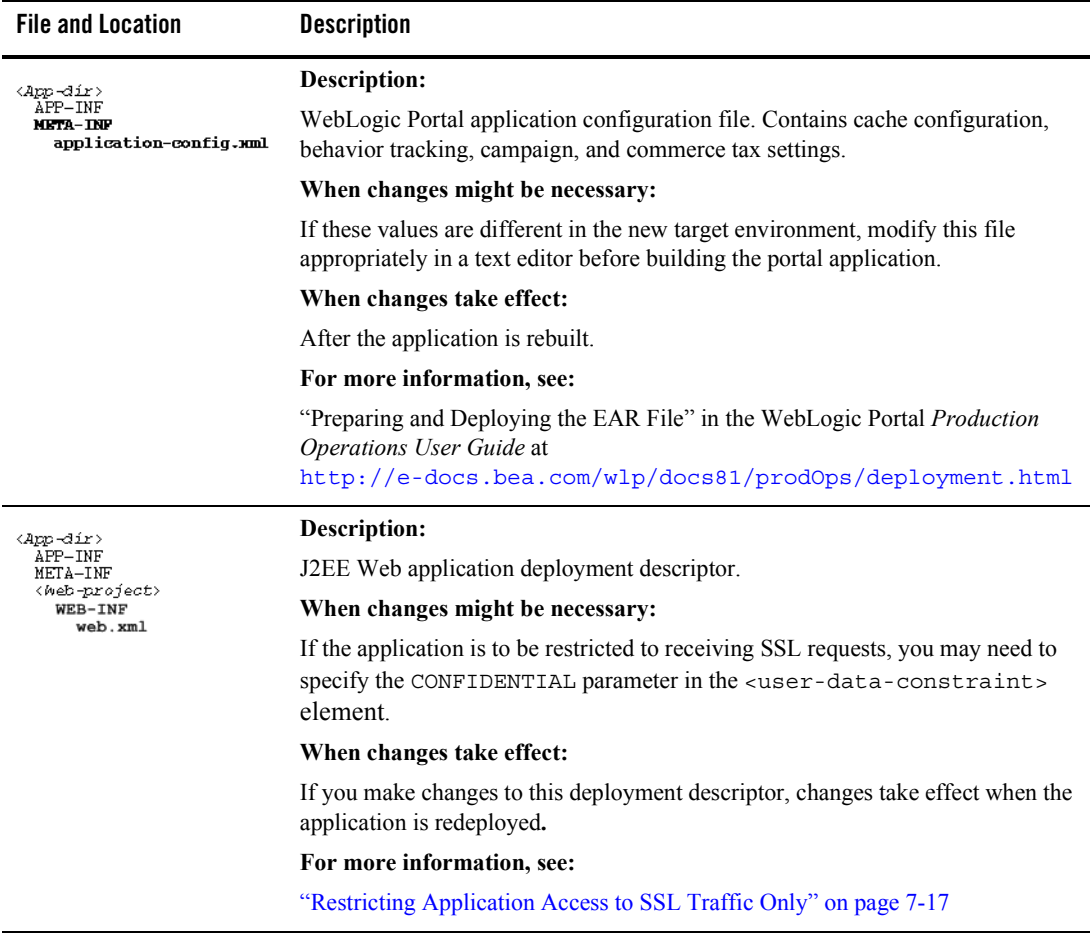

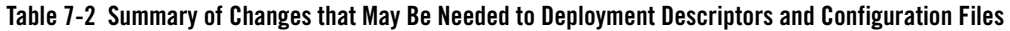

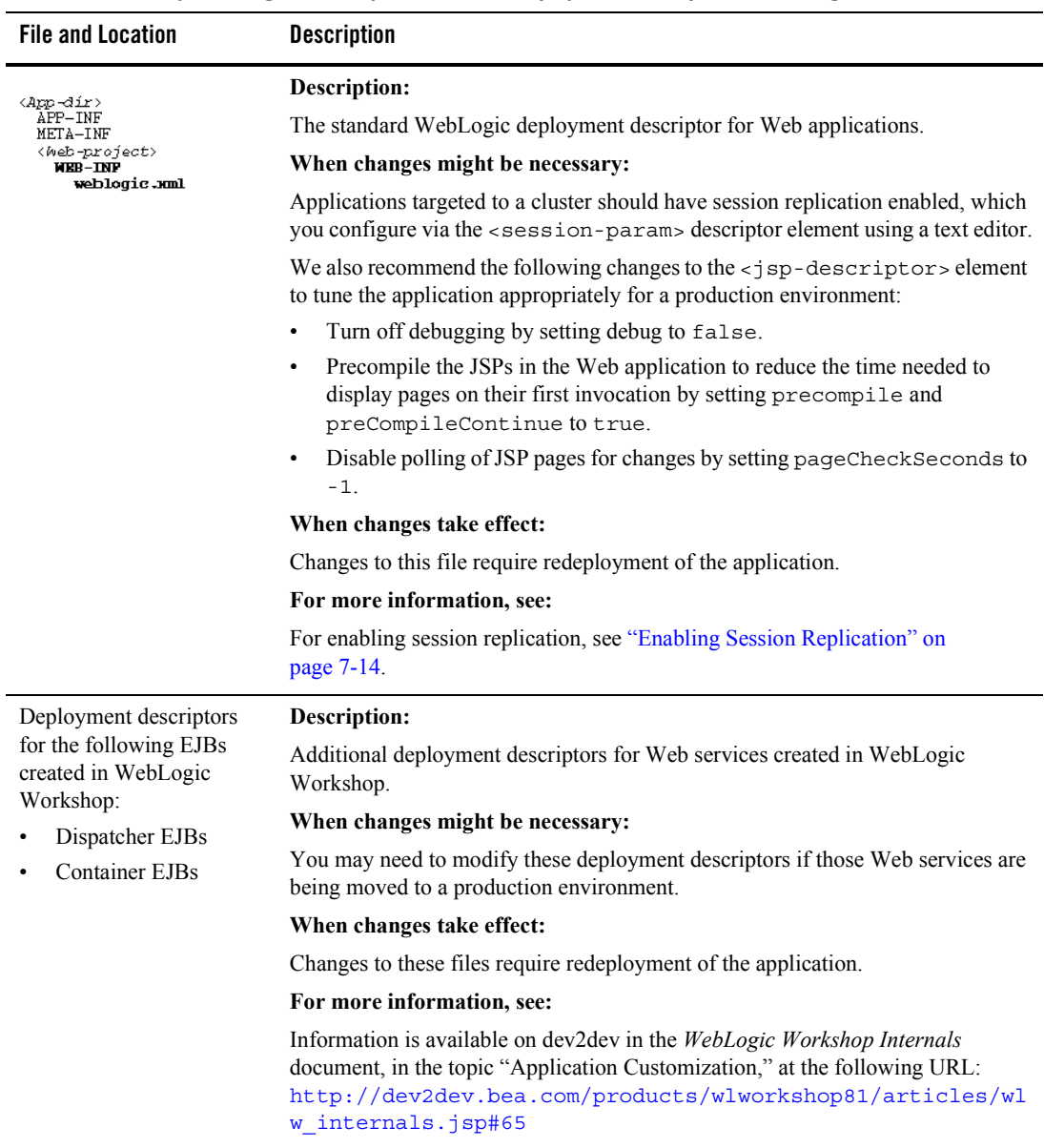

### **Table 7-2 Summary of Changes that May Be Needed to Deployment Descriptors and Configuration Files**

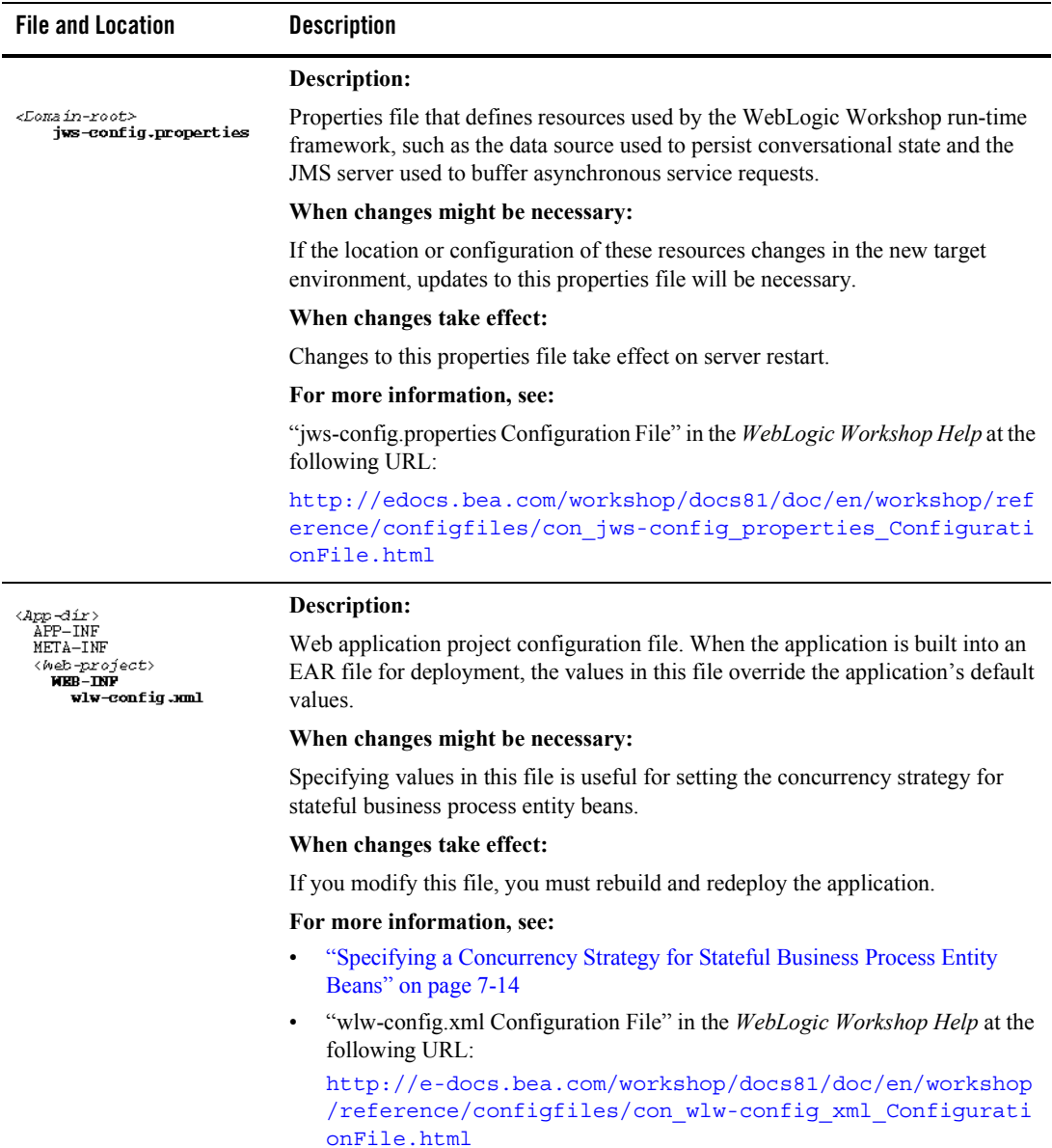

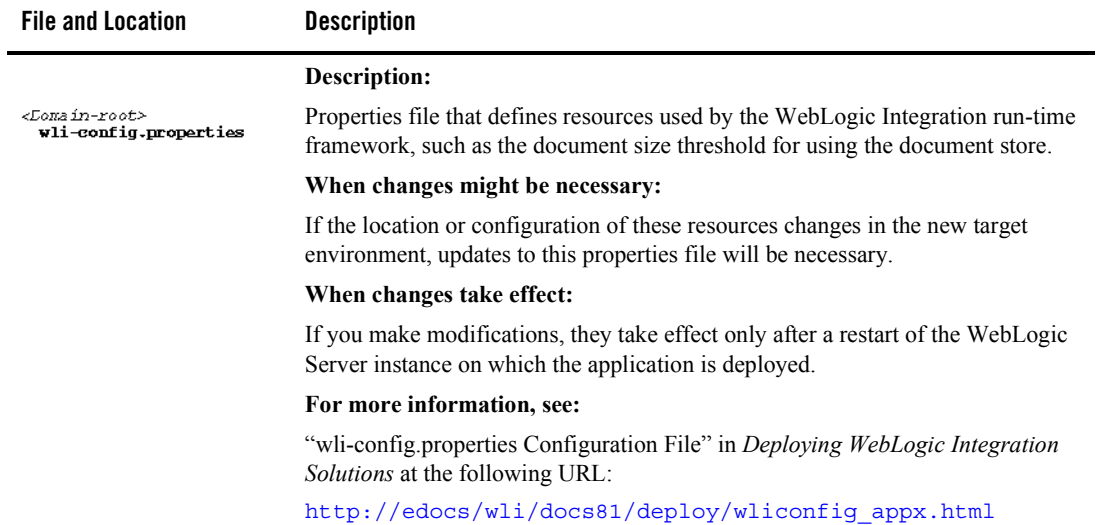

#### **Table 7-2 Summary of Changes that May Be Needed to Deployment Descriptors and Configuration Files**

## <span id="page-104-0"></span>**Managing Application Files for Promotion to Production**

This section contains the following topics, which make recommendations for managing application files for promotion to production:

- [Access to Application Files](#page-104-1)
- [Using a Version Control System](#page-105-0)
- [Files that Should Not Be Under Version Control](#page-106-0)

# <span id="page-104-1"></span>Access to Application Files

The two primary mechanisms for providing access by an application administrator to application files include the following:

- The files are accessed from a version control system, such as the Revision Control System (RCS) or Perforce
- An application administrator is given an application EAR file

Two considerations for choosing a mechanism include:

#### Preparing the Application for Deployment

- The role of the application administrator, particularly whether he or she should be responsible for making source code changes
- The method chosen for making source file changes: in the build environment, or by editing deployment descriptors directly

One main advantage of using a version control system is that changes to application files can be tracked, and such a system is usually integrated with the WebLogic Workshop IDE. This integration provides a convenient means to rebuild application files. However, changes made to those files for the purposes of deploying into a target environment need to be tracked. In larger team environments, complications may arise if changes are made simultaneously by multiple team members.

However, when an application administrator is given an application EAR file, access to the build environment might not be available. If a change requires a rebuild of the application files, the application administrator might not be able to make the change, which could be a limitation. But when the method chosen for making file changes is to edit deployment descriptors directly, nothing more than access to the EAR file is needed. Deployment descriptors can be easily extracted, modified, and staged. In addition, handing off the EAR file to the application administrator might work better to control changes made to application source files. Moreover, it is usually easier to create scripts that work directly with EAR files. Depending on the policies that an IT team uses, the role of the application administrator, the promotion process, and the application, one mechanism might be more appropriate than the other.

Most of the changes described in this chapter are made to the deployment descriptors, which are automatically available in the EAR file, and not to application source files. So the issue of source file control, unless otherwise noted, is not a factor regarding this chapter's scope.

# <span id="page-105-0"></span>Using a Version Control System

It is highly recommended to use a source control tool for version control and maintain an archive of application files. WebLogic Workshop integrates directly with CVS, Perforce, and IBM Rational ClearCase. Once you have added the files in your WebLogic Workshop application to a repository managed by one of these source control products, you can check files in and out using commands available in WebLogic Workshop.

When developing an application in WebLogic Workshop, the files to add to source control are:

 $\bullet$  The .work file that represents the application. It appears at the root of the application directory.

- All source files that you have added or modified—Web services, Java controls, JSPs, business processes, and so on.
- Any XML schema files that you have added to the Schemas project.
- The files in the resources directory in a Web project.
- Any JAR files that you have added to the modules directory. These files are stored at the root of your application in the file system.
- Any JAR files that you have added to the libraries folder. These files are stored in the APP-INF/lib directory in the file system.
- The following files in the WEB-INF folder in a Web project:
	- web.xml
	- weblogic.xml
	- wlw-config.xml
- The global.app file in the WEB-INF/src/global directory.
- $\bullet$  The tag libraries that appear in the WEB-INF directory in a Web project, if you have page flows and JSP files in your project. These files end with the .tld and .tldx extensions.
- The JAR files that appear in the WEB-INF/lib directory in a Web project.

For more information about integrating a version control system with WebLogic Workshop projects, see "Integrating with Source Control Systems" in the *WebLogic Workshop Help* at the following URL:

```
http://e-docs.bea.com/workshop/docs81/doc/en/workshop/guide/devenv/conInte
gratingWithSourceControlSystems.html
```
# <span id="page-106-0"></span>Files that Should Not Be Under Version Control

While it is important to use a source control tool, such as Perforce or CVS, there are files that should not be checked into the source tree managed by such a tool. These include files that need to be installed before building the application for production deployment. These include JAR and library files provided by WebLogic Workshop for WebLogic Portal and WebLogic Integration, and also include files such as NetUI tag libraries and Liquid Data Control files. These files are staged by WebLogic Workshop automatically when you enable the templates for the applications you create for those products.

Preparing the Application for Deployment

In addition, you should not check in files that are automatically generated by WebLogic Workshop during development, which include the following:

```
.workshop directory
META-INF (except the application-config.xml file)
<web-project>/WEB-INF/*.tld
<web-project>/WEB-INF/*.tldx
<web-project>/WEB-INF/jpf-struts-config*.xml
<web-project>/WEB-INF/classes
<web-project>/WEB-INF/lib
<schema-project>/system/*.*
*.jar
*.war
```
In the preceding list:

• *«web-project»* represents the top-level directory name for your application's WebLogic Workshop project in the domain directory; for example:

```
c:\bea\user_projects\domains\workshop\MyPlat-web-project
```
- $\bullet$   $\leq$ schema-project> represents the top-level directory of the optional schema project, which contains your application's schema (XSD) files.
- **Note:** If a JAR file was generated in a different application and you add it as a library or a module to the current application, put it under source control. However, if you build the library in your application, do not put it under source control, and do not copy it into the production domain. Remember that JAR files added as a module in the **Modules** folder of WebLogic Workshop's **Application** pane are placed by WebLogic Workshop in the root folder of your application, while JARs added as a library in the **Libraries** folder of WebLogic Workshop are placed in the APP-INF/lib directory.

# <span id="page-107-0"></span>**Enabling High Availability**

When developing an application in WebLogic Workshop, you typically do not need to be concerned with several aspects of the production environment, such as:

- Access to resources in a distributed, heterogeneous environment
- High availability considerations, such as clustering and load balancing

The strength of WebLogic Workshop is that it allows you to focus on the business logic of your application, freeing you from having to write code that enables the portability, reliability, availability, and scalability features that typically are required for an enterprise-level application
in a production environment. WebLogic Workshop does this, in part, by making a number of resources and capabilities available automatically, or in a very simplified way, in the development environment; for example, database access, client access, and communication with other applications.

When you move an application from development to production, however, you need to make a small number of modifications to application files to enable the application to access resources, and be accessible by clients, in a clustered environment. By making these simple modifications, you enable your application to fully leverage the high-availability and load-balancing capabilities provided by a clustered WebLogic domain environment.

There are three key areas where you typically need to make modifications so your application can function in a clustered production domain:

- [Enabling Inter-Application Communication](#page-108-0)
- [Enabling Session Replication](#page-111-1)
- [Specifying a Concurrency Strategy for Stateful Business Process Entity Beans](#page-111-0)

# <span id="page-108-0"></span>Enabling Inter-Application Communication

When building applications that must interoperate with distributed systems over a network, using Web service controls can be a powerful and convenient means to enable communication with back-end resources and other applications. In a development environment, applications can use *direct access* to invoke a Web service or Web application—for example, by specifying localhost:7001 as the service's host and port. However, in a production environment, those Web services typically are not available locally, or their locations may have changed, or they may be accessed only via a Web proxy server or a load balancer to servers in the target environment.

Therefore, one challenge of moving an application from the WebLogic Workshop development environment to a production environment is ensuring that Web service controls used in that application contain correctly updated URLs. The information presented in this section does not simply explain a procedural step for application deployment, but also provides important considerations for the proper design of the application.

The need to update URLs in Web service controls typically occurs in the following situations:

• The target Web service and the application that invokes the Web service are being developed simultaneously, and the host and port of the target Web service in the production environment is either not established or subject to change.

• The target Web service is currently deployed in the production environment, but the application under development must use a staged version of that Web service until the application is also in production.

In either situation, the host and port specified in the Web service control is subject to change until the application is deployed in the production environment. This section shows an example Web service control URL, and describes four techniques you can use to update that URL.

### **Example Web Service Control URL**

When you incorporate a Web service control in an application to invoke a Web service, WebLogic Workshop generates the host and port of the invoked Web service into a JCX file, and includes the host and port as part of the  $\mathcal{Q}_1$  canceled annotation. The following example shows the @jc:location annotation for the Web service control generated during development. The host and port are shown in **bold**.

```
/**
  * @jc:location http?url="http://localhost:7001/processes/CSR.jpd"
 * @jc:wsdl file="#CSR_ProcessWsdl"
  */
```
### <span id="page-109-0"></span>**Techniques for Updating URLs in Web Service Controls**

Before you build the application EAR file for production deployment, the host and port in the @jc:location annotation must updated to specify the Web proxy server or load balancer of the production domain in which the target Web service is deployed, as in the following example.

```
/**
```

```
 * @jc:location http?url="http://proxysvr2:9201/processes/CSR.jpd"
 * @jc:wsdl file="#CSR_ProcessWsdl"
 */
```
You can use the following techniques to update host and port information specified for Web service controls in your application:

- [Technique 1: Reimport the target Web service's WSDL file into your project](#page-110-0)
- Technique 2: Manually update your application's  $\omega$  jc:location annotations
- [Technique 3: Implement an invocation to the setEndPoint\(\) method on the service control](#page-110-2)
- [Technique 4: Implement a Service Broker control](#page-111-2)

Techniques 1 and 2 involve source-level changes to the application, so access to the build environment is required to make these changes, and the application must be rebuilt for the changes to take effect. Techniques 3 and 4 do not require source-level changes to application files at deployment time as the previous two techniques do, but they do reflect features that would need to have been designed into the application during development.

Regardless of which technique you use, the development team needs to provide a list of remote services that are used by the application so that production environment system administrator can update the corresponding service control files appropriately before doing the final production environment build and deployment.

### <span id="page-110-0"></span>Technique 1: Reimport the target Web service's WSDL file into your project

When you move your application into a production domain, you can reimport the target Web service's WSDL file into your project. This WSDL file needs to have been generated from the target Web services after they have been deployed in the production environment. This method ensures an accurate update of your application's Web service controls.

### <span id="page-110-1"></span>Technique 2: Manually update your application's @jc:location annotations

In WebLogic Workshop, you can manually update each @jc:location to specify the correct host and port for each target Web service. This method may be quickest and simplest, but this also requires a recompilation of your application in the IDE. Because you are doing the updates manually, there is the risk of errors.

### <span id="page-110-2"></span>Technique 3: Implement an invocation to the setEndPoint() method on the service control

Each service control has a  $setEndPoint()$  method that you can implement to force the control, at run time, to use URL endpoint information included in a properties file that you create. Considerations for using this technique include:

- Determining where and how you obtain the endpoint information, which can be specified in a separate file, and ensuring that the information is correct and available in each target environment in which the application is deployed.
- Making this endpoint information available to the application at run time in an efficient way; for example, by not forcing the application to obtain the endpoint information more than once.
- Updating the endpoint information if the production deployment changes.

### <span id="page-111-2"></span>Technique 4: Implement a Service Broker control

The Service Broker control allows a business process to send requests to and receive callbacks from another business process, a Web service, or a remote Web service or business process. The Service Broker control is an extension of the Web service control, and it allows you to pass endpoint information to your application dynamically. For example, you can specify properties in the WebLogic Integration Administration Console. Implementing this method does not require a rebuild of the application.

# <span id="page-111-1"></span>Enabling Session Replication

WebLogic Server uses standards-based communication techniques and facilities to share and maintain information about the availability of objects in a cluster. These techniques allow WebLogic Server to determine whether an object has stopped before finishing its job (because the machine on which the application is running has failed), and where there is a copy of the object to complete the job that was interrupted.

Information about what has been done on a job is called state. One technique used by WebLogic Server to maintain information about state is session replication. When a particular object unexpectedly stops doing its job, session replication enables a copy of the object to pick up where the failed object stopped, and finish the job.

Applications that are deployed in a WebLogic Platform domain should have session replication enabled. Without this setting, you will not have failover of a user's state information if a server in the cluster is stopped. To enable session replication across the cluster, configure the  $\leq$ session-param> descriptor element in the weblogic.xml deployment descriptor file for the application, as in the following example:

```
<session-descriptor>
         <session-param>
                 <param-name>PersistentStoreType</param-name>
                 <param-value>replicated_if_clustered</param-value>
         </session-param>
</session-descriptor>
```
## <span id="page-111-0"></span>Specifying a Concurrency Strategy for Stateful Business Process Entity Beans

Most database systems, such as Oracle, do not hold a lock after an insert operation. The first transaction of a business process always includes an insert operation. If a business process is

intended to receive another message or callback before the first transaction completes, database concurrency may be insufficient. In this case, use exclusive concurrency. Note that the subsequent messages or callbacks must originate on the local server for this to work.

To enable exclusive concurrency, make sure that the  $\leq$   $\leq$   $\leq$   $\leq$   $\leq$   $\leq$   $\leq$   $\leq$   $\leq$   $\leq$   $\leq$   $\leq$   $\leq$   $\leq$   $\leq$   $\leq$   $\leq$   $\leq$   $\leq$   $\leq$   $\leq$   $\leq$   $\leq$   $\leq$   $\leq$   $\leq$   $\leq$   $\leq$  in the wlw-config.xml file is set to exclusive for stateful business process entity beans. For information about issues regarding specific databases, see the *BEA WebLogic Integration Release Notes* at the following URL:

[http://e-docs.bea.com/wli/docs81/relnotes/index.html](../../../wli/docs81/relnotes/index.html)

For information about modifying the wlw-config.xml file, see "wlw-config.xml Configuration File" in the *WebLogic Workshop Help* at the following URL:

[http://e-docs.bea.com/workshop/docs81/doc/en/workshop/reference/configfile](../../../workshop/docs81/doc/en/workshop/reference/configfiles/con_wlw-config_xml_ConfigurationFile.html) s/con wlw-config\_xml ConfigurationFile.html

### **Reconfiguring Application Views and Adapters**

The aiConfigurator utility allows an administrator to modify environment-specific information across application view, adapter, and connection factory descriptors used with WebLogic Integration. This allows an administrator to preconfigure application integration resources to deploy correctly in a production system environment. Further tuning of these resources can then be performed using the WebLogic Integration Administration Console.

The following sections explain and provide examples of how you can use the aiConfigurator utility to reconfigure application views and target event generators:

- [Reconfiguring Application Views](#page-112-0)
- [Specifying Event Generator Targets](#page-113-0)

# <span id="page-112-0"></span>Reconfiguring Application Views

If your application uses application views from WebLogic Integration as interfaces to services and events in an application enabled by one or more adapters, those applications views must be updated as appropriate for the configuration in the production environment. For example, if your application uses an application view with a DBMS adapter, the settings for the DBMS used in the production domain will be different from those in the development domain.

BEA provides the aiconfigurator utility to automate the reconfiguration of application views. For information about using the aiConfigurator utility, see "Administering Environment-Specific Application Integration Information" in *Deploying WebLogic Integration Solutions* at the following URL:

Preparing the Application for Deployment

[http://e-docs.bea.com/wli/docs81/deploy/config\\_appx.html](../../../wli/docs81/deploy/config_appx.html)

# <span id="page-113-0"></span>Specifying Event Generator Targets

When using an Application Integration adapter that supports multiple generator instances, such as the sample DBMS adapter, event generators can be distributed to each node in the cluster. This is done by specifying the Event Generation Targets using the -inboundMessagingTargets option to the aiConfigurator utility.

The target specification depends on whether the adapter has implemented *event generator instance support*. Considerations for implementing event generator support are described in "Developing an Event Adapter" in *Developing Adapters* at the following URL:

[http://e-docs.bea.com/wli/docs81/devadapt/7devea.html](../../../wli/docs81/devadapt/7devea.html)

# **Preparing Application Security**

The following sections explain changes that may need to be made to application files depending on the security requirements of the target environment:

- [Limiting Access to Authenticated Users](#page-113-1)
- [Restricting Application Access to SSL Traffic Only](#page-114-0)

# <span id="page-113-1"></span>Limiting Access to Authenticated Users

If access to the application in the target environment is to be restricted only to authenticated users, you need to specify either FORM or CLIENT-CERT, as appropriate, in the <login-config> element of the web.xml deployment descriptor.

- Specify FORM to use form authentication, which requires a user to provide a valid username and password to use the application. The user must be a member of an appropriate role before the user can access the application.
- Specify CLIENT-CERT to use client certificate authentication, which requires the use of client certificates to enable access to the application.

The following example shows setting the  $\alpha$ -auth-methods subelement of the  $\alpha$ -login-configs element to CLIENT-CERT:

```
<login-config>
   <auth-method>CLIENT-CERT</auth-method>
</login-config>
```
# <span id="page-114-0"></span>Restricting Application Access to SSL Traffic Only

If the security model for the target environment is to restrict the application to receive SSL requests only, regardless of whether the host server is configured to receive requests only on an SSL listening port, complete the following steps.

1. Update Web Service controls for the invoking application

["Enabling Inter-Application Communication" on page 7-11](#page-108-0) explains how to update Web service controls to specify the host and port of the Web proxy or load balancer that handles access to target Web services invoked by your application. If you want to restrict application access to SSL requests only, you need to update the same Web service controls to specify a secure transport in the Web service URLs.

The following code snippet shows the secure transport that needs to be specified in the target Web service URL in a service control:

```
/**
  * @jc:location http-url="https://proxysvr1:7002/webservice/Report.jws"
  * @jc:wsdl file="#ReportWsdl"
  */
public interface ReportControl extends
```
com.bea.control.ControlExtension, com.bea.control.ServiceControl

This update can be made at the same time you modify the host and port in the target Web service URL, as explained in ["Techniques for Updating URLs in Web Service Controls" on](#page-109-0)  [page 7-12](#page-109-0).

**Note:** The application also needs to have additional mechanisms implemented in its code in order to use one or two-way SSL; however, this is a development task, not deployment. For more information, see "WebLogic Workshop Security Overview" in the *WebLogic Workshop Help* at the following URL:

```
http://e-docs.bea.com/workshop/docs81/doc/en/workshop/guide/secur
ity/navSecurity.html
```
2. For an application to receive only requests delivered via SSL, specify CONFIDENTIAL in the <transport-guarantee> section of the <user-data-constraint> element in the application's web.xml deployment descriptor, located in the WEB-INF directory. For example:

```
<security-constraint>
   <!-some other configs -->
   <user-data-constraint> 
     <transport-guarantee>CONFIDENTIAL</transport-guarantee>
```

```
 </user-data-constraint>
</security-constraint>
```
**Warning:** Domain-level security also needs to be set up properly; namely, the SSL listen port has to be configured. Corresponding changes to the invoking application are needed to enable the use of SSL. For an example of sending a client certificate, see "WebServiceA.jws Sample" in the *WebLogic Workshop Help* at the following URL:

> [http://e-docs.bea.com/workshop/docs81/doc/en/samplesrc/SamplesAp](../../../workshop/docs81/doc/en/samplesrc/SamplesApp/WebServices/security/transport/clientCert/WebServiceA-jws.html) [p/WebServices/security/transport/clientCert/WebServiceA-jws.html](../../../workshop/docs81/doc/en/samplesrc/SamplesApp/WebServices/security/transport/clientCert/WebServiceA-jws.html)

### **Packaging the Application**

WebLogic Workshop produces J2EE enterprise applications for deployment in a production domain. In an archived format, these are typically EAR files. Note that you cannot deploy a Web application project alone; you can deploy a Web application project only as part of an entire application.

The following topics are included:

- [Updating the Server Path Attribute](#page-115-0)
- [Generating the EAR File](#page-116-0)

### <span id="page-115-0"></span>Updating the Server Path Attribute

When you move an application from one environment to another, which you do at each stage of promotion, the application EAR file must be rebuilt via the wlwBuild command. When an application's projects are moved to another environment, you must reset the server, path attribute of the application's .work file to point to the target environment's root domain directory.

The application's .work file is located in the root of the application directory.

In the following example, the server. path attribute is set to the domain platDomain:

<option name="server.path" value="../../../domains/platDomain"/>

For more information about the wlwBuild command, see "wlwBuild Command" in the *WebLogic Workshop Help* at the following URL:

[http://e-docs.bea.com/workshop/docs81/doc/en/workshop/reference/commands/c](../../../workshop/docs81/doc/en/workshop/reference/commands/cmdWlwBuild.html) [mdWlwBuild.html](../../../workshop/docs81/doc/en/workshop/reference/commands/cmdWlwBuild.html)

# <span id="page-116-0"></span>Generating the EAR File

You can generate an EAR file for a WebLogic Workshop application using either of the following methods:

- In the IDE, by selecting **Build EAR** from the **Build** menu
- Using the wlwBuild command line tool

The wlwBuild tool is somewhat more flexible because you can set flags to build a JAR file for a specific project, instead of building an EAR file for the entire application. In addition, the wlwBuild tool can be easily invoked from an Ant task that you can either autogenerate or create manually. For details, see "How Do I: Call wlwBuild.cmd from an Ant build.xml file?" in the *WebLogic Workshop Help* at the following URL:

[http://e-docs.bea.com/workshop/docs81/doc/en/workshop/guide/deployment/how](../../../workshop/docs81/doc/en/workshop/guide/deployment/howCallWLWBuildFromAnt.html) CallWLWBuildFromAnt.html

When building an application, note the following:

• Before packaging a Portal application into an EAR file, use the WebLogic Administration Portal to create any content management repositories you want to use in your application. For details, see "Add a New Repository Connection" in the *WebLogic Administration Portal Help* at the following URL:

[http://e-docs.bea.com/wlp/docs81/adminportal/help/CM\\_CreateNewRepositor](../../../wlp/docs81/adminportal/help/CM_CreateNewRepository.html) y.html

• If you are going to use a particular Java Virtual Machine (JVM) in your production environment, and that JVM is supported in the IDE on the development machine you are using, it is a good idea to compile the EAR application with the SDK for that JVM. You can change the JVM for your WebLogic Workshop project by going to **Tools**→ **Application Properties**, selecting **WebLogic Server**, and specifying the path to the JDK Home (root directory) you want to use. For complete details about SDK support, see *WebLogic Platform 8.1 Supported Configurations* at the following URL:

[http://e-docs.bea.com/platform/suppconfigs/configs81/81\\_over/overview.h](http://e-docs.bea.com/platform/suppconfigs/configs81/81_over/overview.html) tml

• Reliable Web services should not be used in an application deployed to a cluster. This is current known limitation in the 8.1 release. If your application includes a Web service with methods that use reliable messaging, you need to disable reliable messaging for those methods before you deploy. For more information, see "Java Web Service Annotations" in the *WebLogic Workshop Help* at the following URL:

### Preparing the Application for Deployment

[http://e-docs.bea.com/workshop/docs81/doc/en/workshop/reference/tags/na](../../../workshop/docs81/doc/en/workshop/reference/tags/navJwsAnnotations.html) vJwsAnnotations.html

 $\bullet$  When you compile an EAR file using Build EAR, a wlw-manifest. xml file is produced and placed in the application's META-INF directory. This wlw-manifest.xml file lists the server resources that must be created on the production server for the application EAR to run successfully.

For more information about packaging applications for deployment, see the following topics:

<sup>z</sup> "Deploying an Application to a Production Server" in the *WebLogic Workshop Help* at the following URL:

[http://e-docs.bea.com/workshop/docs81/doc/en/workshop/guide/deployment/](../../../workshop/docs81/doc/en/workshop/guide/deployment/navDeployingApplications.html) navDeployingApplications.html

<sup>z</sup> "wlwBuild Command" in the *WebLogic Workshop Help* at the following URL:

[http://e-docs.bea.com/workshop/docs81/doc/en/workshop/reference/command](../../../workshop/docs81/doc/en/workshop/reference/commands/cmdWlwBuild.html) s/cmdWlwBuild.html

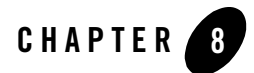

# Deploying the Application

Once the target environment is set up and the application is prepared for deployment, the final step is to deploy the application to the target environment.

This section describes the following topics:

- ["About Deployment Units" on page 8-1](#page-118-0)
- ["Overview of the Deployment Tools" on page 8-2](#page-119-0)
- ["Deployment Considerations" on page 8-3](#page-120-0)
- ["Steps to Deploy the Application" on page 8-7](#page-124-0)
- ["Starting the Servers" on page 8-9](#page-126-0)
- "Example: How to Deploy a WebLogic Integration Application Using weblogic.Deployer [and Ant" on page 8-11](#page-128-0)
- "Example: How to Deploy WebLogic Platform, WebLogic Portal, and WebLogic [Integration Applications Using weblogic.Deployer and Ant" on page 8-13](#page-130-0)

# <span id="page-118-0"></span>**About Deployment Units**

A *deployment unit* refers to a J2EE application (an Enterprise Application or Web Application) or a standalone J2EE module (an EJB or Resource Adapter) that has been organized according to the J2EE specification and can be deployed to WebLogic Server.

For each type of deployment unit, the J2EE specification defines both the required files and their location in the directory structure of the application or module. Deployment units may include

Java classes for EJBs and servlets, resource adapters, Web pages and supporting files, XML-formatted deployment descriptors, and even other modules.

J2EE does not specify *how* a deployment unit is deployed on the target server—only how standard applications and modules are organized. WebLogic Server supports deployments that are packaged either as archive files using the jar utility, or as exploded archive directories.

In certain circumstances, you may need to deploy individual modules within an application to different targets, for example, when deploying a WebLogic Platform application that combines multiple components of WebLogic Platform. Important considerations for targeting these modules and applications are provided in this section.

# <span id="page-119-0"></span>**Overview of the Deployment Tools**

The following table lists the deployment tools that are available with WebLogic Platform. You can use these tools to deploy, redeploy, undeploy, and distribute applications.

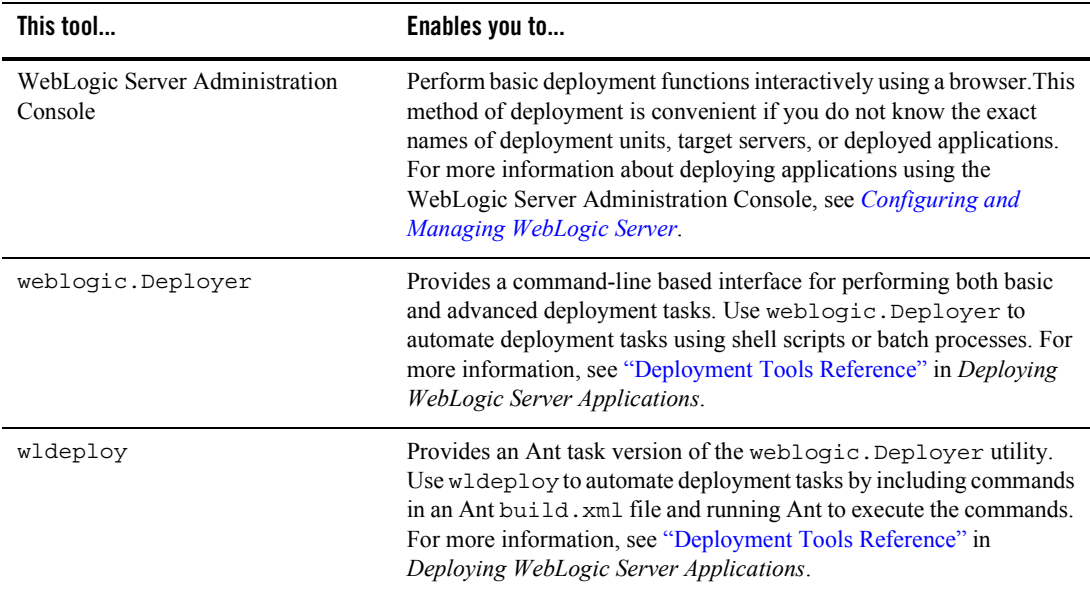

### **Table 8-1 WebLogic Platform Deployment Tools**

# <span id="page-120-0"></span>**Deployment Considerations**

The following sections provide considerations for deploying to a production environment, including:

- ["Archive Type" on page 8-3](#page-120-1)
- ["Application Targets" on page 8-3](#page-120-2)
- ["Security Roles" on page 8-4](#page-121-0)
- ["Staging Modes" on page 8-5](#page-122-0)
- ["Load Order" on page 8-6](#page-123-0)
- ["Deployment Descriptors" on page 8-6](#page-123-1)
- **Note:** The Customer Support Web site provides general considerations and troubleshooting tips for deploying applications. For more information, see *Troubleshooting Deployment Issues* at:

[http://support.bea.com/support\\_news/product\\_troubleshooting/Deploym](http://support.bea.com/support_news/product_troubleshooting/Deployment_Pattern.html) ent\_Pattern.html

# <span id="page-120-1"></span>Archive Type

You can store an application as a single archive EAR file or as an exploded archive directory. To review considerations, see ["Deployment Files"](../../../wls/docs81/deployment/overview.html#deploymentfiles) in *Deploying WebLogic Server Applications*.

# <span id="page-120-2"></span>Application Targets

How you target the application depends on the application type:

• WebLogic Platform or WebLogic Portal application

Target the WebLogic Portal application or Portal modules of a WebLogic Platform application, to the Administration Server and the cluster. This enables data in the Administration Portal, the Datasync Web application, and the LDAP server to be synchronized and promoted correctly.

Deployment of a WebLogic Portal application or Portal modules of a WebLogic Platform application, is a two-step deployment process. For more information, see ["Step 3: Deploy](#page-125-0)  [the Application" on page 8-8](#page-125-0).

**Note:** WebLogic Portal does not support a split configuration architecture where EJBs and JSPs are split onto different servers in a cluster.

Deploying the Application

• WebLogic Integration application

Target the WebLogic Integration application to a *single* cluster in the domain. If no target cluster is specified, the target defaults to the first WebLogic Integration cluster or, in the absence of a cluster, the first Managed Server. You can modify this value by editing the wli-config.properties file to set the weblogic.wli.WliClusterName property value to the name of the cluster to which you want to target. For more information about the wli-config.properties file, see ["wli-config.properties Configuration File"](../../../wli/docs81/deploy/wliconfig_appx.html) in *Deploying WebLogic Integration Solutions*.

When using a process control, the target process must be targeted to the same Managed Server as the client process. Otherwise, the dispatching table will not be updated and the client process will not have access to the information necessary to call the target process. Similarly, subscriber processes must be targeted to the same Managed Server as the publisher process.

Trading Partner Integration components must be deployed homogeneously to a cluster so that there is no single point of failure.

For considerations when deploying adapters and event generators, see the following sections in ["Understanding WebLogic Integration Clusters"](../../../wli/docs81/deploy/cluster.html) in *Deploying WebLogic Integration Solutions*:

- "Deploying Adapters"
- "Deploying Event Generators"
- WebLogic Workshop or WebLogic Server application

Target as required by the application. No specific restrictions apply.

For more information, see the following sections in *Deploying WebLogic Server Applications*:

- Deployment Targets in ["Overview of WebLogic Server Deployments"](../../../wls/docs81/deployment/overview.html)
- ["Deploying Modules of an Enterprise Application to Different WebLogic Server Instances"](../../../wls/docs81/deployment/scenarios.html#1006639) in *Deploying WebLogic Server Applications*.

# <span id="page-121-0"></span>Security Roles

The default Authentication provider delivers two built-in security roles, Admin and Deployer, to enable users to perform deployment tasks using the WebLogic Server Administration Console.

In addition, you may need to create a custom Authentication provider and define additional security roles to further secure the environment. BEA recommends that you create all roles required by an application before deploying it. For more information, see ["Configuring Security"](#page-86-0)  [on page 5-1](#page-86-0).

# <span id="page-122-0"></span>Staging Modes

The following table lists the staging modes that define how deployment units are made available to targeted servers. For more details about the staging modes and suggestions on when to use them, see ["Staging Modes"](../../../wls/docs81/deployment/overview.html#stagingmodes) in *Deploying WebLogic Server Applications*.

**Table 8-2 Staging Modes**

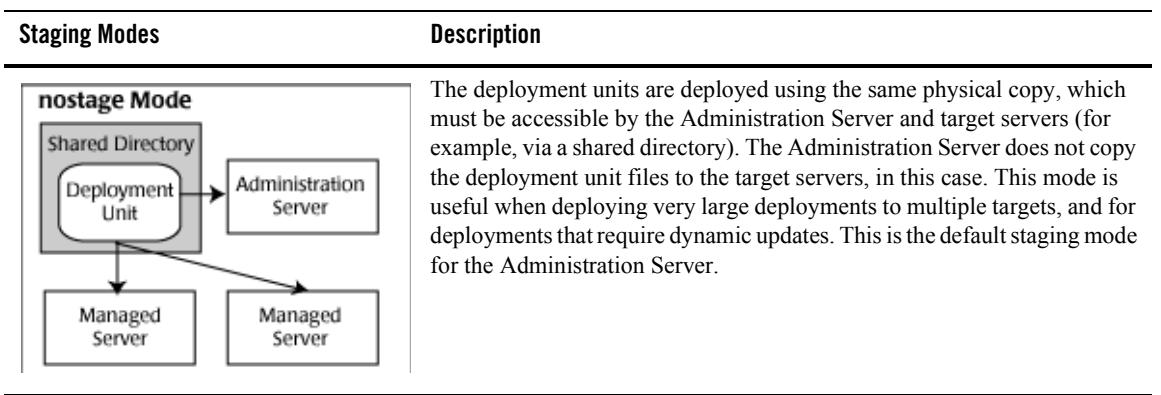

### **Table 8-2 Staging Modes (Continued)**

**Staging Modes Description** 

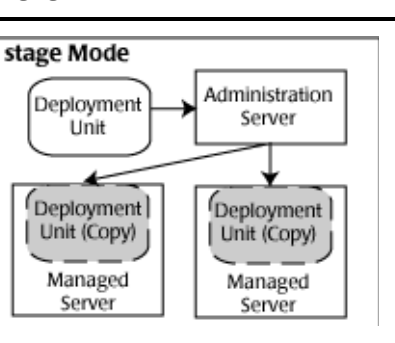

The Administration Server copies the deployment unit files to the staging directories of target servers and they are deployed using the local copy. This mode is useful when deploying small or moderate size applications, and prevents having a single point of failure if the original copy is not accessible. This is the default staging mode for Managed Servers.

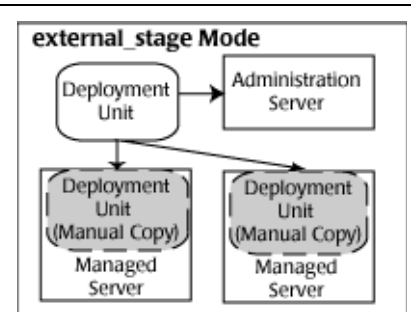

In external stage mode you must copy the deployment units manually to the correct staging directories before deployment. Use this staging mode for deployments where you want to manually control the distribution of deployment files to target servers. This mode prevents deployment unit information from being dynamically updated. In this case, the Administration Server accesses the original (master) deployment unit for validation.

# <span id="page-123-0"></span>Load Order

The deployment order is determined by the Load Order attribute. By default, each deployment unit is configured with a Load Order value of 100. Deployment units with the same Load Order value are deployed in alphabetical order using the deployment name.

You can change the load order in the WebLogic Server Administration Console or using the ApplicationMBean. For more information, and for a description of configuring the application module and startup class order, see ["Deployment Order"](../../../wls/docs81/deployment/concepts.html#deployment_order) in *Deploying WebLogic Server Applications*.

# <span id="page-123-1"></span>Deployment Descriptors

To adjust the run-time deployment configuration without modifying the contents of the application archive, you can use alternate deployment descriptors that are staged externally to the application. You can specify an alternate deployment descriptor file to be used in place of the standard J2EE (application.xml) or WebLogic Server (weblogic-application.xml) deployment descriptor.

For more information, see ["Deploying Enterprise Applications With Alternate Deployment](../../../wls/docs81/deployment/concepts.html#altdd)  [Descriptors"](../../../wls/docs81/deployment/concepts.html#altdd) in *Deploying WebLogic Server Applications*.

# <span id="page-124-0"></span>**Steps to Deploy the Application**

The following sections describe the steps that are required to deploy applications to the target environment, including:

- [Step 1: Start the Servers](#page-124-1)
- [Step 2: Upload the Application to the Administration Server \(Optional\)](#page-124-2)
- [Step 3: Deploy the Application](#page-125-0)
- [Step 4: Deploy Event Generators](#page-126-1)
- **Note:** Before deploying to the target environment, be sure that you have prepared the target environment and the application, as described in the following sections:
	- ["Creating and Configuring the WebLogic Domain" on page 3-1](#page-40-0)
	- ["Configuring the Production Database" on page 4-1](#page-76-0)
	- ["Configuring Security" on page 5-1](#page-86-0)
	- ["Using Load Balancers and Web Proxy Servers" on page 6-1](#page-94-0)
	- ["Preparing the Application for Deployment" on page 7-1](#page-98-0)

# <span id="page-124-1"></span>Step 1: Start the Servers

Start the Administration Server and Managed Servers, if they are not already running, as described in ["Starting the Servers" on page 8-9.](#page-126-0)

### <span id="page-124-2"></span>Step 2: Upload the Application to the Administration Server (Optional)

In order to deploy an application to servers in a domain, the files must be accessible to the Administration Server for the domain. Specifically, they must reside on the Administration Server machine or be accessible via a network mounted directory. For more information, see "Uploading Deployment Files to the Administration Server" in ["Performing Common](../../../wls/docs81/deployment/scenarios.html)  [Deployment Tasks"](../../../wls/docs81/deployment/scenarios.html) in *Deploying WebLogic Server Applications*.

# <span id="page-125-0"></span>Step 3: Deploy the Application

The procedure that you use to deploy the application depends on the application type. WebLogic Platform and WebLogic Portal applications require a special deployment sequence.

The following sections describe the procedures for deploying an application, based on the application type:

- [Deploying a WebLogic Integration, WebLogic Server, or WebLogic Workshop Application](#page-125-1)
- [Deploying a WebLogic Platform or WebLogic Portal Application](#page-125-2)

### <span id="page-125-1"></span>**Deploying a WebLogic Integration, WebLogic Server, or WebLogic Workshop Application**

Deploy the WebLogic Integration, WebLogic Server, or WebLogic Workshop application to the cluster using one of the deployment tools described in ["Overview of the Deployment Tools" on](#page-119-0)  [page 8-2.](#page-119-0) For targeting and other deployment considerations, see ["Deployment Considerations"](#page-120-0)  [on page 8-3](#page-120-0).

### <span id="page-125-2"></span>**Deploying a WebLogic Platform or WebLogic Portal Application**

Deployment of a WebLogic Portal application or Portal modules of a WebLogic Platform application, is a two-step deployment process. Initially, the WebLogic Portal application or Portal modules must be deployed to a single server and then subsequently deployed to the cluster.

To deploy a WebLogic Platform or WebLogic Portal Application:

- 1. Deploy the WebLogic Portal application or Portal modules of a WebLogic Platform application initially to the Administration Server only.
- 2. Deploy the WebLogic Portal or WebLogic Platform application to the cluster.

For targeting and other deployment considerations, see ["Deployment Considerations" on](#page-120-0)  [page 8-3](#page-120-0).

**Note:** If your cluster is not already running, you can make use of *deferred deployment*. To initiate deferred deployment, deploy the WebLogic Portal application or Portal modules of a WebLogic Platform application to the Administration Server and the cluster; deploy all other applications and modules to the cluster only. Then, start the Managed Servers, as described in ["Starting the Managed Servers" on page 8-11](#page-128-1). At this point, the

applications that were deployed to the cluster, are deployed automatically. One advantage of deferred deployment is that the WebLogic Portal application or modules only need to be deployed once.

# <span id="page-126-1"></span>Step 4: Deploy Event Generators

If your application uses event generators, you must deploy them using the WebLogic Integration Administration Console. For information about deploying event generators, see ["Creating and](../../../wli/docs81/manage/evntgen.html)  [Deploying Event Generators"](../../../wli/docs81/manage/evntgen.html) in "Event Generators" in *Managing WebLogic Integration Solutions*.

### <span id="page-126-0"></span>**Starting the Servers**

You can start the Administration Server and Managed Servers, as described in the following sections:

- [Before You Start the Servers](#page-126-2)
- [Starting the Administration Server](#page-127-0)
- [Starting the Managed Servers](#page-128-1)

### <span id="page-126-2"></span>Before You Start the Servers

Before you start the servers, perform the following tasks:

- 1. Set up the Managed Server directories, as described in ["Setting Up the Managed Server](#page-54-0)  [Directories" on page 3-15.](#page-54-0)
- 2. If you will be using the Node Manager:
	- a. Configure the Node Manager, as described in ["Configuring Node Manager" on page 3-21](#page-60-0).
	- b. Start the Node Manager on each machine in one of the following ways:
	- Automatically, as a WebLogic service—The WebLogic Server installation process automatically installs Node Manager as a service, so that it starts up automatically when the system boots.
	- From a command-line or script—Although running Node Manager as an operating system service is recommended, you can also start Node Manager manually at the command prompt or with a script.

Sample start scripts for Node Manager are installed in the *WL\_HOME*\server\bin directory, where  $WL$  HOME is the top-level installation directory for WebLogic Server. Use startNodeManager.cmd on Windows systems and startNodeManager.sh on UNIX systems.

For more information about starting and stopping Node Manager, see ["Configuring,](../../../wls/docs81/adminguide/confignodemgr.html)  [Stopping, and Starting Node Manager"](../../../wls/docs81/adminguide/confignodemgr.html) in *Configuring and Managing WebLogic Server*.

- 3. For a WebLogic Platform or WebLogic Portal application, before starting the servers, consider increasing the default memory size to 512 MB, at a minimum. To do so, update all references to the MEM\_ARGS variable in the setDomainEnv script in the domain directory, as follows:
	- Windows: set MEM\_ARGS=Xms512m -Xm512m
	- UNIX: MEM\_ARGS="-Xms512m -Xms512m"

If you are using Node Manager to administer Managed Servers, set this variable using the Arguments ServerStart attribute, as described in ["Configuring the Managed Server Start](#page-55-0)  [Attributes" on page 3-16.](#page-55-0)

### <span id="page-127-0"></span>Starting the Administration Server

To start the Administration Server:

- 1. Open a shell (command prompt) on the computer on which you created the domain.
- 2. Change to the directory in which you created the domain.

For example: *BEA\_HOME*\user\_projects\domains\*domain-name*, where *BEA\_HOME* specifies the directory where you installed WebLogic Platform 8.1, and *domain-name* specifies the name of the domain.

3. Run the available start-up script.

For example:

Windows: startWebLogic.cmd UNIX: startWebLogic.sh

**Note:** If you used a Configuration Wizard template that is provided by WebLogic Platform to create the domain, the domain directory includes a start script, typically named startWebLogic.

For more information about starting the Administration Server, see ["Starting Administration](../../../wls/docs81/ConsoleHelp/startstop.html#1198757)  [Servers"](../../../wls/docs81/ConsoleHelp/startstop.html#1198757) in *WebLogic Server Administration Console Online Help*.

Example: How to Deploy a WebLogic Integration Application Using weblogic.Deployer and Ant

## <span id="page-128-1"></span>Starting the Managed Servers

Start the Managed Server in one of the following ways:

- If you are using Node Manager, start the Managed Server as described in "Overview of [Node Manager"](../../../wls/docs81/adminguide/nodemgr.html) in *Configuring and Managing WebLogic Server*.
- If you are not using Node Manager, then you must have created a domain directory on the Managed Server. Execute the startManagedWebLogic script provided in the domain directory.

### <span id="page-128-0"></span>**Example: How to Deploy a WebLogic Integration Application Using weblogic.Deployer and Ant**

The following example provides a code excerpt from an Ant build file and demonstrates how to use weblogic.Deployer to deploy a WebLogic Integration application in an automated way to a single-cluster domain, as shown in ["Single-Cluster Platform Domain Example" on page 2-9.](#page-28-0)

The following sections step you through the process of deploying an application to a target domain.

- ["Define the Properties in the Ant Script" on page 8-11](#page-128-2)
- ["Define the Main Ant Target" on page 8-12](#page-129-1)
- ["Define the Deploy Ant Target" on page 8-12](#page-129-0)
- ["Deploy the WebLogic Integration Application" on page 8-12](#page-129-2)

### <span id="page-128-2"></span>**Define the Properties in the Ant Script**

To facilitate automation and reuse of the scripts in different target environments, the code excerpt references *properties*, such as \${cluster.name}, that are resolved in a properties file imported to the Ant script. For example, the following properties are defined in a separate properties file, myprops.properties:

```
deploy.dir=deploy
cluster.name=platformcluster
admin.addr=myhost
admin.port=9301
admin.username=username
admin.password=password
```
The file is referenced in the Ant build file as follows:

```
<property file="myprops.properties"/>
```
#### <span id="page-129-1"></span>**Define the Main Ant Target**

The following defines the main Ant target for the WebLogic Integration application. The target value is shown in **bold**. The deploy-app target is described below.

```
 <target name="deploy-IntApp">
  <antcall target="deploy-app">
     <param name="app.name" value="IntApp" />
     <param name="app.src" location="${deploy.dir}/IntApp.ear" />
     <param name="app.target" value="${cluster.name}" />
     <param name="admin.url" value="http://${admin.addr}:${admin.port}" />
   </antcall>
 </target>
```
#### <span id="page-129-0"></span>**Define the Deploy Ant Target**

The deploy-app target, referenced in the Ant target above, uses the weblogic.Deployer command to deploy the applications, as follows:

```
<target name="deploy-app">
     <java classname="weblogic.Deployer"
       fork="true" failonerror="true">
       <arg value="-adminurl"/><arg value="${admin.url}"/>
       <arg value="-username"/><arg value="${admin.username}"/>
       <arg value="-password"/><arg value="${admin.password}"/>
       <arg value="-name"/><arg value="${app.name}"/>
       <arg value="-source"/><arg value="${app.src}"/>
       <arg value="-targets"/><arg value="${app.target}"/>
       <arg value="-deploy"/>
     </java>
```
### <span id="page-129-2"></span>**Deploy the WebLogic Integration Application**

To deploy the WebLogic Integration application to a single domain, as depicted in ["Single-Cluster Platform Domain Example" on page 2-9:](#page-28-0)

- 1. Start the Administration Server and Managed Servers, as described in ["Steps to Deploy the](#page-124-0)  [Application" on page 8-7.](#page-124-0)
- 2. Deploy the WebLogic Integration application using the main Ant target, as follows:

ant deploy-IntApp

### <span id="page-130-0"></span>**Example: How to Deploy WebLogic Platform, WebLogic Portal, and WebLogic Integration Applications Using weblogic.Deployer and Ant**

The following examples provide code excerpts from an Ant build file and demonstrates how to use weblogic.Deployer to deploy applications in an automated way to a single-cluster domain, as shown in ["Single-Cluster Platform Domain Example" on page 2-9](#page-28-0).

Specifically, this example deploys the following three applications to a production environment:

- PlatApp—WebLogic Platform application. For a definition, see "About WebLogic [Platform Applications" on page 1-1.](#page-8-0)
- PortApp—WebLogic Portal application.
- IntApp—WebLogic Integration application.

The following sections step you through the process of deploying an application to a target domain.

- ["Define the Properties in the Ant Script" on page 8-13](#page-130-1)
- ["Define the Ant Targets" on page 8-14](#page-131-0)
- ["Define the Deploy Ant Targets" on page 8-15](#page-132-0)
- "Deploy the WebLogic Platform, WebLogic Portal, and WebLogic Integration [Applications" on page 8-15](#page-132-1)

### <span id="page-130-1"></span>**Define the Properties in the Ant Script**

To facilitate automation and reuse of the scripts in different target environments, the code excerpt references *properties*, such as \${cluster.name}, that are resolved in a properties file imported to the Ant script. For example, the following properties are defined in a separate properties file, myprops.properties:

```
cluster.name=platformcluster
admin.name=cgServer
```
The file is referenced in the Ant build file as follows:

```
<property file="myprops.properties"/>
```
Deploying the Application

### <span id="page-131-0"></span>**Define the Ant Targets**

As described in ["Step 3: Deploy the Application" on page 8-8](#page-125-0), deploying a WebLogic Platform or WebLogic Portal application is a two-step deployment process (unless you use are using deferred deployment):

- 1. Deploy the WebLogic Portal application and Portal modules of a WebLogic Platform application initially to the Administration Server only.
- 2. Deploy the WebLogic Platform or WebLogic Portal application to the cluster.

For example, the following code excerpt defines the "first" Ant targets, to accomplish step 1 above. Target values are shown in **bold**. Note that deploy-PlatApp-first uses module-level targeting to target the WebLogic Portal modules of the WebLogic Platform application to the Administration Server only and WebLogic Integration modules to the cluster.

**Note:** The deploy-app target referenced in the following Ant targets is defined in ["Define the](#page-129-0)  [Deploy Ant Target" on page 8-12](#page-129-0).

You do not need to define a "first" Ant target for the WebLogic Integration application because it does not require a two-step deployment procedure.

```
 <target name="deploy-PlatApp-first">
     <antcall target="deploy-PlatApp">
       <param name="app.target" 
value="p13n_ejb.jar@${admin.name},PortIntAppDatasync@${admin.name},\
.workshop/PortIntAppWeb/EJB/GenericStateless@${cluster.name},\
.workshop/PortIntAppWeb/EJB/Allocate_1trtqtoxcz4uv@${cluster.name},\
.workshop/PortIntAppWeb/EJB/ProjectBeans@${cluster.name},PortIntAppWeb@${clust
er.name}"
     / </antcall>
   </target>
   <target name="deploy-PortApp-first">
     <antcall target="deploy-PortApp">
<param name="app.target" value="${admin.name}"
     </antcall>
   </target>
```
The following defines the main Ant targets to accomplish step 2 above. Target values are shown in **bold**. Note that the WebLogic Portal and WebLogic Platform applications are targeted to the cluster, since they will already have been targeted to the Administration Server via the "first" Ant targets described above.

**Note:** The main Ant target for the WebLogic Integration application is defined in ["Define the](#page-129-1)  [Main Ant Target" on page 8-12.](#page-129-1)

Example: How to Deploy WebLogic Platform, WebLogic Portal, and WebLogic Integration Applications

```
 <target name="deploy-PlatApp">
    <antcall target="deploy-app">
      <param name="app.name" value="PlatApp" />
      <param name="app.src" location="${deploy.dir}/PortIntApp.ear" />
      <param name="app.target" value="${cluster.name}" />
     \epsilon <param name="admin.url" value="http://${admin.addr}:${admin.port}" />
    </antcall>
  </target>
  <target name="deploy-PortApp">
    <antcall target="deploy-app">
      <param name="app.name" value="PortApp" />
      <param name="app.src" location="${deploy.dir}/PortApp.ear" />
      <param name="app.target" value="${cluster.name}" />
      <param name="admin.url" value="http://${admin.addr}:${admin.port}" />
    </antcall>
  </target>
```
### <span id="page-132-0"></span>**Define the Deploy Ant Targets**

Two deployment Ant targets are defined below: 1) One to execute the "first" Ant targets and deploy the WebLogic Portal application and Portal modules of the WebLogic Platform application to the Administration Server only, and 2) The second to deploy the WebLogic Portal, WebLogic Platform, and WebLogic Integration applications to the cluster.

• First deployment Ant target:

```
 <target name="deploy-apps-first"
   depends="
     deploy-PlatApp-first,
     deploy-PortApp-first
/
```
• Main deployment Ant target:

```
 <target name="deploy-apps"
   depends="
     deploy-PlatApp
     deploy-PortApp
     deploy-IntApp
/
```
### <span id="page-132-1"></span>**Deploy the WebLogic Platform, WebLogic Portal, and WebLogic Integration Applications**

To deploy the applications to a single domain, as depicted in ["Single-Cluster Platform Domain](#page-28-0)  [Example" on page 2-9:](#page-28-0)

### Deploying the Application

- 1. Start the Administration Server and Managed Servers, as described in ["Steps to Deploy the](#page-124-0)  [Application" on page 8-7.](#page-124-0)
- 2. Deploy the WebLogic Portal and WebLogic Platform applications initially using the "first" Ant target, as follows:

ant deploy-apps-first

3. Deploy the applications using the main Ant target, as follows:

ant deploy-apps

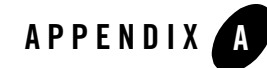

# Deployment Targeting Reference

This appendix provides a comprehensive reference to the targets required for system-level applications and services to support a WebLogic Platform application in a production deployment environment. This information may be helpful for troubleshooting purposes. Topics include:

- [Characteristics of a Production Deployment Domain](#page-134-0)
- [Distribution of Production Domain Resources](#page-135-0)
- [Deployment Targeting Reference Single Cluster WebLogic Platform Domain](#page-137-0)
- [Default Domain Resource Reference By Product Component](#page-147-0)

### <span id="page-134-0"></span>**Characteristics of a Production Deployment Domain**

The production deployment domain described in this section is based on the following assumptions and characteristics:

- It is created using the Configuration Wizard or WLST Offline, both of which have underlying autoconfiguration capabilities to simplify domain creation. For more information about autoconfiguration, see ["Autoconfiguration Using the Configuration](#page-51-0)  [Wizard and WLST Offline" on page 3-12](#page-51-0).
- It is created from the Basic WebLogic Platform Domain template.
- It has multiple Managed Servers.
- It has a single cluster to which all the Managed Servers are assigned.
- All Managed Servers in the cluster are autoconfigured as migratable.
- Other resources and services, such as JMS servers and distributed JMS queues, are autoconfigured.

## <span id="page-135-0"></span>**Distribution of Production Domain Resources**

The following illustrations show the basic distribution of system-level resources, services, and applications in a single-cluster WebLogic Platform domain. Also illustrated is the distribution of resources for a Platform application. A Platform application is defined to be a composite of WebLogic Portal and WebLogic Integration components.

- [Figure A-1](#page-136-0) shows the distribution of resources across the Managed Servers and the cluster.
- [Figure A-2](#page-137-1) shows the resources targeted to the domain's Administration Server.
- **Note:** Shaded areas in the illustrations represent your application and the resources that may be required to support your application in the domain.

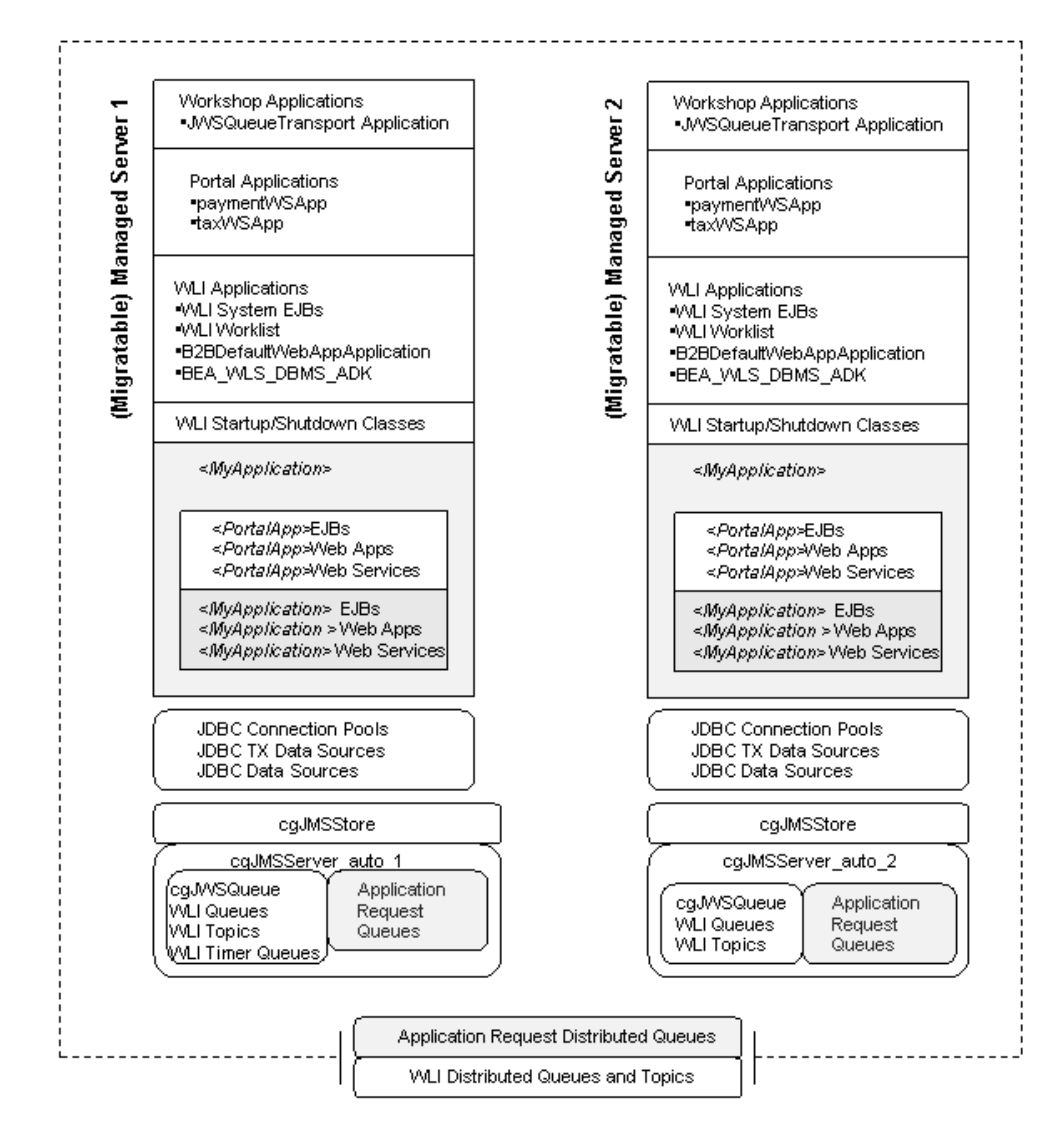

### <span id="page-136-0"></span>**Figure A-1 Resource Distribution Across Managed Servers in a Single Cluster WebLogic Platform Domain**

**Note:** The main difference between the resources depicted on the Managed Servers in this illustration is that only the JMS Server, cgJMSServer auto  $1$ , which is associated with (Migratable) Managed Server 1, includes WLI Timer Queues. These WLI Timer Queues are targeted to the JMS Server on only one Managed Server in a domain.

Deployment Targeting Reference

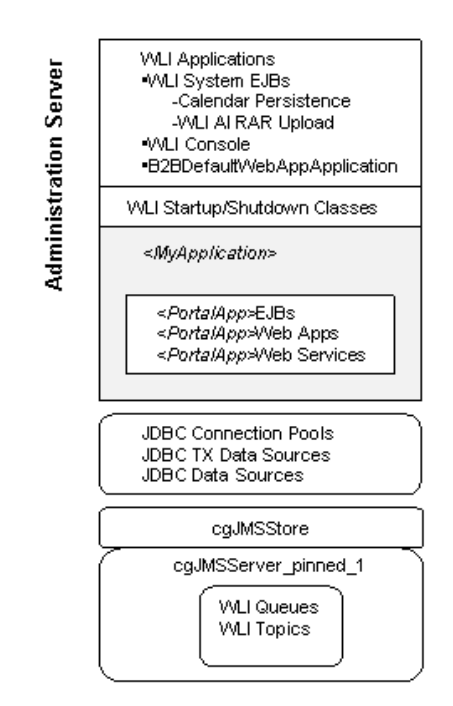

### <span id="page-137-1"></span>**Figure A-2 Resources on the Administration Server in a Single Cluster WebLogic Platform Domain**

### <span id="page-137-0"></span>**Deployment Targeting Reference - Single Cluster WebLogic Platform Domain**

The following table provides a detailed reference to the resources, services, and application targeting required for a single-cluster Platform domain. Note the following:

- <sup>z</sup> *<MyApplication>* represents the name of an application EAR file being deployed.
- $\leq MyW \leq Bp$  represents the name of an individual Web application developed in WebLogic Workshop.
- *<MyPortalApp>* represents the name of an individual portal application developed in WebLogic Workshop.
- The "#" represents an integer in the name of a resource, such as a Managed Server, JMS server, or JMS queue, that is autoconfigured by the Configuration Wizard or WLST

Offline during clustered domain setup. For example, the JMS server provided in the Basic WebLogic Platform Domain template is cgJMSServer. As such, the name of the JMS server autoconfigured for the first Managed Server is cgJMSServer\_auto\_1; the name of the JMS server autoconfigured for the second Managed Server is cgJMSServer\_auto\_2, and so on. Note also, for resources that must be pinned to a specific server, such as the Administration Server, the autoconfiguration process specifies "pinned" in the name of the resource; for example, cgJMSServer\_pinned\_1 is the name of the JMS Server autoconfigured and pinned to the Administration Server in a cluster.

• A check mark indicates the default target for the resource, service, or application.

**Table A-1 Default Targets for Resources, Services, and Applications in a Clustered Platform Domain**

| Item         | Name                                                                                                    | <b>Adminis</b><br>tration<br><b>Server</b> | <b>One</b><br>Managed<br>Server<br><b>Only</b> | Each<br>Managed<br><b>Server</b> | Cluster |
|--------------|----------------------------------------------------------------------------------------------------|--------------------------------------------|------------------------------------------------|----------------------------------|---------|
| Applications |                                                                                                    |                                            |                                                |                                  |         |
|              | $\langle$ // <sub>V</sub> Application >*                                                                                                    | ✓∗                                         |                                                |                                  |         |
|              | <i>*Target</i> to both the Administration Server and<br>the cluster when Portal components are included in<br>the application. Target only to the cluster when Portal<br>components are not included in the application. See<br>$\langle MyPortalApp\rangle$ for Portal-only application targeting |                                            |                                                |                                  |         |

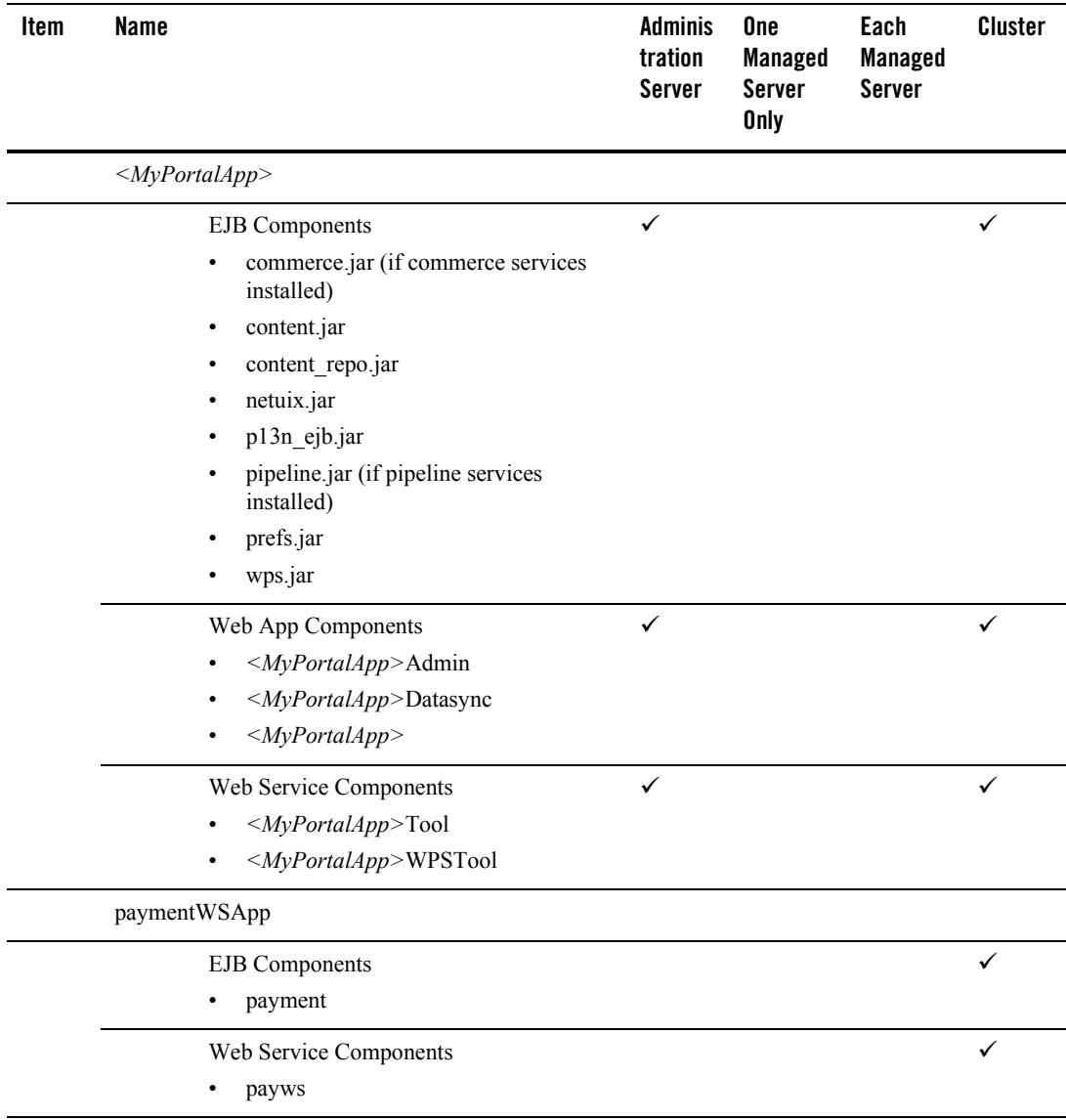

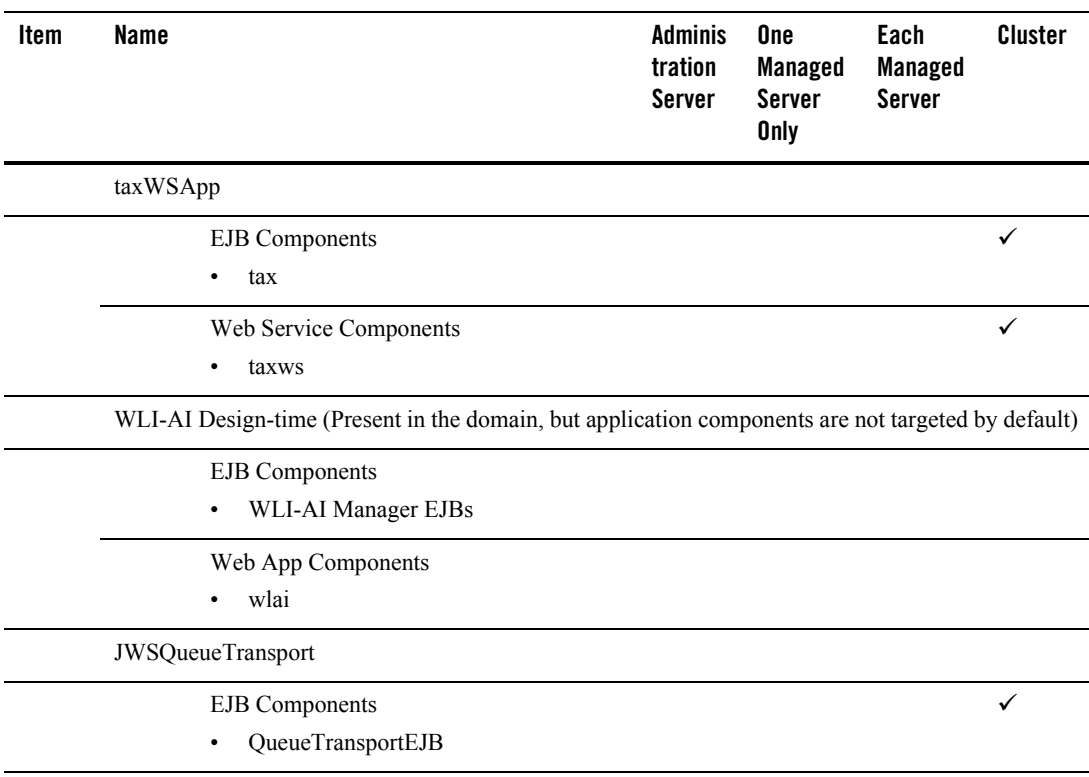

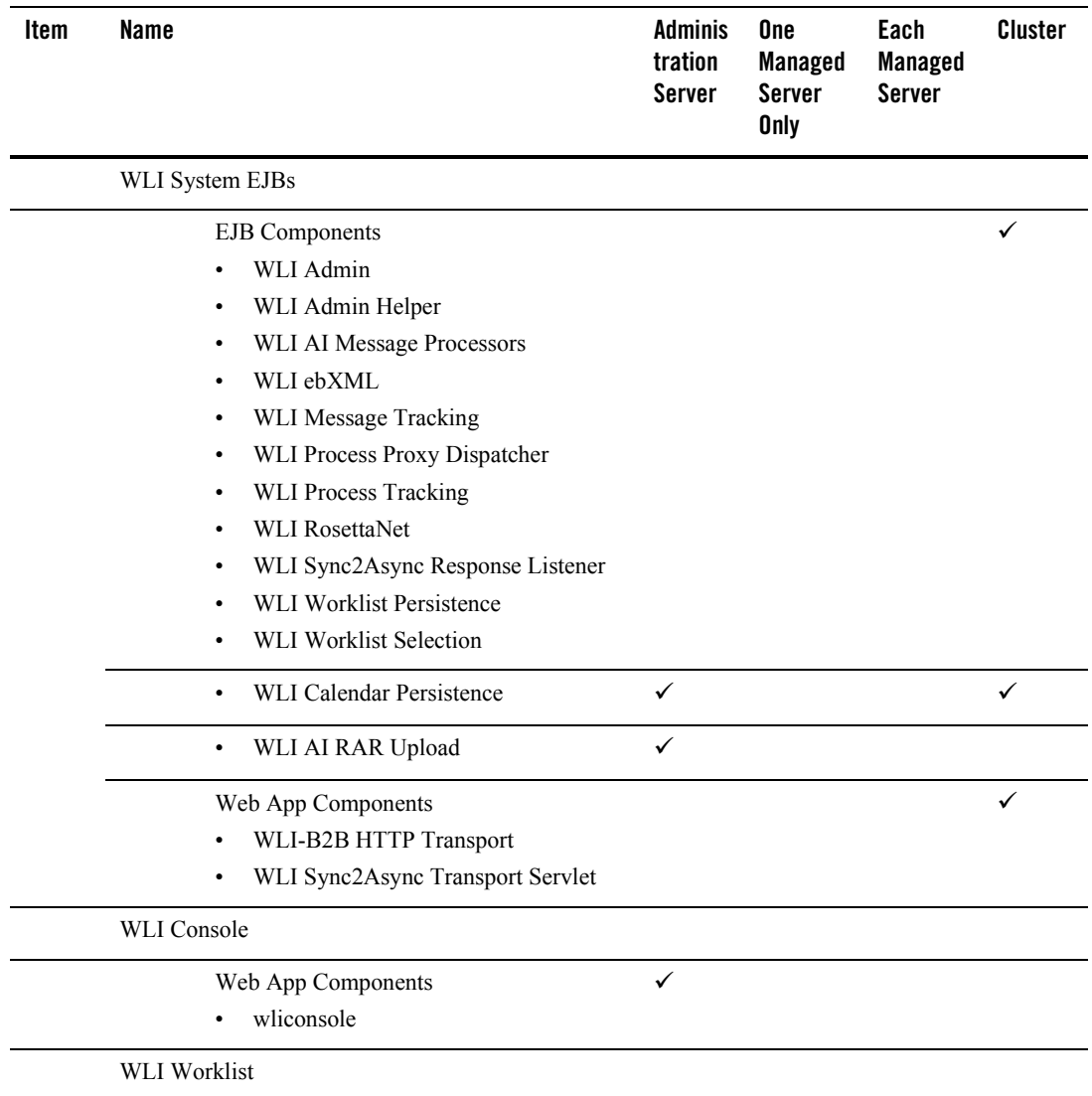

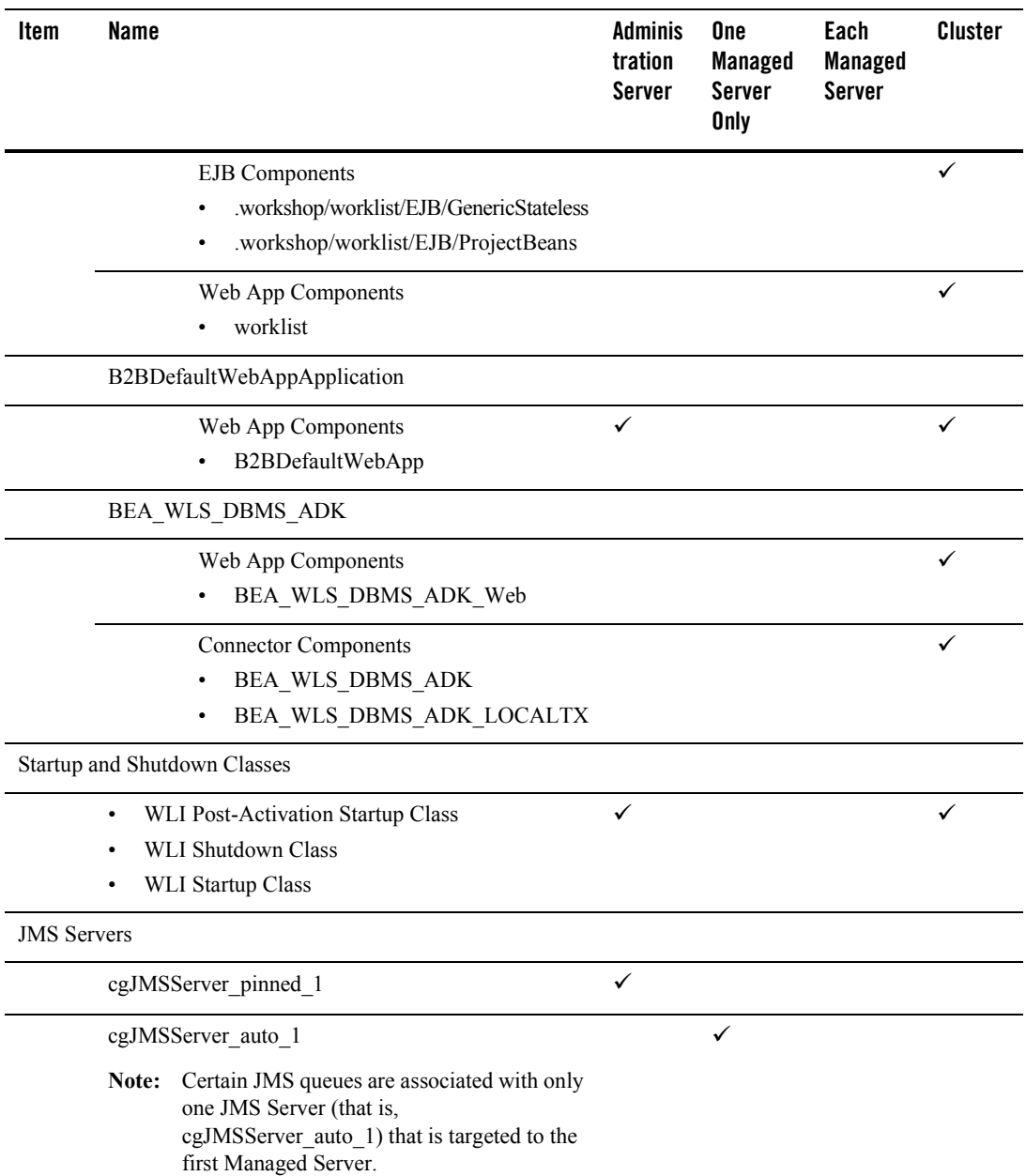

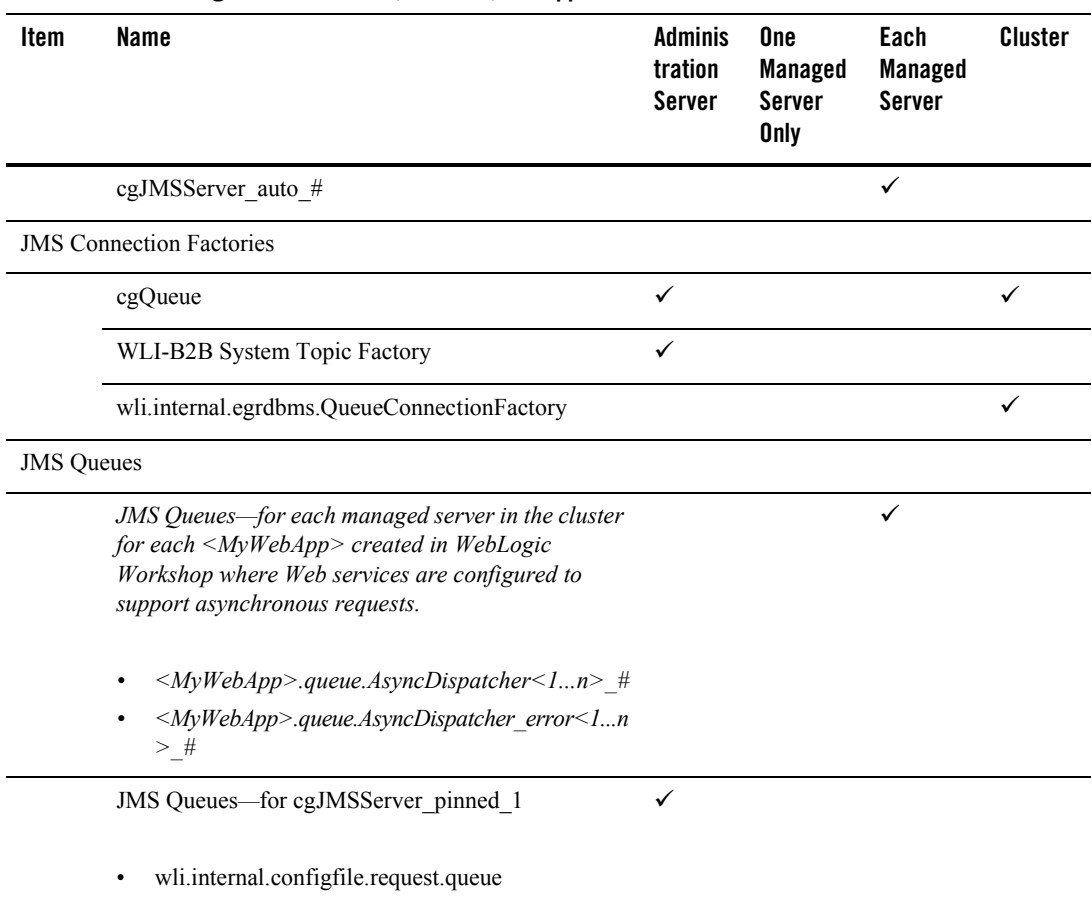
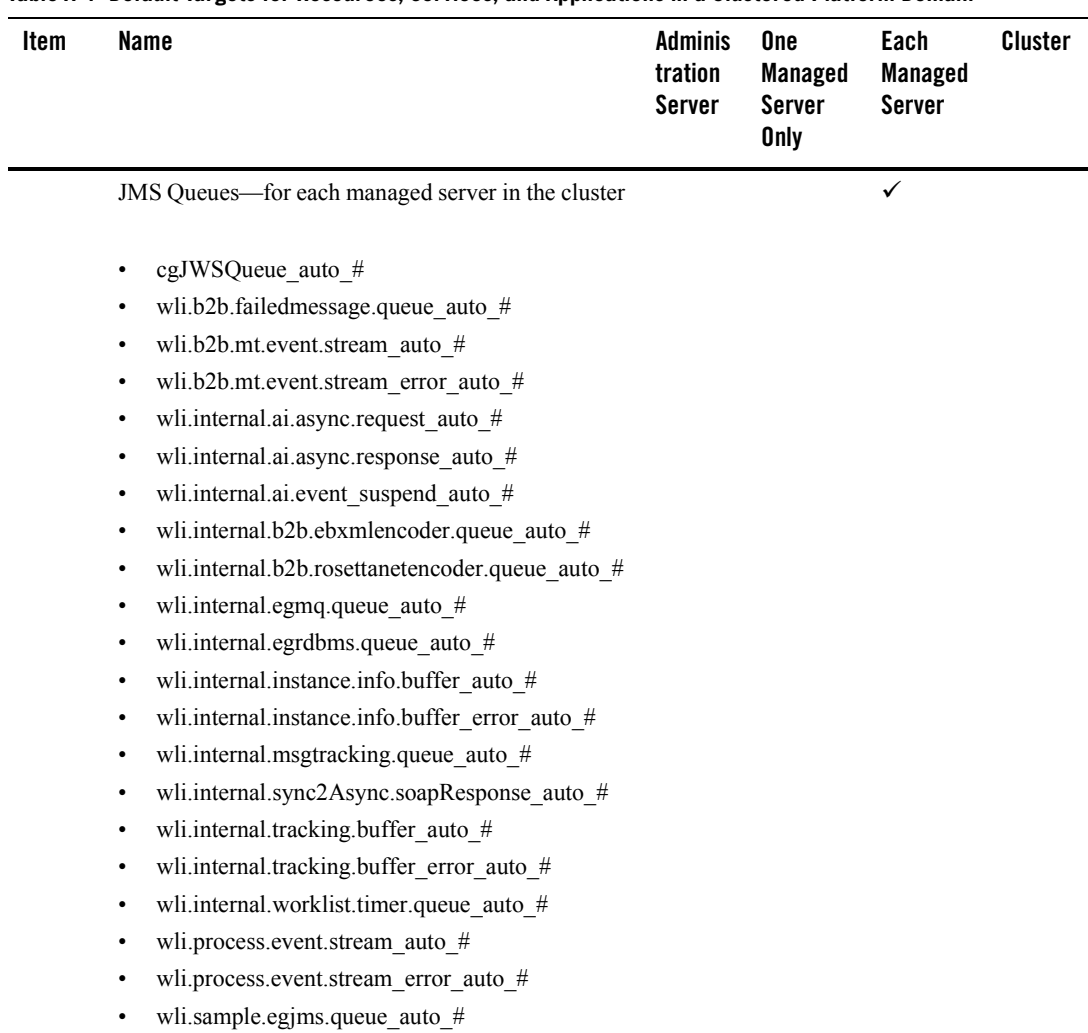

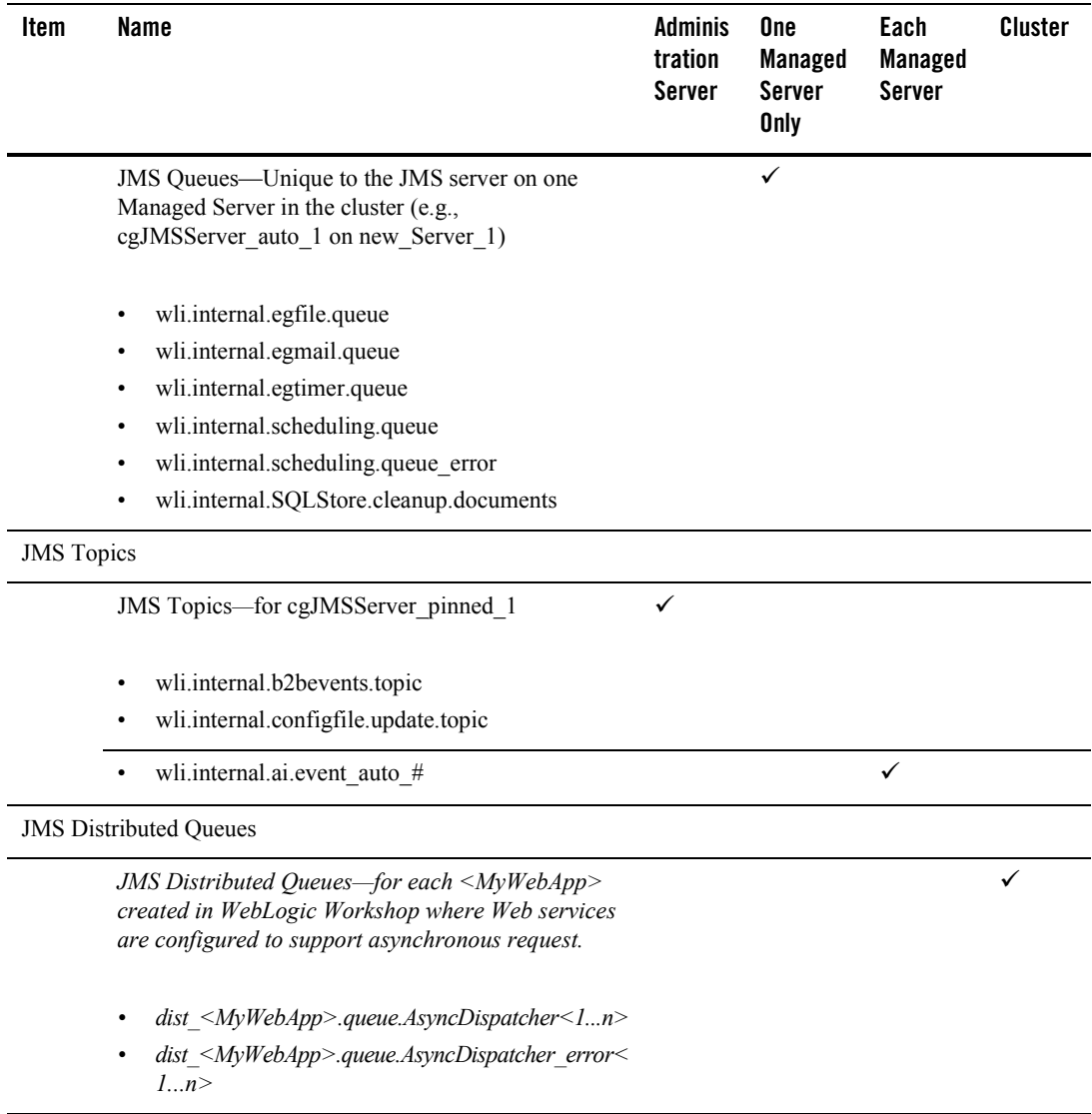

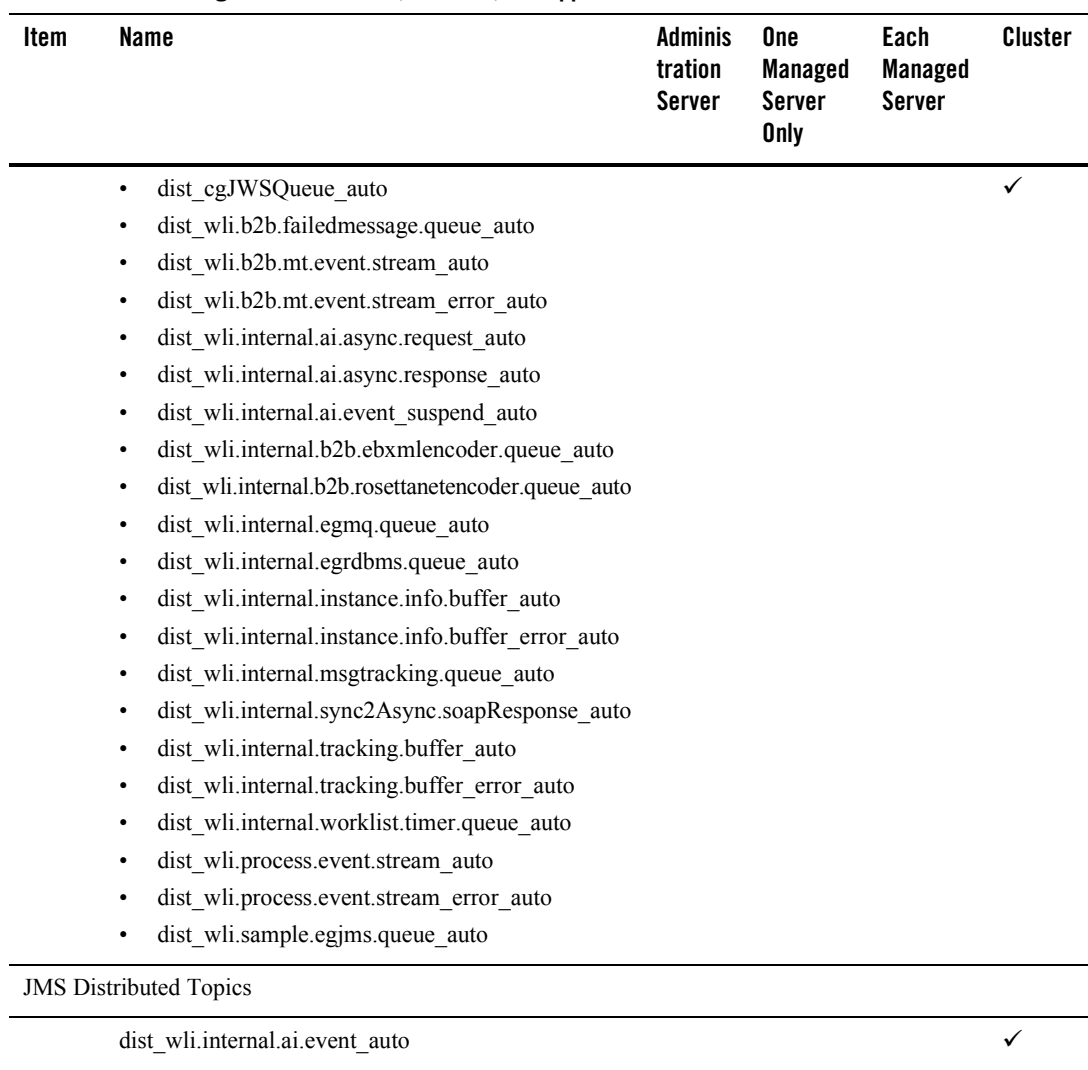

JMS JDBC Data Store

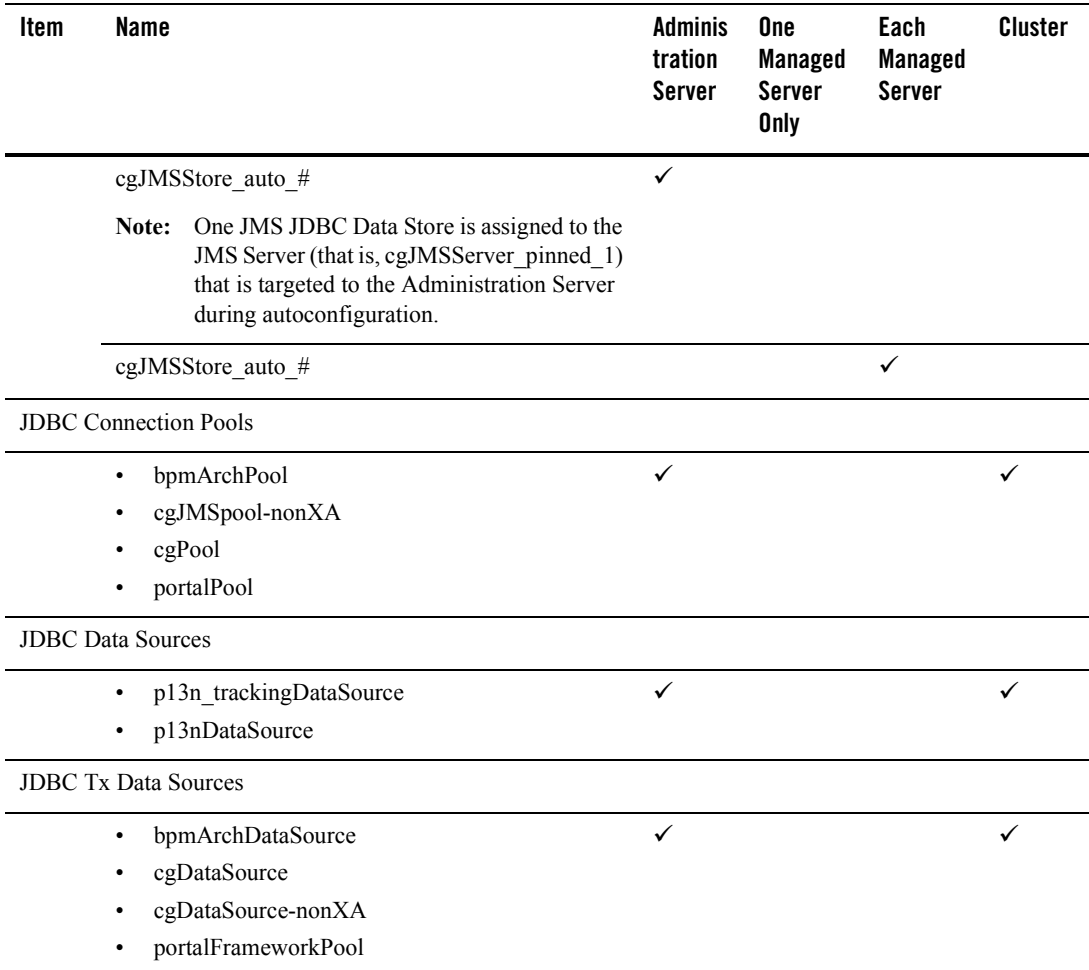

# **Default Domain Resource Reference - By Product Component**

The following table provides a reference to the default resources, services, and applications provided in the Basic WebLogic Platform Domain template and their relationships to the platform's constituent product components, such as WebLogic Portal and WebLogic Integration. The table also includes references to autoconfigured resources that result from using the Configuration Wizard or WLST Offline to create a clustered domain.

Use this reference to identify resources that you may need to configure or target manually when creating a product-specific cluster in a multi-cluster domain. For example, in a multi-cluster platform domain, where you may want one WebLogic Integration cluster and a separate WebLogic Portal cluster, you may need to retarget resources for each cluster to create separate product-specific clusters. If you should need to configure other resources manually, the following table can provide a guide as to which resources need to be configured for product-specific components. For an example that shows how to configure a multi-cluster platform domain, see ["Example: How to Configure a Multi-Cluster Platform Domain Using WLST Offline" on](#page-69-0)  [page 3-30.](#page-69-0)

**Note:** In the following table, the "#" represents an integer in the name of a resource, such as a Managed Server, JMS server, or JMS queue, that is autoconfigured by the Configuration Wizard or WLST Offline during clustered domain setup. For example, the JMS server provided in the Basic WebLogic Platform Domain template is cgJMSServer. As such, the name of the JMS server autoconfigured for the first Managed Server is cgJMSServer\_auto\_1; the name of the JMS server autoconfigured for the second Managed Server is cqJMSServer auto 2, and so on. Note also, for resources that must be pinned to a specific server, such as the Administration Server, the autoconfiguration process specifies "pinned" in the name of the resource; for example, cgJMSServer\_pinned\_1 is the name of the JMS Server autoconfigured and pinned to the Administration Server in a cluster.

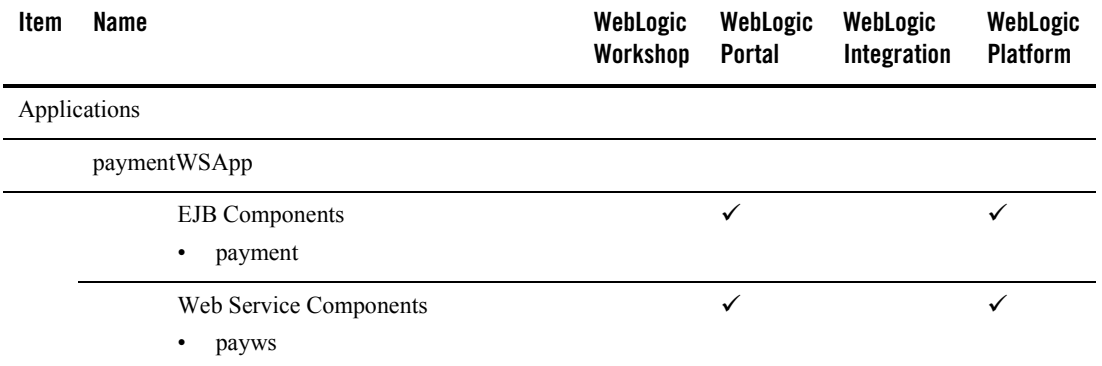

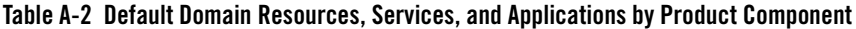

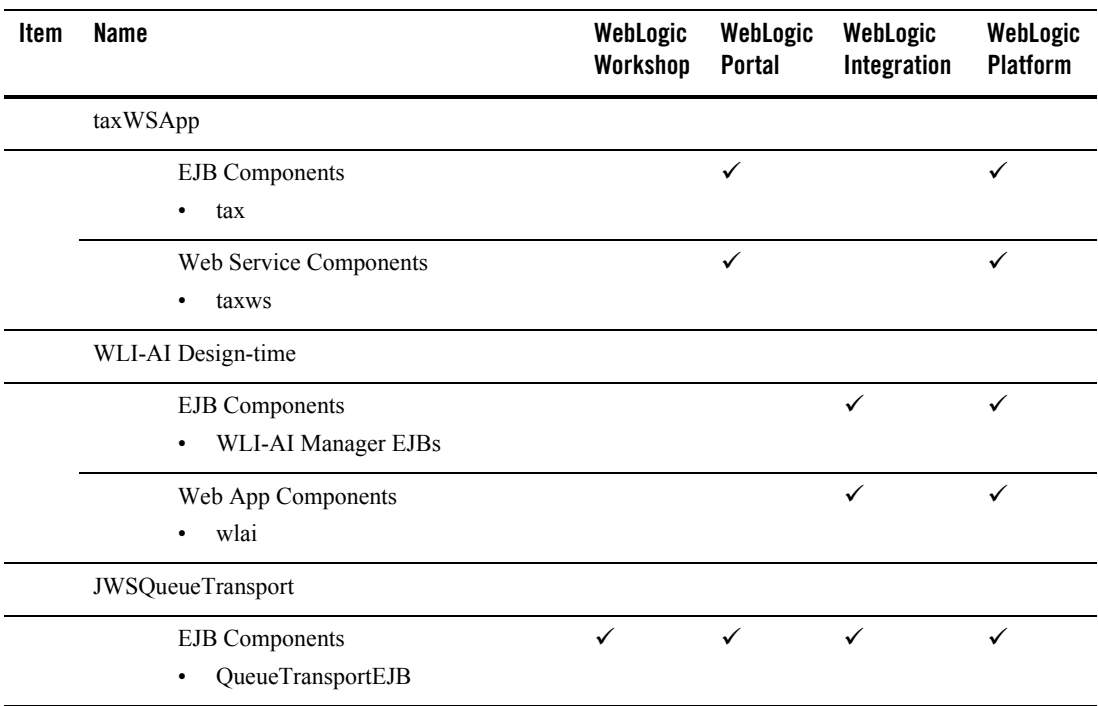

#### **Table A-2 Default Domain Resources, Services, and Applications by Product Component**

| Item | <b>Name</b>                                        | WebLogic<br>Workshop | WebLogic<br><b>Portal</b> | WebLogic<br>Integration | WebLogic<br><b>Platform</b> |
|------|----------------------------------------------------|----------------------|---------------------------|-------------------------|-----------------------------|
|      | WLI System EJBs                                    |                      |                           |                         |                             |
|      | <b>EJB</b> Components                              |                      |                           | ✓                       | ✓                           |
|      | WLI Admin<br>$\bullet$                             |                      |                           |                         |                             |
|      | WLI Admin Helper                                   |                      |                           |                         |                             |
|      | WLI Calendar Persistence<br>$\bullet$              |                      |                           |                         |                             |
|      | <b>WLI Process Tracking</b><br>$\bullet$           |                      |                           |                         |                             |
|      | WLI Worklist Persistence<br>$\bullet$              |                      |                           |                         |                             |
|      | WLI Worklist Selection<br>$\bullet$                |                      |                           |                         |                             |
|      | WLI Process Proxy Dispatcher<br>$\bullet$          |                      |                           |                         |                             |
|      | WLI Sync2Async Response Listener<br>$\bullet$      |                      |                           |                         |                             |
|      | WLI AI Message Processors                          |                      |                           |                         |                             |
|      | <b>WLI</b> RosettaNet                              |                      |                           |                         |                             |
|      | WLI ebXML                                          |                      |                           |                         |                             |
|      | WLI Message Tracking                               |                      |                           |                         |                             |
|      | WLI AI RAR Upload<br>٠                             |                      |                           |                         |                             |
|      | Web App Components                                 |                      |                           | ✓                       | ✓                           |
|      | WLI-B2B HTTP Transport                             |                      |                           |                         |                             |
|      | WLI Sync2Async Transport Servlet                   |                      |                           |                         |                             |
|      | WLI Console                                        |                      |                           |                         |                             |
|      | Web App Components                                 |                      |                           | ✓                       | ✓                           |
|      | wliconsole                                         |                      |                           |                         |                             |
|      | WLI Worklist                                       |                      |                           |                         |                             |
|      | <b>EJB Components</b>                              |                      |                           | ✓                       | ✓                           |
|      | .workshop/worklist/EJB/ProjectBeans<br>$\bullet$   |                      |                           |                         |                             |
|      | .workshop/worklist/EJB/GenericStatele<br>$\bullet$ |                      |                           |                         |                             |
|      | SS                                                 |                      |                           |                         |                             |
|      | Web App Components                                 |                      |                           | ✓                       | ✓                           |
|      | worklist                                           |                      |                           |                         |                             |

**Table A-2 Default Domain Resources, Services, and Applications by Product Component**

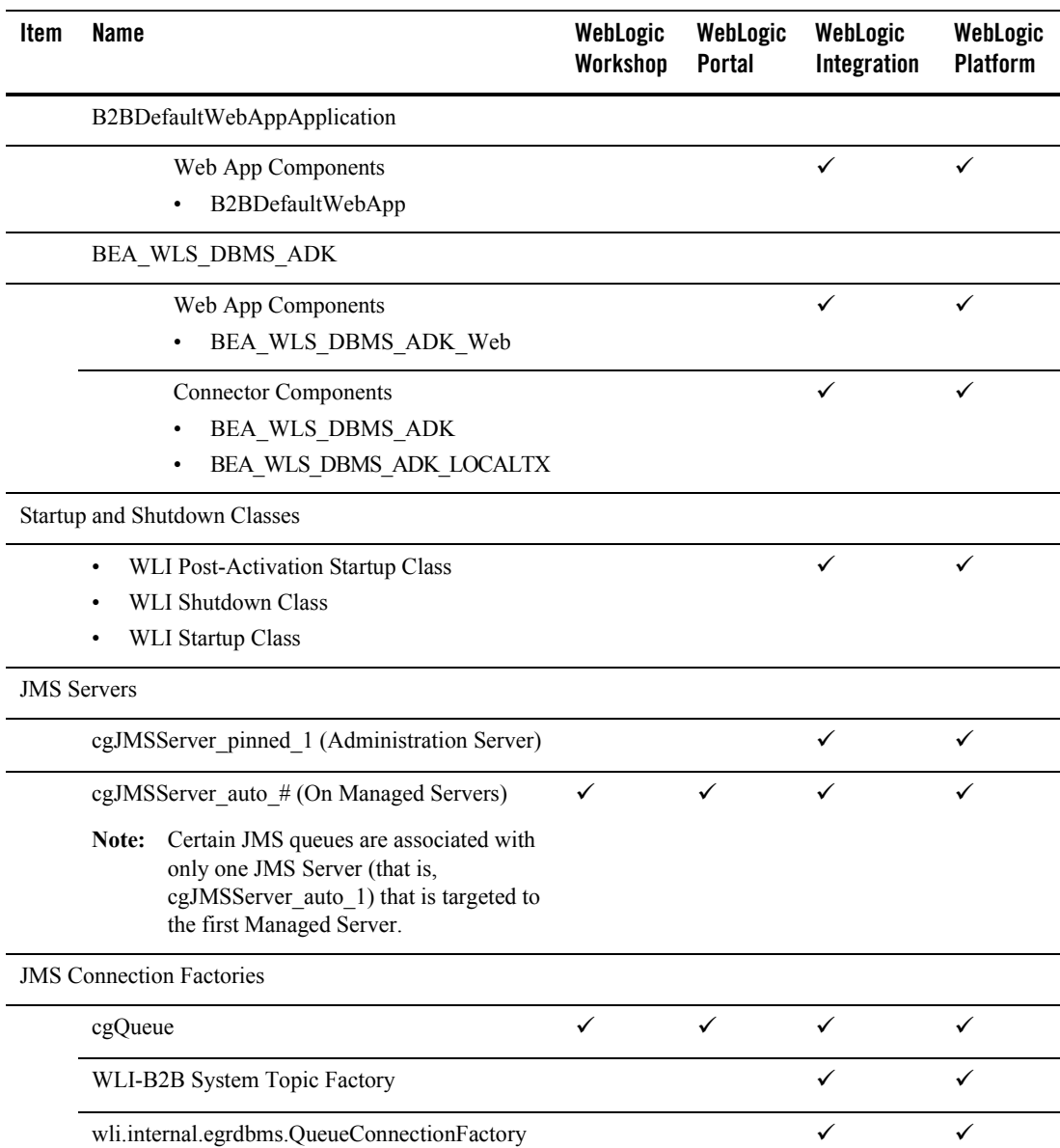

#### **Table A-2 Default Domain Resources, Services, and Applications by Product Component**

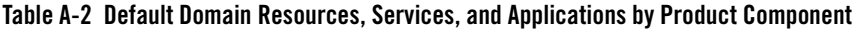

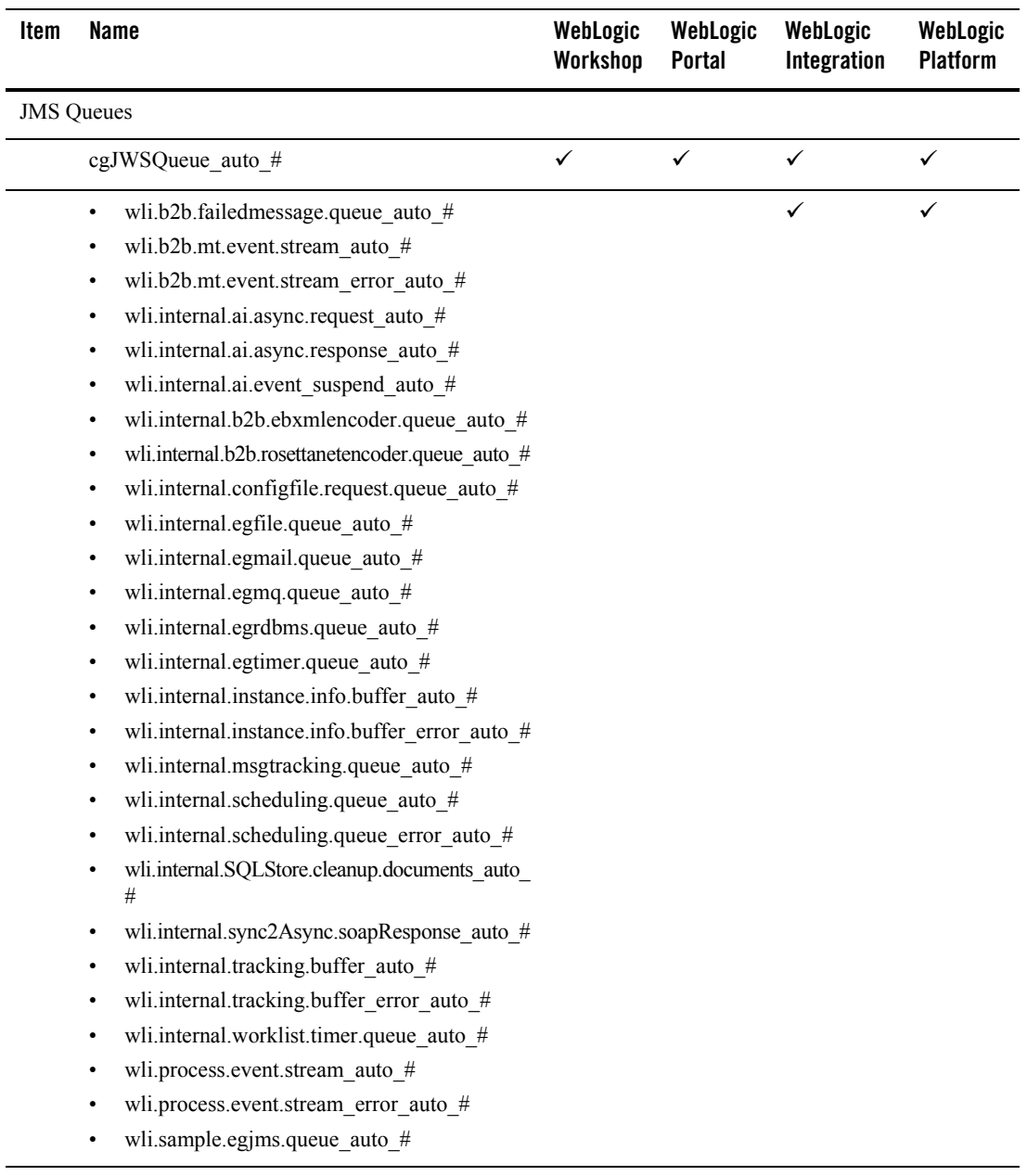

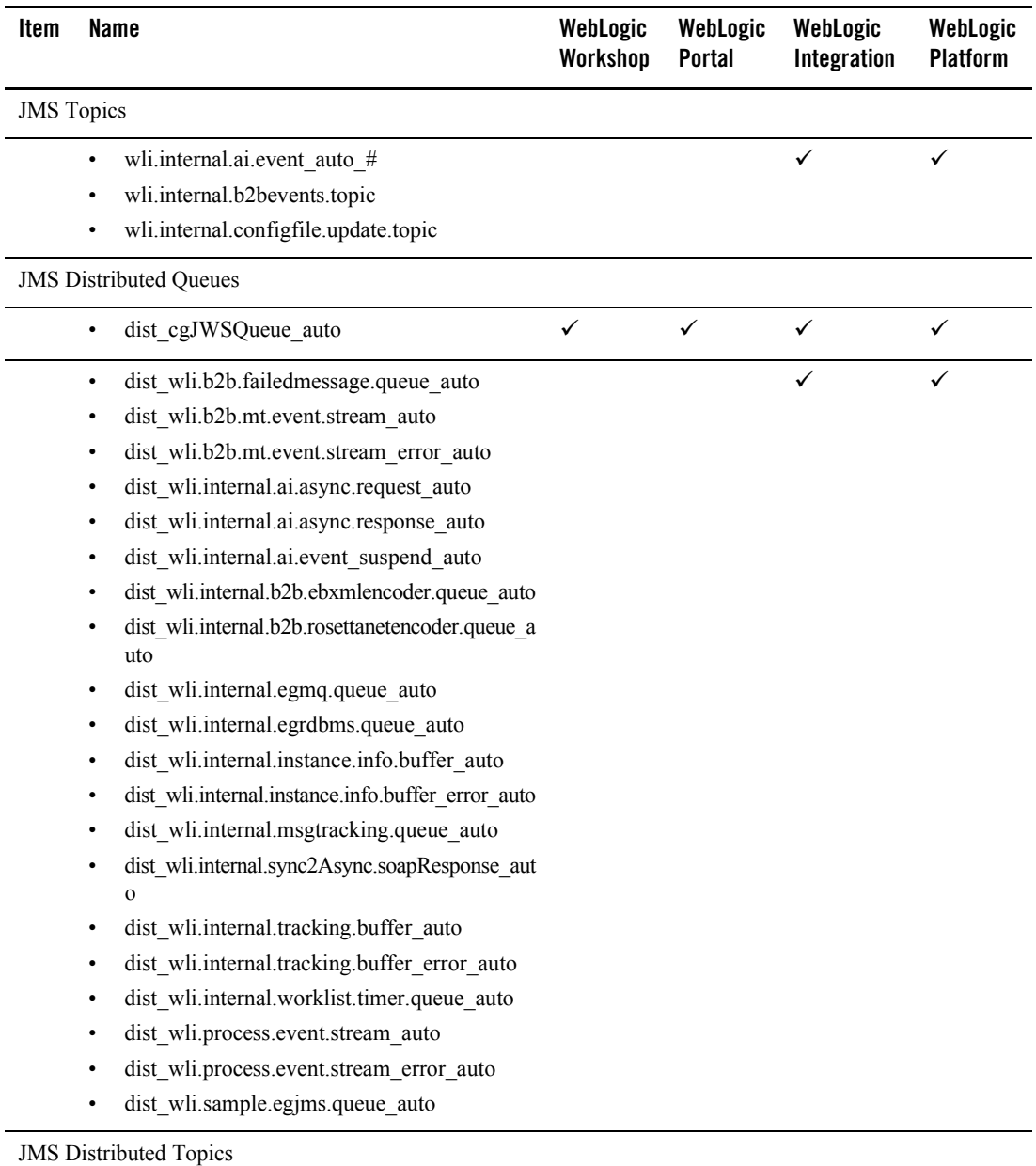

#### **Table A-2 Default Domain Resources, Services, and Applications by Product Component**

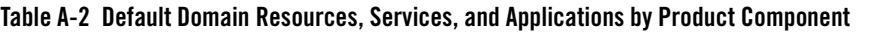

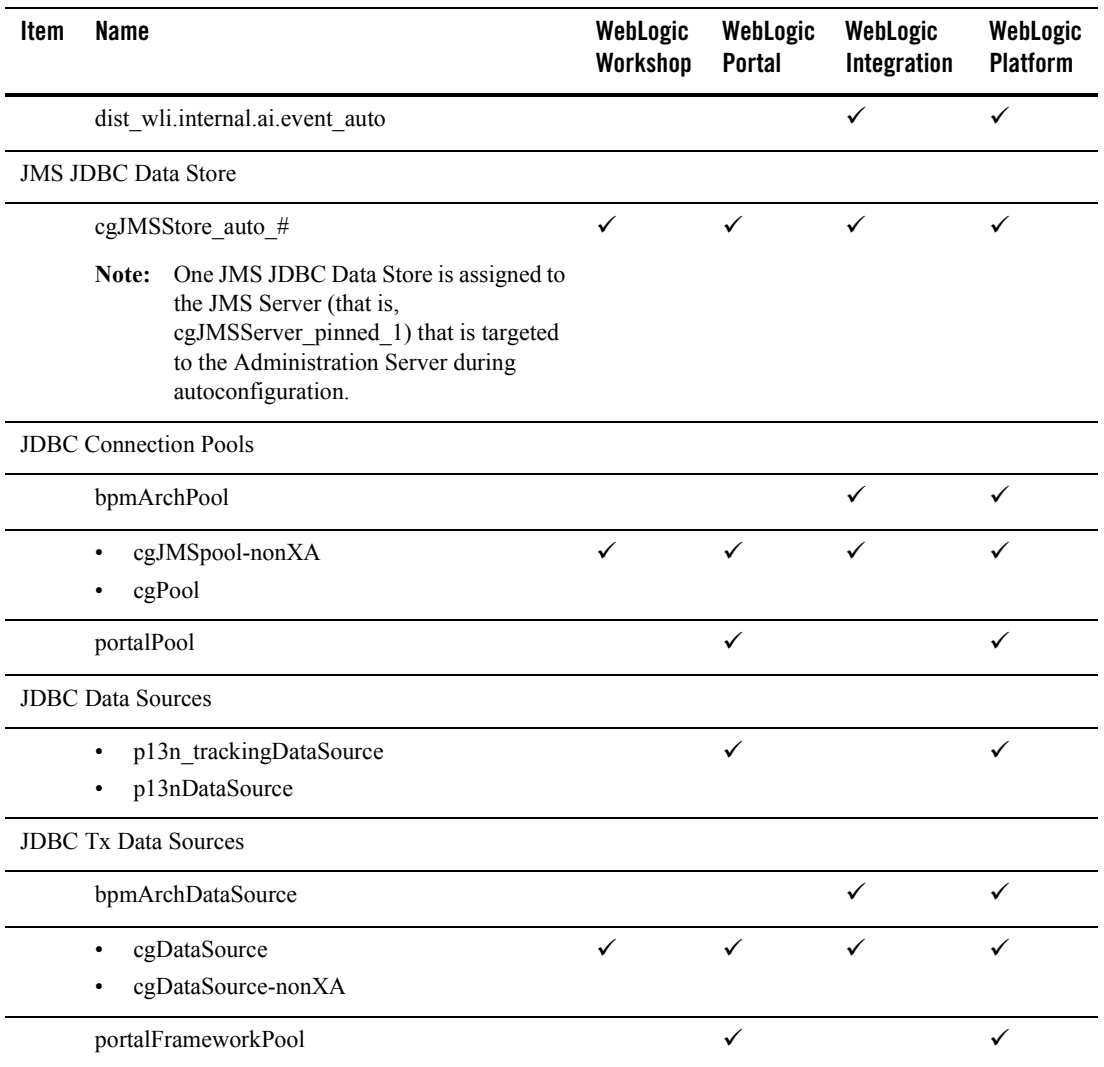

Deployment Targeting Reference

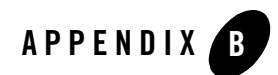

# Deployment Checklists

The following checklists are provided for each step in the deployment:

- [Checklist for Planning the Promotion](#page-157-0)
- [Checklist for Installation and Network Configuration Requirements](#page-160-0)
- [Checklist for Creating and Configuring a WebLogic Domain](#page-162-0)
- [Checklist for Configuring a Production Database](#page-163-0)
- [Checklist for Configuring Security](#page-164-0)
- [Checklist for Using Load Balancers and Web Proxy Servers](#page-168-0)
- [Checklist for Preparing Application Files](#page-169-0)
- [Checklist for Deploying the Application](#page-171-0)

### <span id="page-157-0"></span>**Checklist for Planning the Promotion**

The following checklist includes the items that you need to consider when planning the promotion of your application to different target environments. A plan should be prepared for each promotion stage; for example, the development, system integration, test/QA, and production environments.

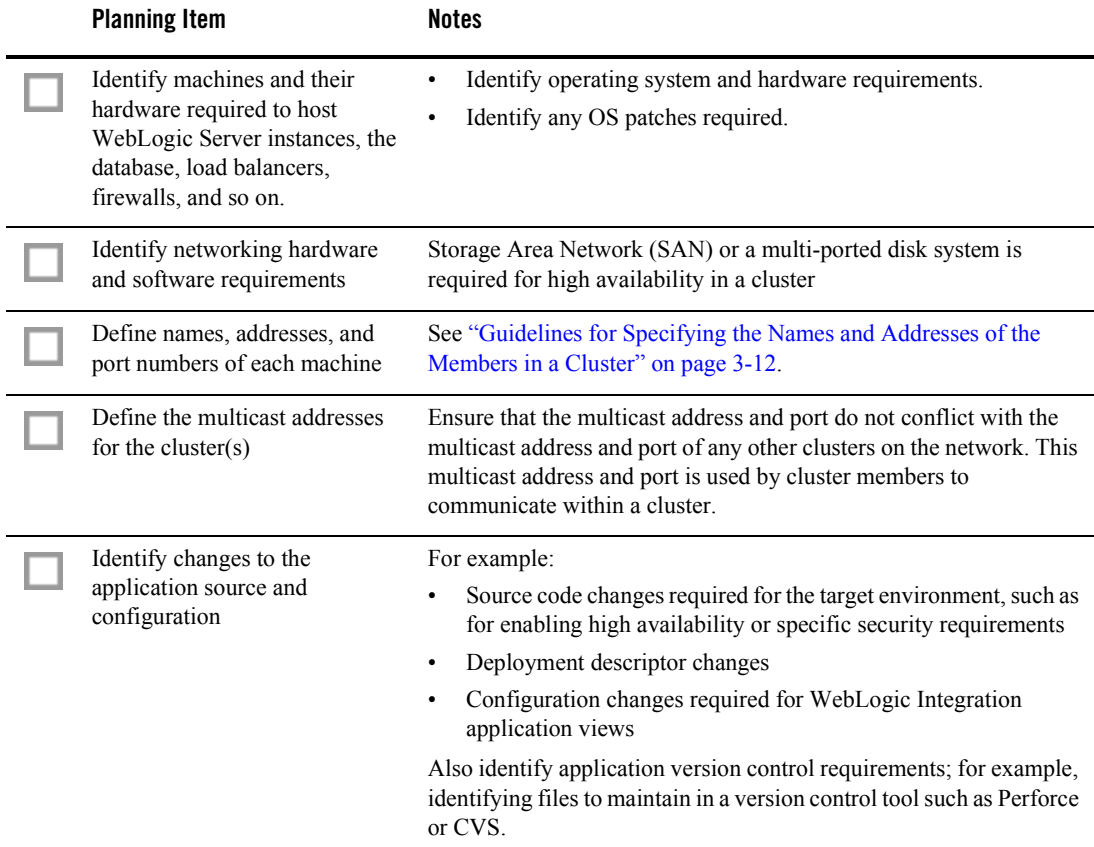

#### **Table B-1 Checklist—Planning the Promotion**

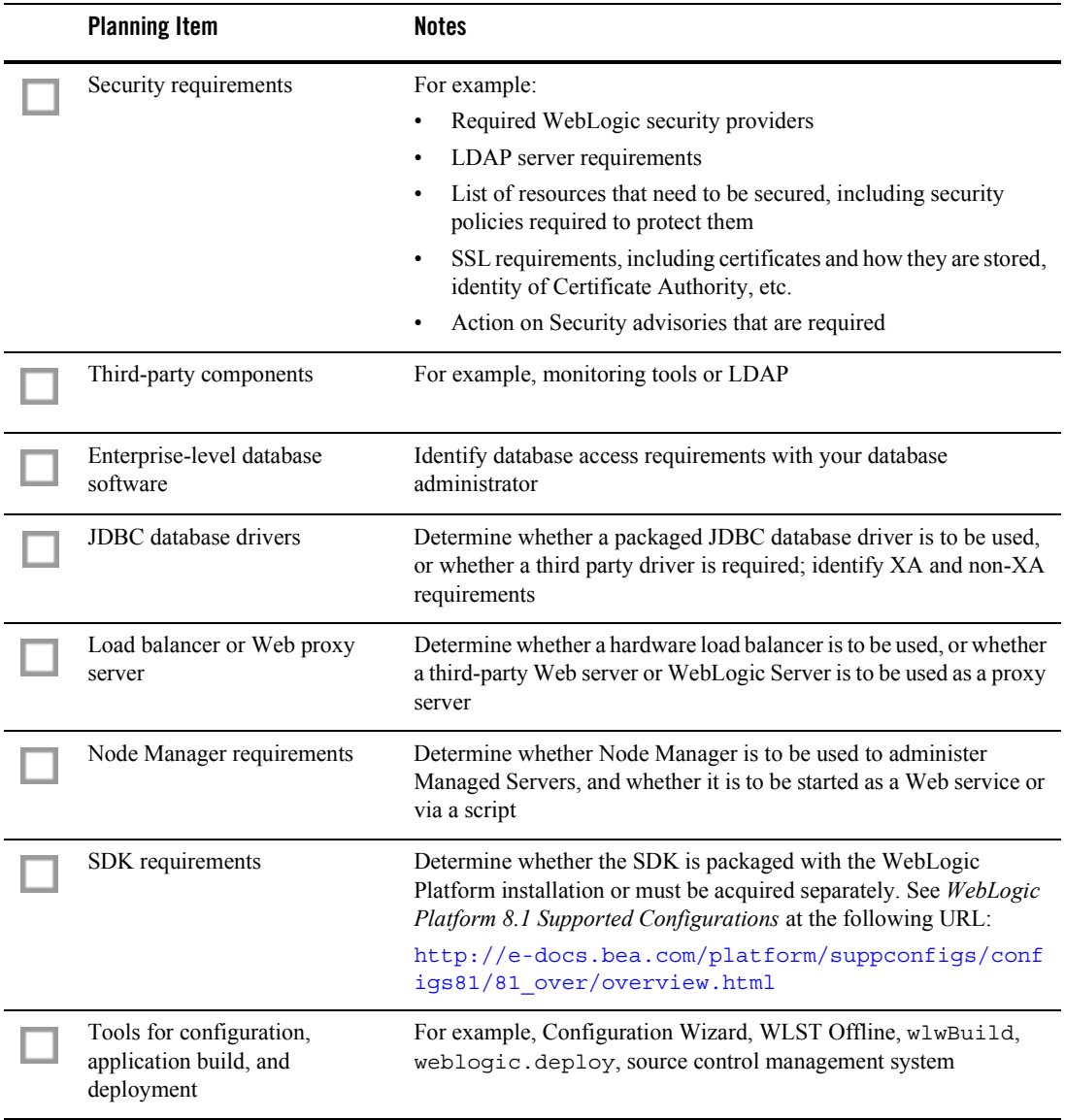

### **Table B-1 Checklist—Planning the Promotion (Continued)**

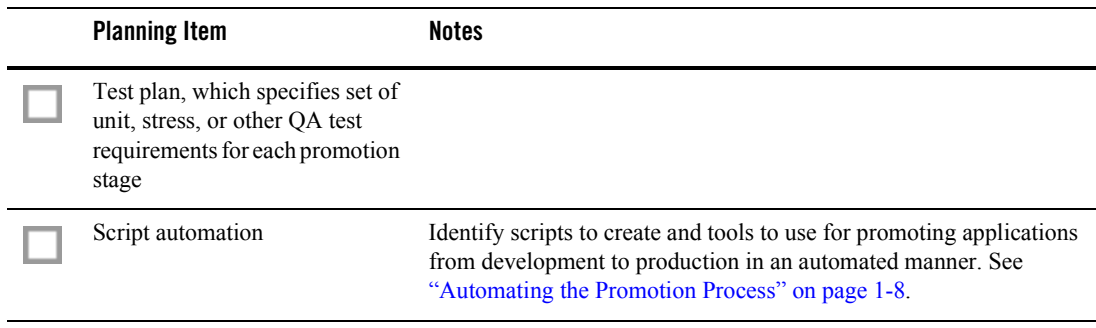

### **Table B-1 Checklist—Planning the Promotion (Continued)**

### <span id="page-160-0"></span>**Checklist for Installation and Network Configuration Requirements**

The following checklist includes the requirements for installing the software and configuring the network in a secure manner.

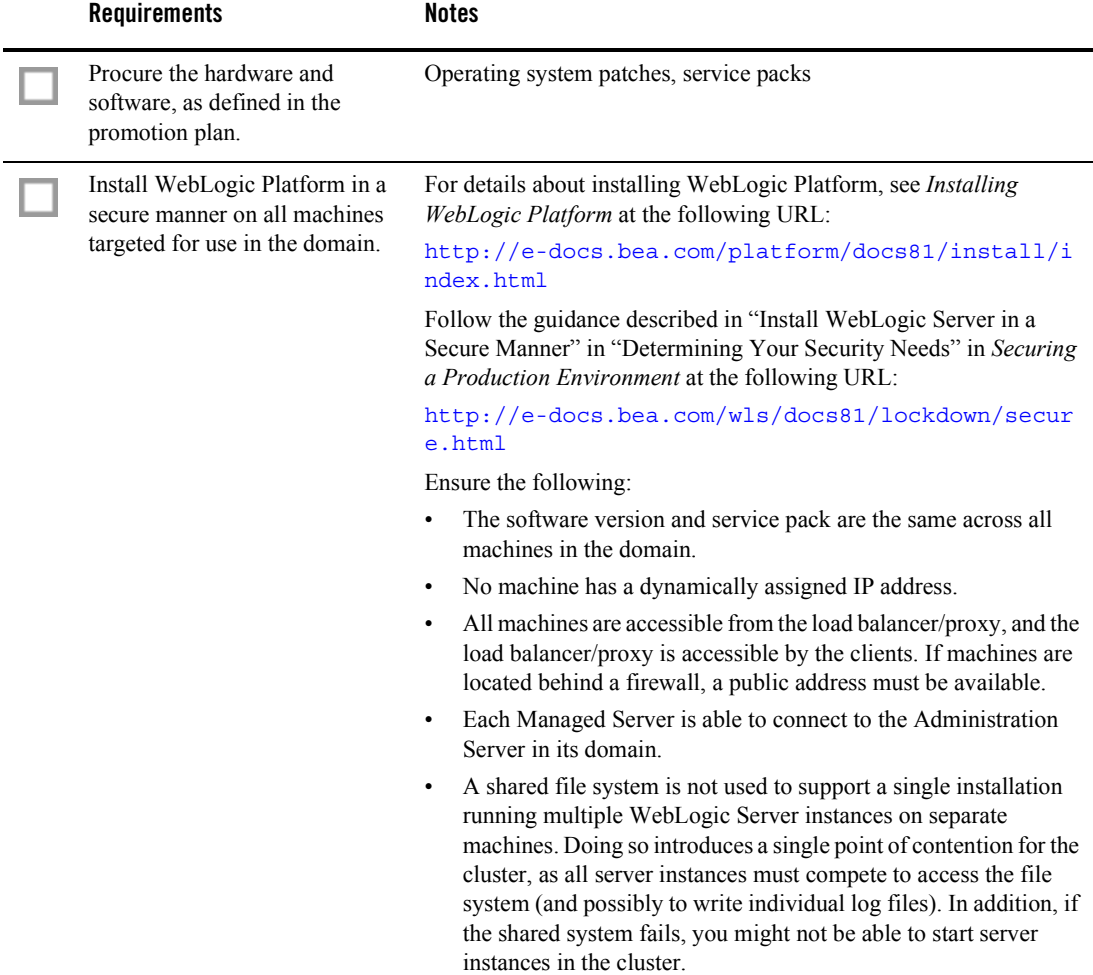

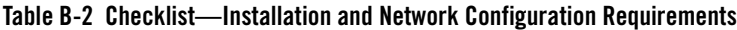

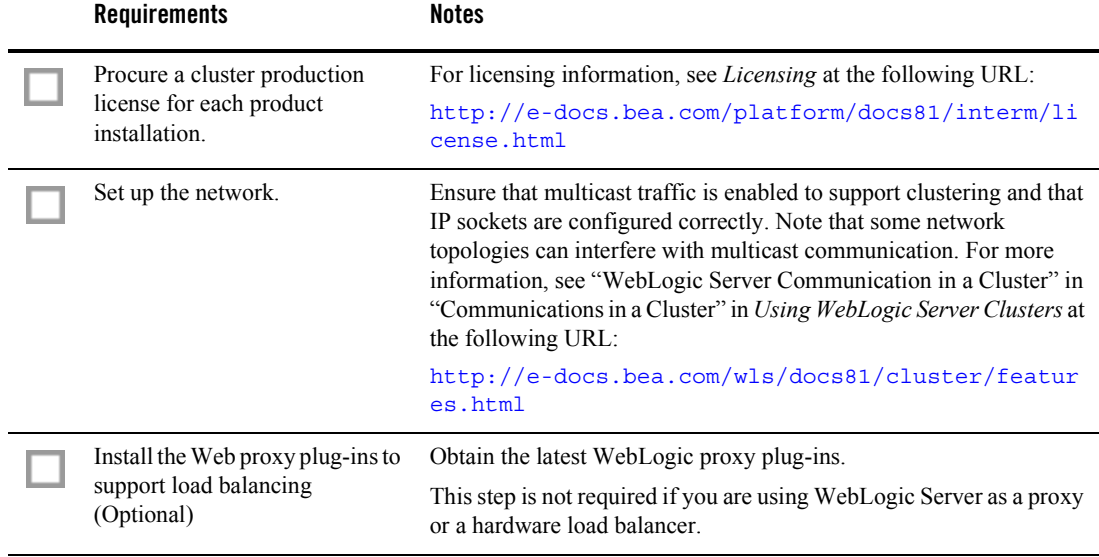

### **Table B-2 Checklist—Installation and Network Configuration Requirements (Continued)**

# <span id="page-162-0"></span>**Checklist for Creating and Configuring a WebLogic Domain**

The following checklist includes the requirements for creating and configuring a WebLogic domain.

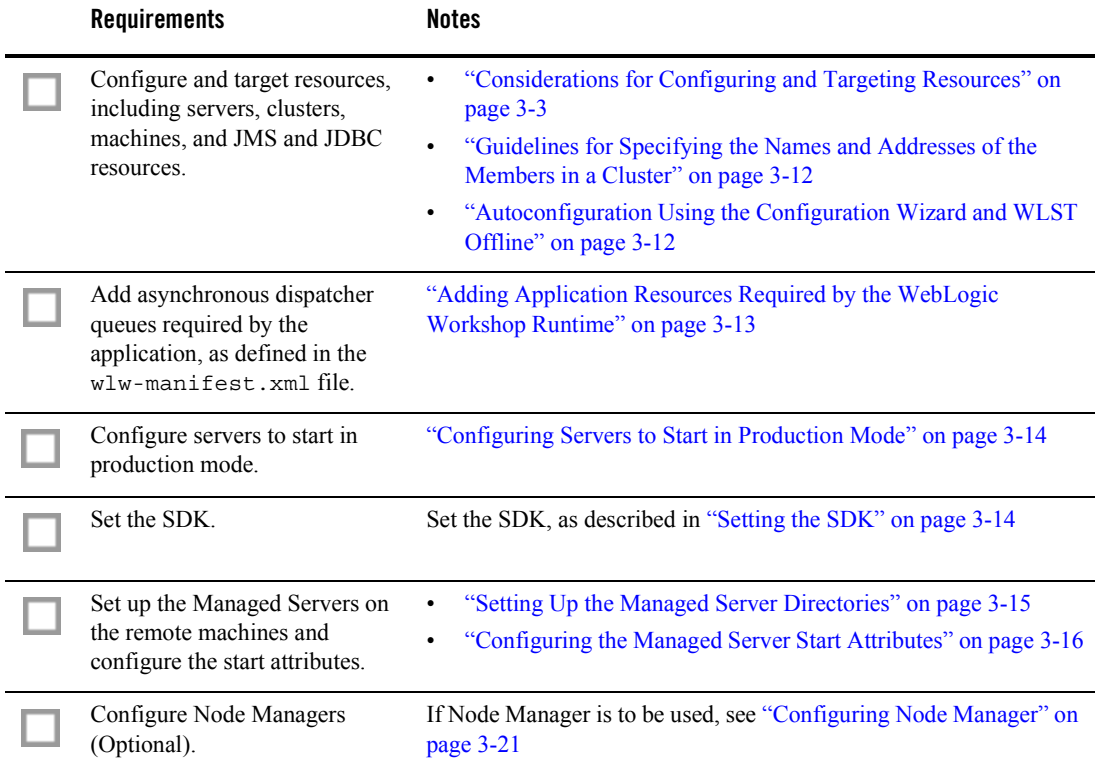

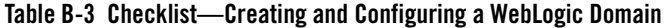

# <span id="page-163-0"></span>**Checklist for Configuring a Production Database**

The following checklist includes the requirements for configuring a production database.

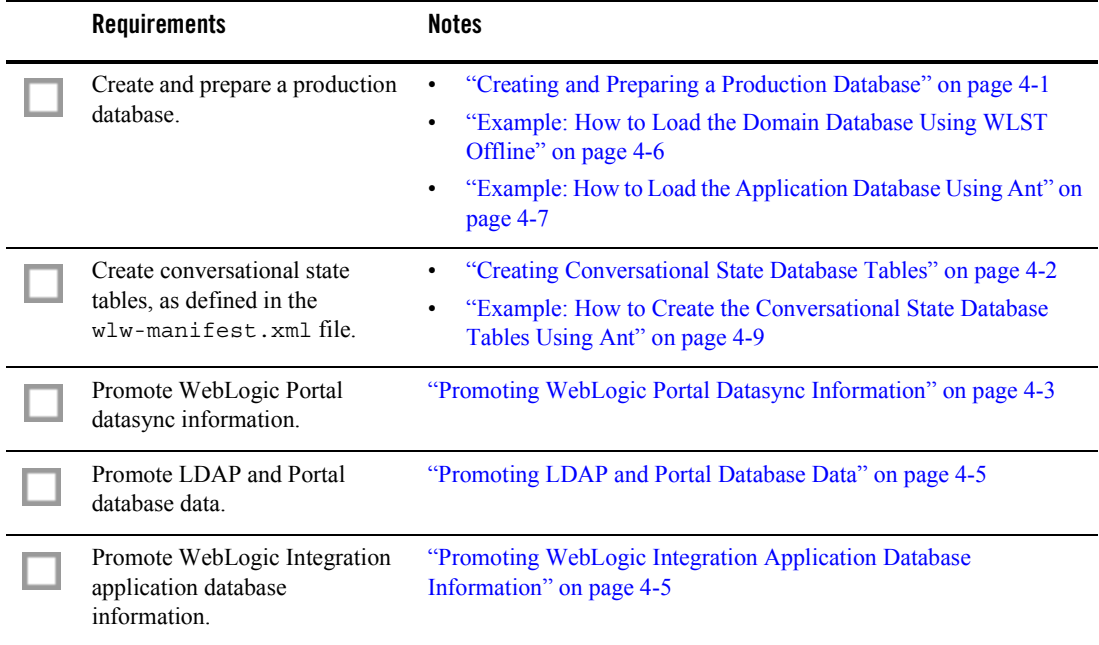

#### **Table B-4 Checklist—Configuring a Production Database**

# <span id="page-164-0"></span>**Checklist for Configuring Security**

The following checklist includes the considerations for securing the production environment.

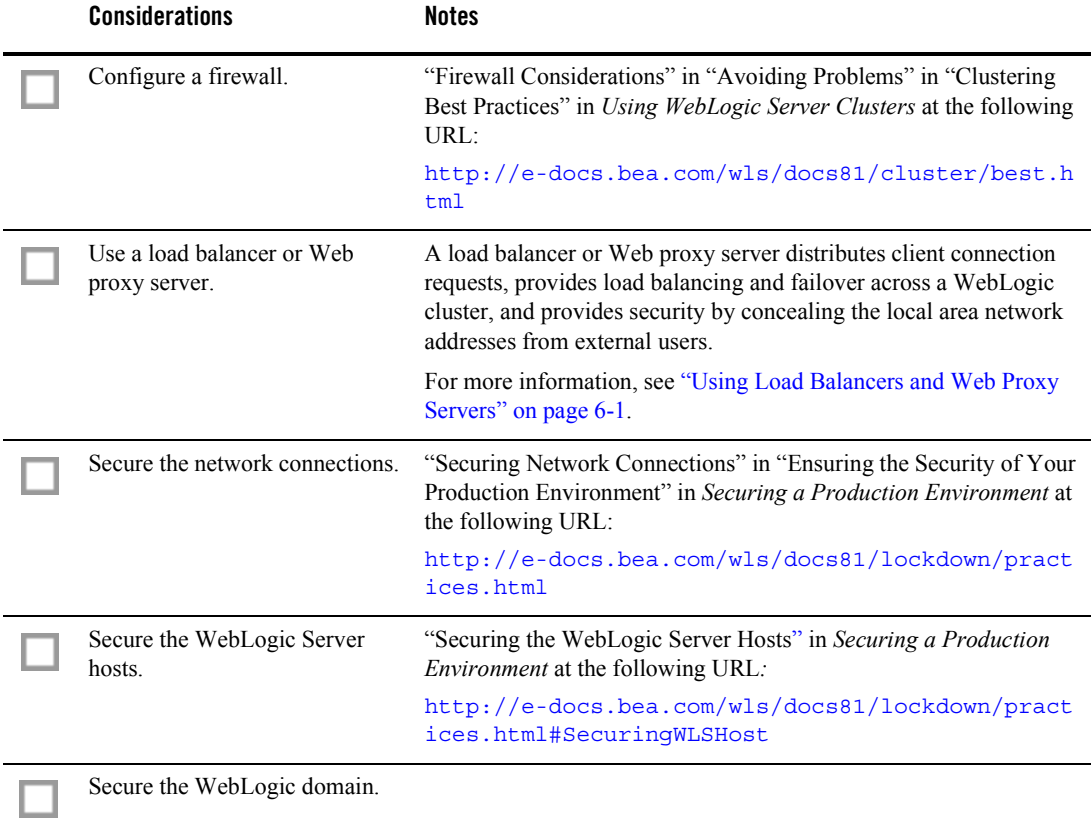

### **Table B-5 Checklist—Configuring Security**

| <b>Considerations</b>                                                                    | <b>Notes</b>                                                                                                    |  |  |  |
|------------------------------------------------------------------------------------------|----------------------------------------------------------------------------------------------------|--|--|--|
| Secure WebLogic resources.<br>$\bullet$<br>$\bullet$                                     | For information about:                                                                                                    |  |  |  |
|                                                                                          | The WebLogic Portal authentication framework, see "Securing<br>Portal Applications" in WebLogic Workshop Online Help at the<br>following URL:<br>http://e-docs.bea.com/workshop/docs81/doc/en<br>/portal/security/securityIntro.html |  |  |  |
|                                                                                          | "Using Multiple Authentication Providers with WebLogic<br>Portal" in WebLogic Administration Portal Online Help at the<br>following URL:<br>http://e-docs.bea.com/wlp/docs81/adminportal                                             |  |  |  |
|                                                                                          | /help/SA UsingMap.html                                                                                                    |  |  |  |
|                                                                                          | Configuring and promoting WebLogic Portal database tables, see<br>"Creating and Preparing a Production Database" on page 4-1.                                                                                                    |  |  |  |
|                                                                                          | Using an external database store, see "Using an External Store for<br>$\bullet$<br>User Information" in Security in WebLogic Platform 8.1 at the<br>following URL:                                                                   |  |  |  |
|                                                                                          | http://e-docs.bea.com/platform/docs81/secint<br>ro/user.html                                                                                                    |  |  |  |
| Secure WebLogic Portal<br>$\bullet$<br>resources.<br>$\bullet$<br>$\bullet$<br>$\bullet$ | "Securing Portal Applications" in WebLogic Workshop Online<br>Help at the following URL:                                                                                                    |  |  |  |
|                                                                                          | http://e-docs.bea.com/workshop/docs81/doc/en<br>/portal/security/securityIntro.html                                                                                                    |  |  |  |
|                                                                                          | "Using Multiple Authentication Providers with WebLogic<br>Portal" in WebLogic Administration Portal Online Help at the<br>following URL:                                                                                             |  |  |  |
|                                                                                          | http://e-docs.bea.com/wlp/docs81/adminportal<br>/help/SA UsingMap.html                                                                                                    |  |  |  |
|                                                                                          | "Creating and Preparing a Production Database" on page 4-1                                                                                                    |  |  |  |
|                                                                                          | "Using an External Store for User Information" in Security in<br>WebLogic Platform 8.1 at the following URL:                                                                                                    |  |  |  |
|                                                                                          | http://e-docs.bea.com/platform/docs81/secint<br>ro/user.html                                                                                                    |  |  |  |

**Table B-5 Checklist—Configuring Security (Continued)**

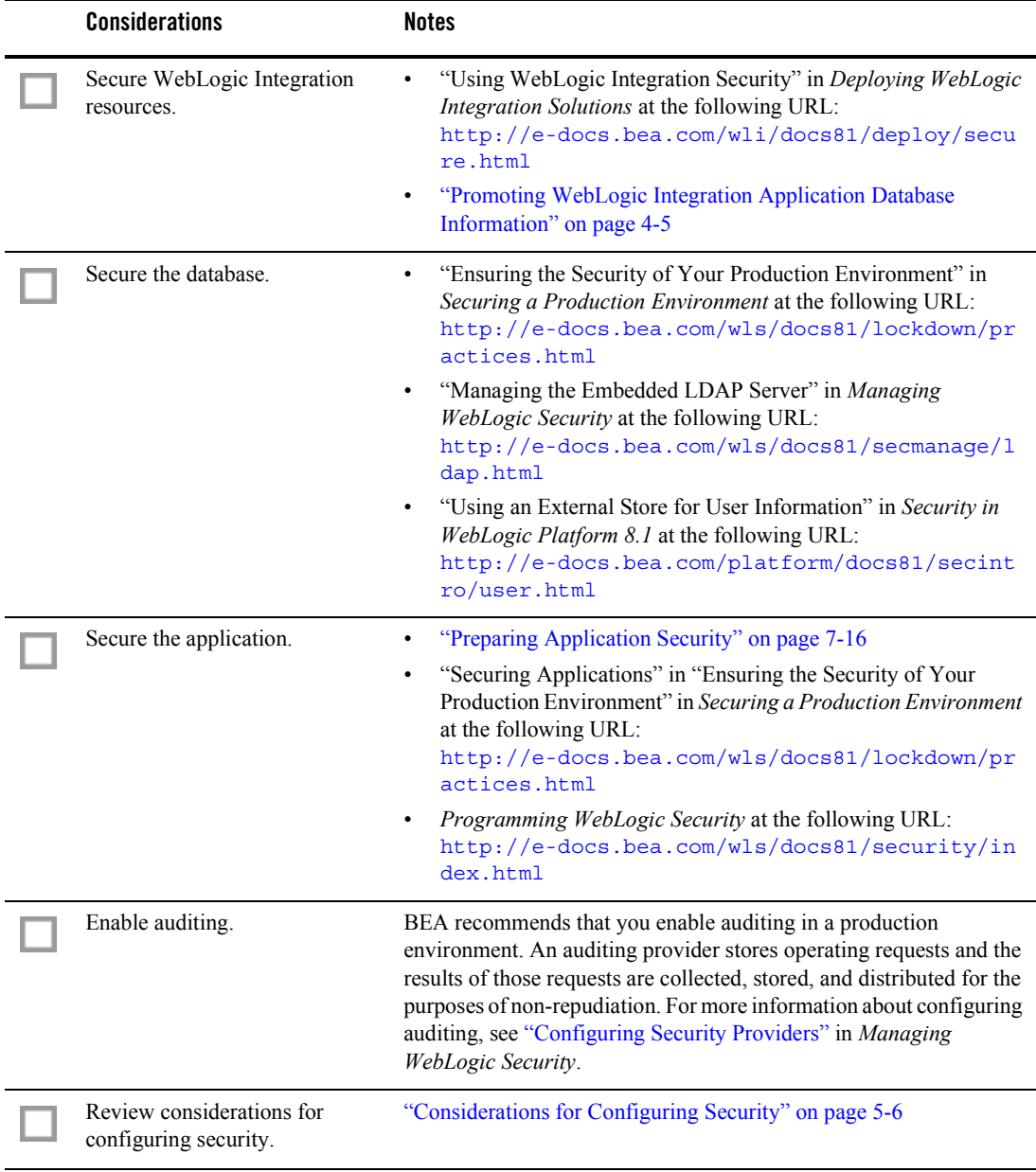

### **Table B-5 Checklist—Configuring Security (Continued)**

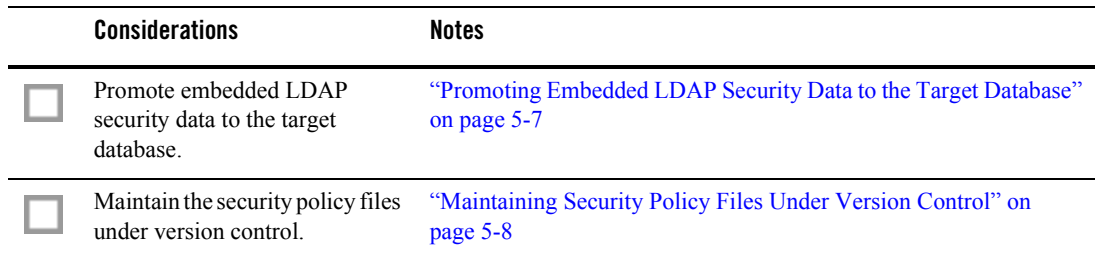

### **Table B-5 Checklist—Configuring Security (Continued)**

### <span id="page-168-0"></span>**Checklist for Using Load Balancers and Web Proxy Servers**

The following checklist includes requirements for using load balancers and Web proxy servers.

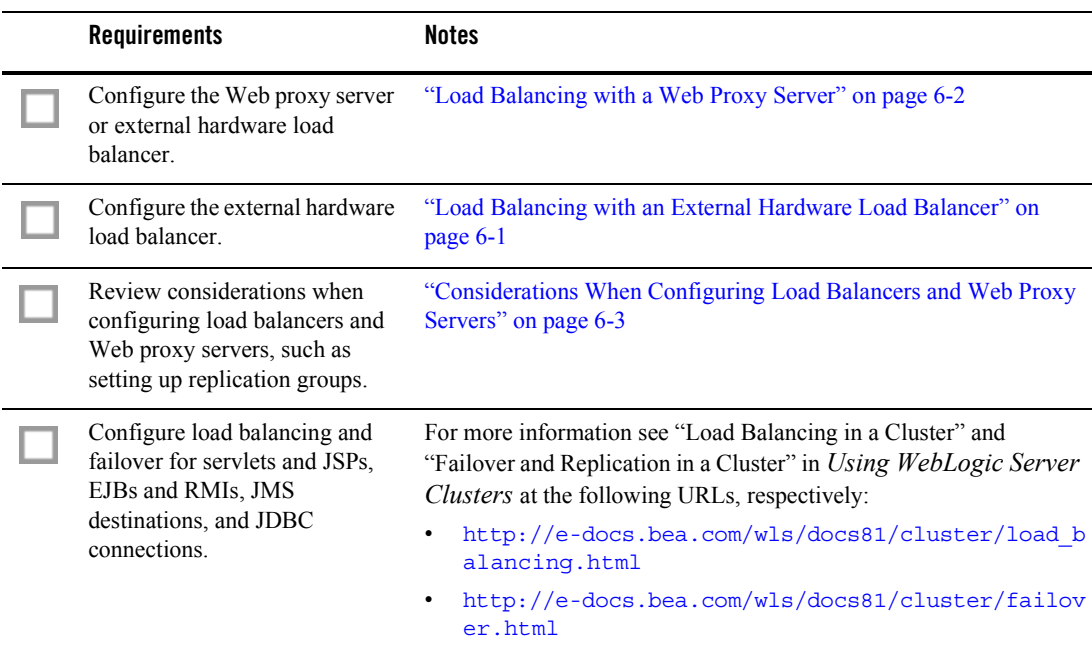

#### **Table B-6 Checklist—Using Load Balancers and Web Proxy Servers**

# <span id="page-169-0"></span>**Checklist for Preparing Application Files**

The following checklist includes the requirements for preparing the application files.

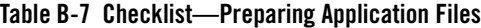

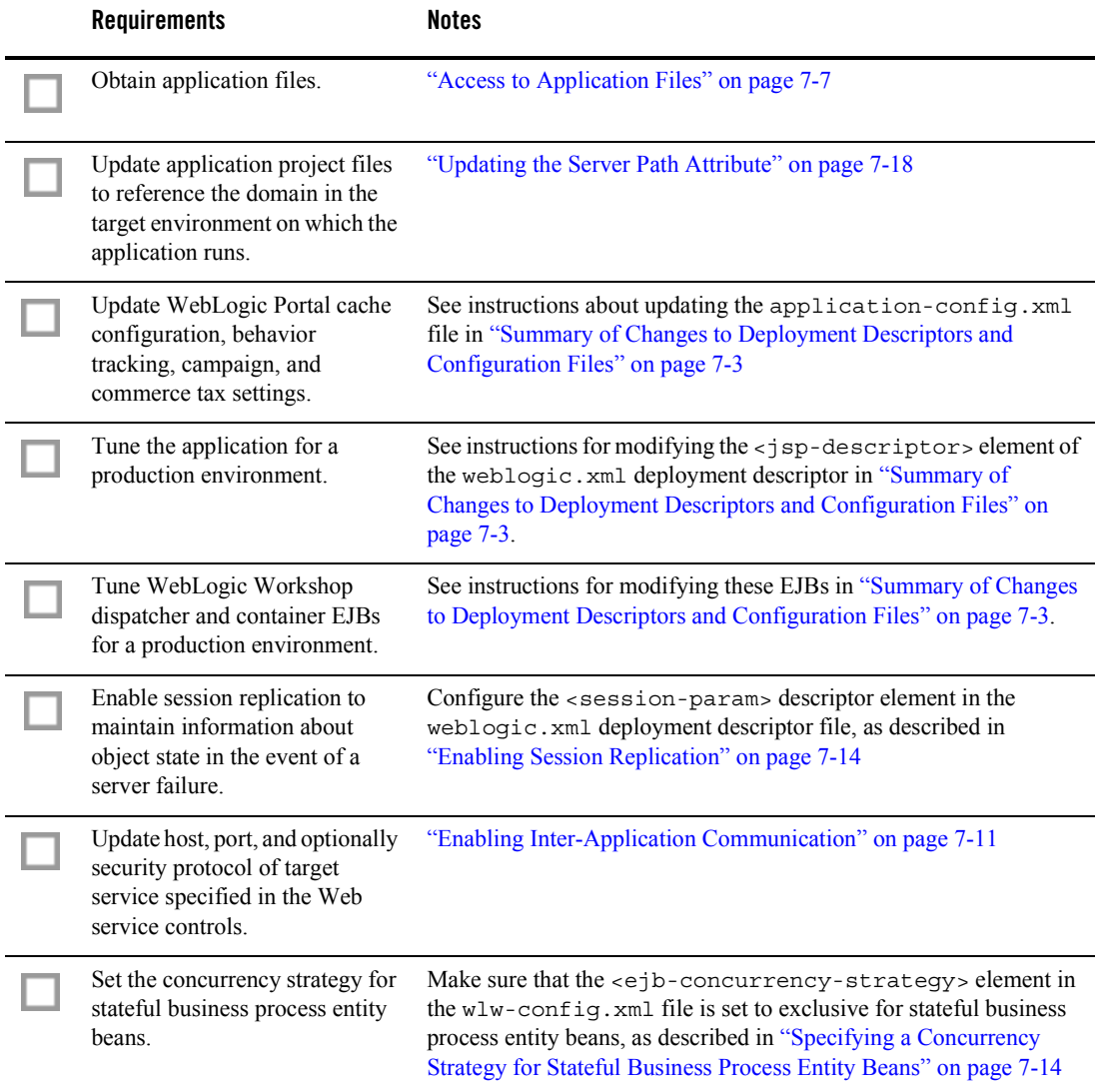

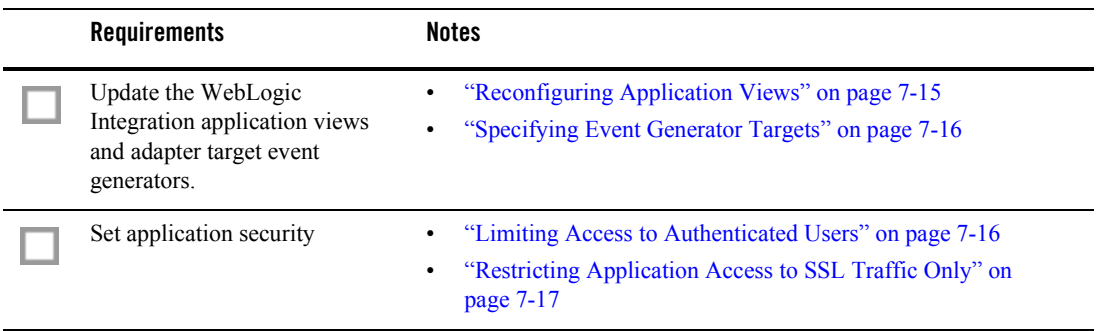

#### **Table B-7 Checklist—Preparing Application Files (Continued)**

# <span id="page-171-0"></span>**Checklist for Deploying the Application**

The following checklist includes requirements for deploying the application.

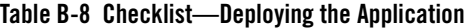

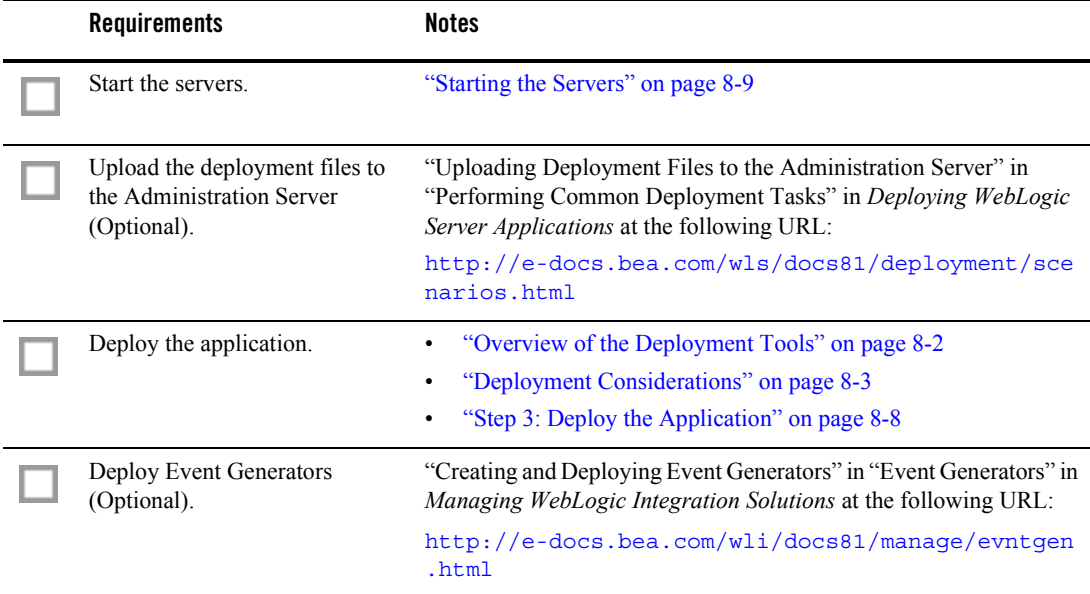